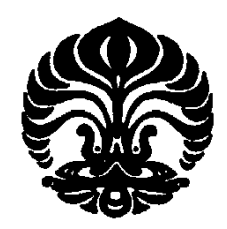

**UNIVERSITAS INDONESIA** 

## **Pengembangan Perangkat Lunak untuk Perhitungan Kebutuhan Air Pendingin pada Direct Contact Condenser untuk Geothermal Power Plant**

**SKRIPSI** 

### **HEROWIKO THAMA NURAHMAN**

**0606073202** 

**FAKULTAS TEKNIK** 

### **PROGRAM STUDI TEKNIK MESIN**

**DEPOK** 

### **JUNI 2010**

Pengembangan perangkat..., Herowiko Thama Nurahman, FTUI, 2010

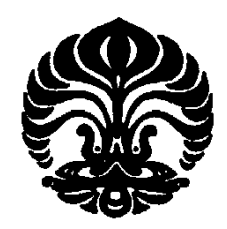

### **UNIVERSITAS INDONESIA**

## **Pengembangan Perangkat Lunak untuk Perhitungan Kebutuhan Air Pendingin pada Direct Contact Condenser untuk Geothermal Power Plant**

### **SKRIPSI**

**Diajukan sebagai salah satu syarat untuk memperoleh gelar Sarjana Teknik** 

### **HEROWIKO THAMA NURAHMAN**

**0606073202** 

### **FAKULTAS TEKNIK**

### **PROGRAM STUDI TEKNIK MESIN**

**DEPOK** 

### **JUNI 2010**

Pengembangan perangkat..., Herowiko Thama Nurahman, FTUI, 2010

# **HALAMAN PERNYATAAN ORISINALITAS**

Saya menyatakan dengan sesungguhnya bahwa skripsi dengan judul:

sebagaimana mestinya.

## Pengembangan Perangkat Lunak untuk Perhitungan Kebutuhan Air Pendingin pada Direct Contact Condenser untuk Geothermal **Power Plant**

yang dibuat untuk melengkapi sebagian persyaratan menjadi Sarjana Teknik pada Program Studi Teknik Mesin Departemen Teknik Mesin Fakultas Teknik Universitas Indonesia, sejauh yang saya ketahui bukan merupakan tiruan atau duplikasi dari skripsi yang sudah dipublikasikan dan atau pernah dipakai untuk mendapatkan gelar kesarjanaan di lingkungan Universitas Indonesia maupun di Perguruan Tinggi atau Instansi manapun, kecuali bagian yang sumber informasinya dicantumkan sebagaimana mestinya.

> Depok, 21 Juni 2010 Herowiko Thama Nurahman

Herowiko Thama Nurahman

(0606073202)

### **HALAMAN PENGESAHAN**

Skripsi ini diajukan oleh:

Nama : Herowiko Thama Nurahman

NPM : 0606073202

Program Studi : Teknik Mesin

Judul Skripsi :

## **Pengembangan Perangkat Lunak untuk Perhitungan Kebutuhan Air Pendingin pada Direct Contact Condenser untuk Geothermal Power Plant**

Telah berhasil dipertahankan di hadapan Dewan Penguji dan diterima sebagai bagian persyaratan yang diperlukan untuk memperoleh gelar Sarjana Teknik pada Program Studi Teknik Mesin Fakultas Teknik, Universitas Indonesia

Pembimbing 1 : Dr.-Ing Ir. Nasruddin M.Eng ( )

 $\mathbb{P}(P_1 \cup P_2)$  : If  $\mathbb{P}(P_1 \cup P_2)$ 

Penguji : Dr. Ir. M. Idrus Alhamid ( )

Penguji : Dr. Agus Pamitran ST, M.Eng ( )

**DEWAN PENGUJI** 

Pembimbing 1: Dr.-Ing Ir. Nasruddin M.Eng

Pembimbing 2 : Ir. Rama Usvika MSc

Penguji

: Dr. Ir. M. Idrus Alhamid

Studi Teknik Mesin Fakultas Teknik, Universitas Indonesia

Penguji

: Dr. Agus Pamitran ST, M.Eng

Ditetapkan di : Universitas Indonesia, Depok  $Tanggal$ :  $21$  Juni  $2010$ 

## **HALAMAN PERNYATAAN PERSETUJUAN PUBLIKASI TUGAS AKHIR UNTUK KEPENTINGAN AKADEMIS**

Sebagai sivitas akademik Universitas Indonesia, saya yang bertanda tangan di bawah ini:

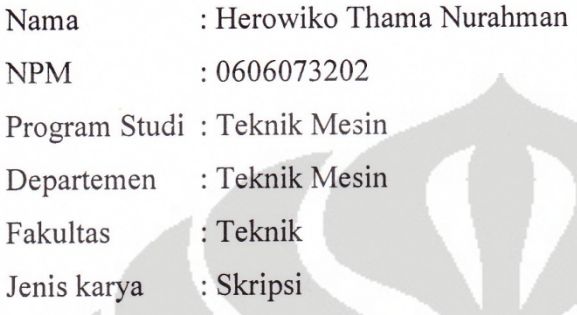

demi pengembangan ilmu pengetahuaan, menyetujui untuk memberikan kepada Universitas Indonesia **Hak Bebas Royalti Nonekslusif (***Non-exclusive Royalty-Free Right***)** atas karya ilmiah yang berjudul :

**Pengembangan Perangkat Lunak untuk Perhitungan Kebutuhan Air Pendingin pada Direct Contact Condenser untuk Geothermal** 

Power Plant<br>Beserta perangkat yang ada (jika diperlukan). Dengan Hak Bebas Royalti Nonekslusive ini Universitas Indonesia berhak menyimpan, mengalihmedia / formatkan, mengelola dalam bentuk pengkalaan data (database), merawat, dan memublikasikan tugas akhir saya selama tetap mencantumkan nama saya sebagai penulis / pencipta dan sebagai pemilik Hak Cipta

Demikian Pernyataan ini saya buat dengan sebenarnya. Demikian Pernyataan ini saya buat dengan sebenarnya.

penulis / penulis / penulis / penulis / penulis / penulis / penulis / penulis / penulis / penulis / penulis /

: Depok Dibuat di Pada Tanggal : 21 Juni 2010

Yang menyatakan  $\bigwedge$ 

(Herowiko Thama Nurahman)

#### **KATA PENGANTAR**

Segala puji dan syukur penulis panjatkan kepada Allah SWT, atas berkat rahmat-Nya penulis dapat menyelesaikan laporan tugas akhir ini tepat pada waktunya.

Laporan yang disusun oleh penulis berisikan tentang penjelasan menyeluruh tentang desain dari tugas akhir yang penulis lakukan dengan judul "Pengembangan Perangkat Lunak untuk Perhitungan Kebutuhan Air Pendingin pada *Direct Contact Condenser* untuk Geothermal Power Plant". Pada laporan ini dijelaskan mulai dari latar belakang penulisan hingga perhitungan yang dilakukan pada proses desain. Laporan ini disusun sebagai laporan tugas akhir dalam prasyarat untuk menjadi Sarjana Teknik.

Penulis mengucapkan banyak terima kasih kepada Bapak Dr.-Ing Ir. Nasruddin M.Eng selaku dosen pembimbing yang selalu memberi bantuan dan dukungan hingga tugas akhir ini selesai, serta Bapak Ir. Rama Usvika MSc selaku pembimbing lapangan atas waktunya yang sangat berharga dalam bertukar pikiran untuk membantu menyelesaikan tugas akhir ini. Selain itu, tak lupa penulis mengucapkan banyak terima kasih pada teman-teman mahasiswa yang membantu penyelesaian tugas ini baik secara langsung maupun tidak langsung yang tidak dapat penulis sebutkan satu per satu.

Besar harapan penulis bahwa laporan tugas akhir ini dapat memberikan informasi dan manfaat serta pengetahuan bagi pembaca dan mahasiswa Jurusan Teknik Mesin. Demikian laporan tugas akhir ini dibuat sebagaimana mestinya dan semoga bermanfaat bagi penulis khususnya dan pembaca umumnya.

Depok, Juni 2010

**Penulis** 

### **DAFTAR ISI**

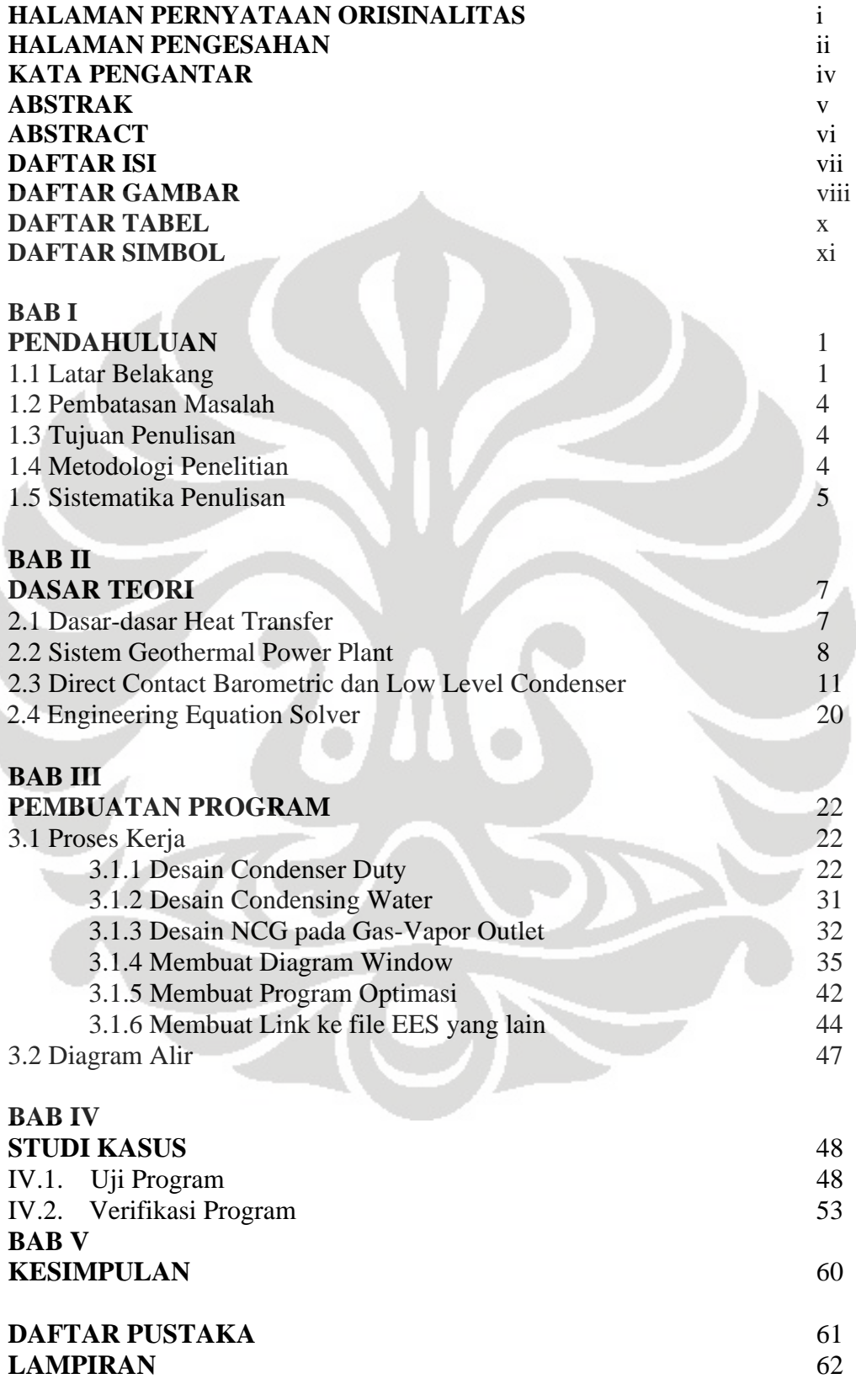

### **DAFTAR GAMBAR**

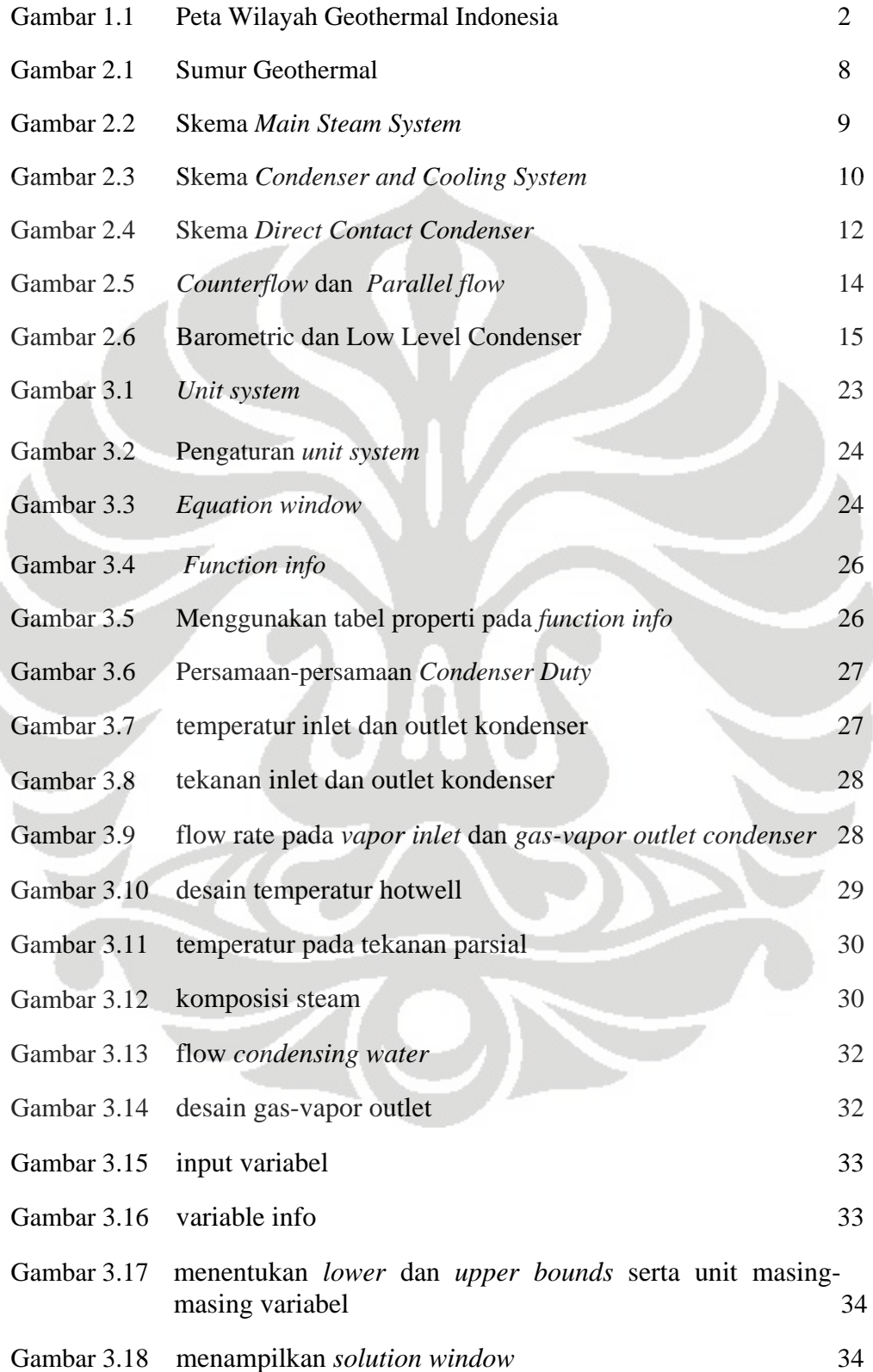

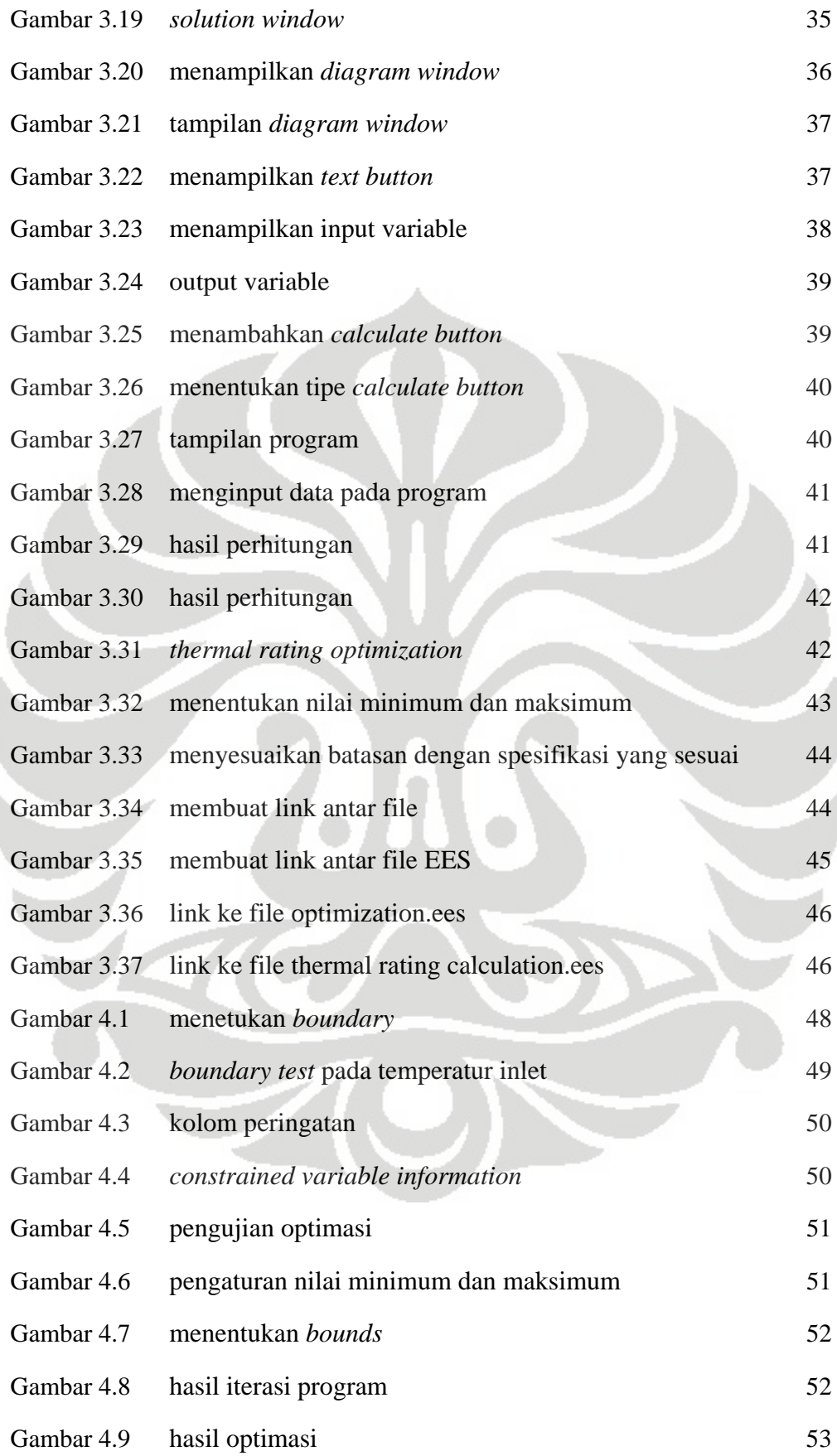

### **DAFTAR TABEL**

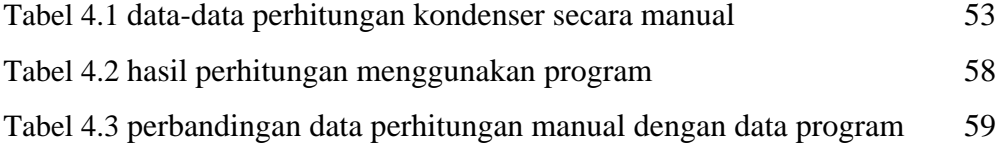

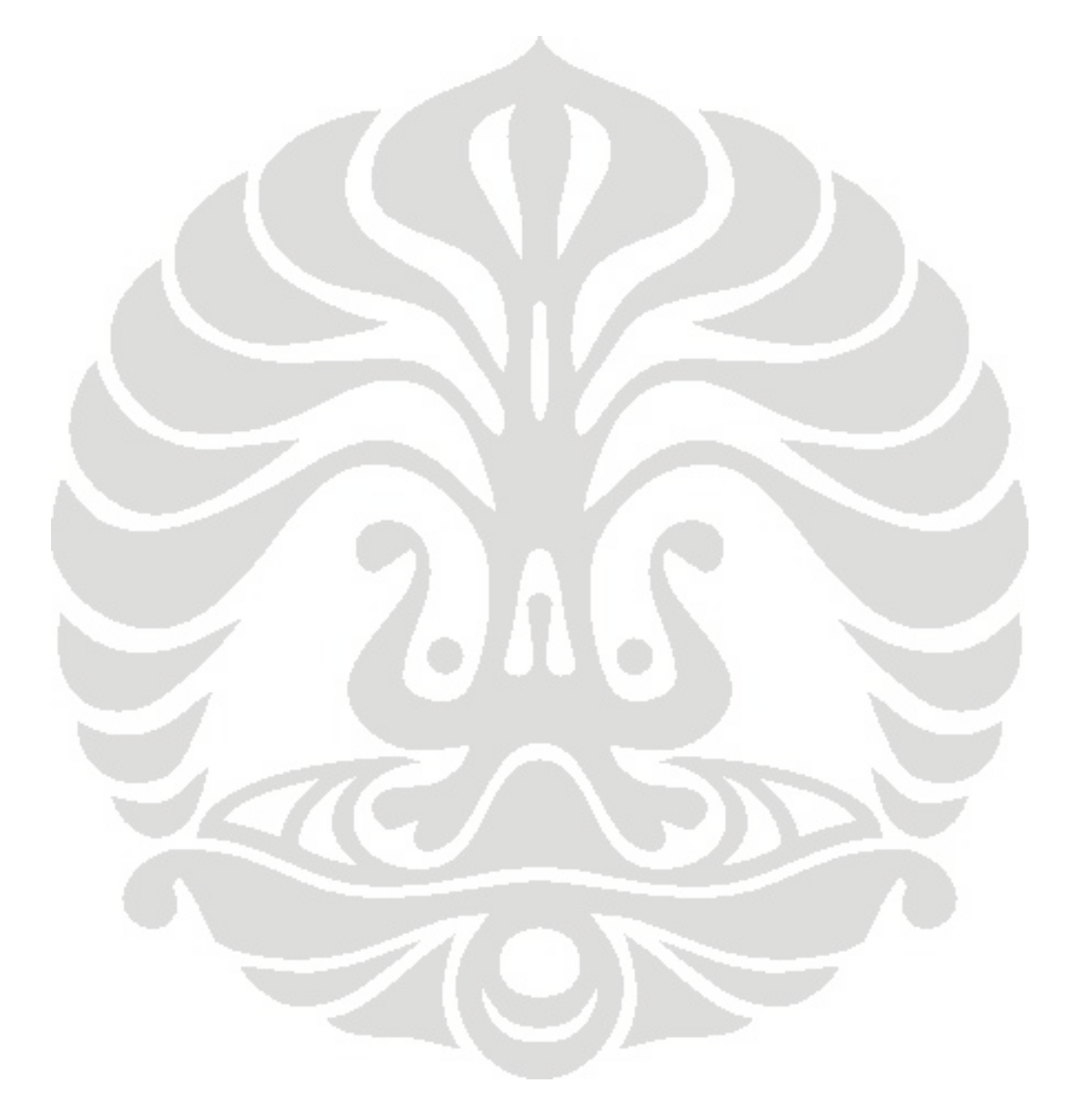

### **DAFTAR SIMBOL**

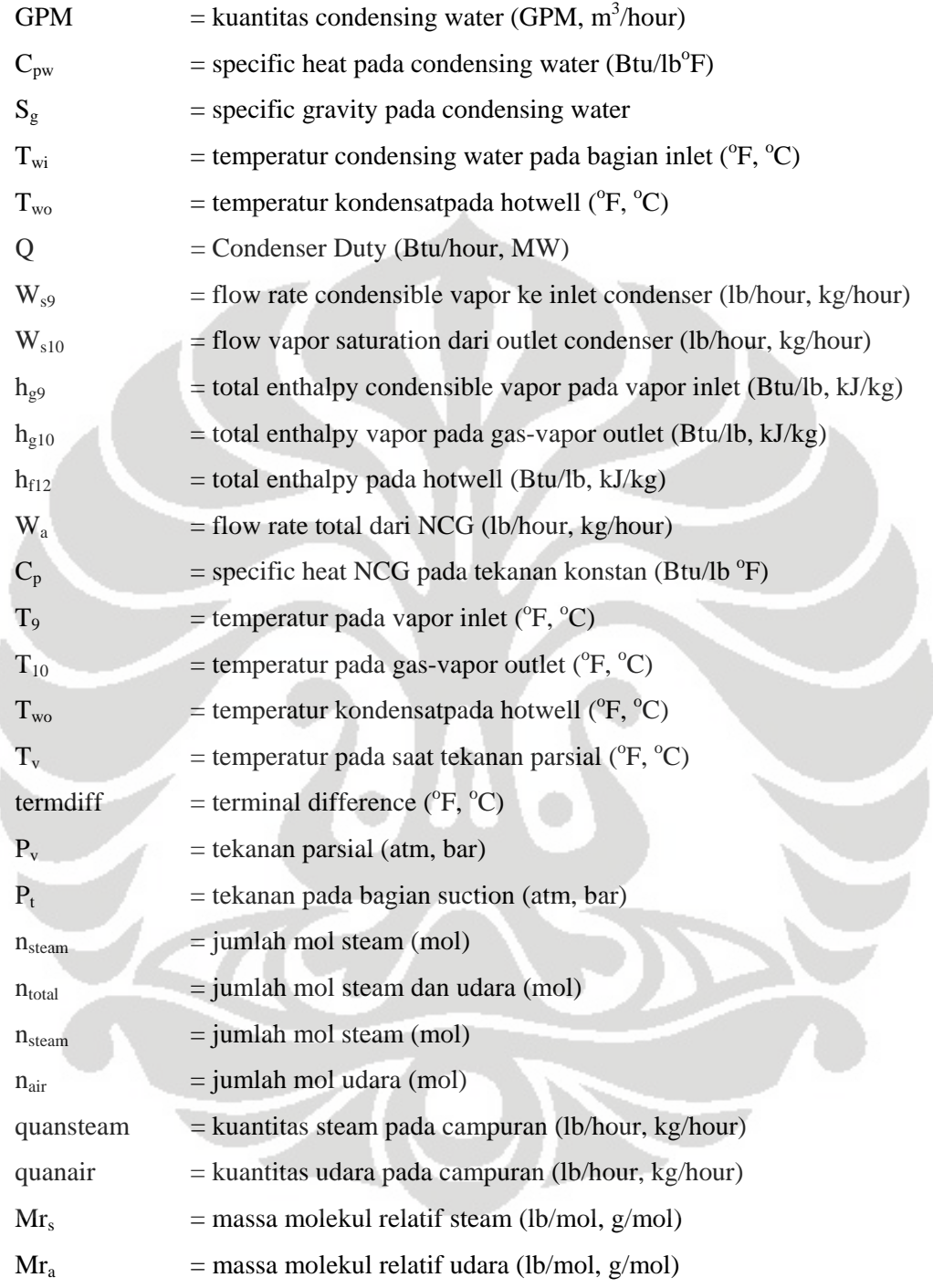

## **BAB I PENDAHULUAN**

#### **I.1 Latar Belakang**

Ilmu pengetahuan dan teknologi yang berkembang pesat saat ini tanpa disadari ternyata berdampak terhadap penggunaan energi yang terus meningkat dari tahun ke tahun, terutama dalam penggunaan energi listrik. Hampir setiap rumah dan industri membutuhkan listrik untuk beroperasi dalam jumlah yang sangat besar tiap harinya. Saat ini di Indonesia, kebutuhan akan energi listrik tersebut masih belum cukup berimbang dengan energi listrik yang dihasilkan. Proyek penambahan produksi listrik dengan pembangunan-pembangunan PLTU pun memiliki keterbatasan. Sebagaimana diketahui bahwa PLTU menggunakan bahan baku utama batu bara, yang merupakan sumber energi fosil, sebagai sumber energi utama untuk digunakan pada power plant tersebut. Padahal, sumber energi fosil pada dasarnya merupakan sumber energi tak dapat diperbarui sehingga pada akhirnya akan berdampak pada habisnya sumber energi fosil tersebut. Oleh karena itu, maka para ilmuwan mulai memikirkan pemanfaatan energi lain yang dapat digunakan secara terus menerus (*renewable*) serta bersifat ramah lingkungan. Sumber energi geothermal akhirnya muncul sebagai salah satu solusi yang di kemudian hari dalam mengganti dari bahan bakar fosil.

Energi geothermal merupakan panas dari bawah permukaan bumi dimana temperaturnya sangat tinggi (bisa mencapai 700 °F atau sekitar 370 o C). Panas ini dibawa kepermukaan sebagai *steam* (uap) atau air yang sangat panas. Uap atau air yang sangat panas ini terbentuk ketika sumber air dalam perut bumi mengalir melewati batuan yang permeable. Geothermal ini pada dasarnya berasal dari gunung api yang sudah mati. Bila masih aktif maka tidak bisa dibor dan bila sudah mati terlalu lama akan menjadi tambang karena panasnya sudah jauh berkurang

Energi geothermal sendiri pada dasarnya adalah pemanfaatan dari panas bumi yang terdapat di dalam perut bumi, yang kemudian diolah sedemikian rupa sehingga dapat dimanfaatkan oleh manusia. Pemanfatan dan pengolahan energi geothermal ini dapat dilakukan dengan berbagai cara dan metode. Energi geothermal dimanfaatkan sebagai tenaga penggerak turbin dalam sebuah power plant.

Potensi energi geothermal dunia sebesar 40.000 GW, sedangkan total kebutuhan energi dunia sebesar 15.000 GW. Jumlah tersebut seharusnya dapat memenuhi kebutuhan energi dunia. Akan tetapi, dalam pemanfaatan sebenarnya masih terdapat banyak kendala, seperti modal, teknologi dan pembebasan lahan yang umumnya merupakan kawasan hutan lindung.

Indonesia, daerah yang potensial untuk pengembangan pembangkit listrik energi geothermal dengan potensi sebesar 40% dari potensi energi geothermal dunia. Potensi geothermal yang digunakan baru 4,2% (1189 MW) dari potensi total yang dimiliki (28,1 GW). Berdasarkan hasil World Geothermal Congress 2010 di Bali pada 25-30 April 2010, Indonesia menargetkan peningkatan penggunaan potensi geothermal menjadi 5 % pada tahun 2025

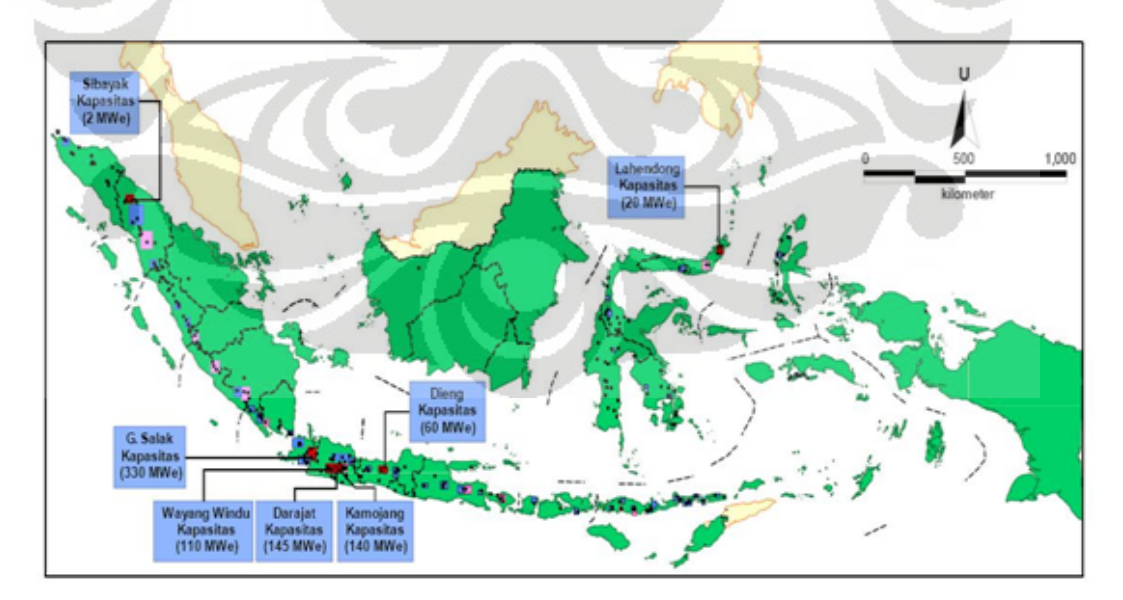

Gambar 1.1 Peta Wilayah Geothermal Indonesia (sumber : Dongeng Geologi.htm)

Kondenser merupakan salah satu mesin yang terdapat pada sistem geothermal power plant. Prinsip kerja condenser memanfaatkan prinsip heat transfer, yaitu memanfaatkan perpindahan kalor dengan memanfaatkan aliran pendingin untuk mengkondensasikan gas di aliran panasnya. Dalam siklus refrijerasi, fungsi kondenser adalah sebagai pelepas panas yang telah dibawa refrijeran dari ruangan ke lingkungan. Akan tetapi, pada kondenser yang digunakan di power plant ini kerjanya lebih spesifik. Kondenser tersebut berfungsi memisahkan condensible gas dan non-condensible gas (NCG) yang terdapat pada steam, sehingga penanganan terhadap dua komposisi zat tersebut akan berbeda pada proses selanjutnya. Condensible gas akan menjadi kondensat yang akan terkumpul pada bagian hotwell dan akan digunakan sebagai make up water yang akan diproses di cooling tower, sedangkan non-condensible gas akan dibuang ke lingkungan melalui sistem ejector.

Awalnya, kondenser yang digunakan pada sebuah power plant umumnya menggunakan tipe steam surface condenser. Namun, seiring perkembangan masa terhadap penemuan-penemuan alat baru serta upaya peningkatan effisiensi, terjadi perubahan penggunaan tipe kondenser. Steam surface condenser pada geothermal power plant digantikan oleh Direct Contact Condenser. Saat ini tipe steam surface umumnya hanya digunakan pada PLTU. Penggantian tersebut disebabkan karena komposisi senyawa kimia yang terdapat pada steam yang dihasilkan oleh panas bumi dan fluida pendinginnya berbeda dengan steam yang dihasilkan oleh pemanasan boiler. Akan tetapi, masalah perbedaan penggunaan ini hanya bertujuan agar tidak terjadi percampuran antara fluida panas dan fluida pendinginnya.

Seiring perkembangan ilmu pengetahuan dan teknologi, kebutuhan akan suatu program untuk mendesain suatu sistem pun terus meningkat. Tujuan dari program itu sendiri adalah memudahkan penggunanya untuk mencapai hasil yang diinginkan. Dalam dunia teknik, program yang dibuat sebagian besar berfungsi sebagai alat hitung instan yang dapat menghemat waktu lebih banyak apabila dibandingkan dengan

perhitungan secara manual. Semakin kompleks perhitungan yang digunakan dan semakin mudah dalam penggunaannya, serta semakin tinggi akurasinya, merupakan keunggulan bagi program tersebut.

### **I.2 Pembatasan Masalah**

Pembatasan masalah pada Pengembangan Perangkat Lunak untuk Perhitungan Kebutuhan Air Pendingin pada Direct Contact Condenser untuk Geothermal Power Plant, yaitu dalam pembuatan software untuk mendesain air pendingin yang akan digunakan pada kondenser tipe Direct Contact.

### **I.3 Tujuan Penulisan**

Tujuan dari penulisan tugas akhir ini adalah sebagai berikut:

- 1. Memenuhi tugas akhir yang dibutuhkan sebagai prasyarat menuju Sarjana Teknik
- 2. Menumbuhkan minat terhadap pengembangan energi geothermal
- 3. Mempelajari kerja kondenser sebagai salah satu komponen penting dari sistem geothermal power plant
- 4. Merintis pengembangan perangkat lunak yang digunakan untuk mendesain kondenser yang dalam kenyataannya belum ada yang menciptakannya

#### **I.4 Metodologi Penelitian**

Metodologi yang digunakan dalam menyusun tugas akhir ini adalah sebagai berikut:

- 1. Mencari persamaan-persamaan yang sesuai untuk desain
- 2. Mengubah persamaan-persamaan tersebut ke dalam program komputer
- 3. Mencari standar-standar yang digunakan dan berhubungan dengan desain
- 4. Mengubah data-data standar tersebut menjadi sebuah database
- 5. Menentukan nilai-nilai yang akan dimasukkan ke dalam program tersebut
- 6. Menentukan nilai-nilai yang akan dikeluarkan dalam program tersebut
- 7. Menganalisa hasil program dan membandingkannya dengan data-data yang terjadi di lapangan melalui studi kasus

### **I.5 Sistematika Penulisan**

Sistematika Penulisan laporan ini dilakukan menurut bab-bab sebagai berikut :

BAB I Pendahuluan

Bab ini berisi tentang latar belakang penulisan tugas akhir, pembatasan masalah, tujuan penulisan, metodologi penelitian, dan sistematika penulisan.

BAB II Dasar Teori

Bab ini menjelaskan teori-teori yang mendasari penelitian pada tugas akhir ini. Dasar teori meliputi teori tentang teori perpindahan kalor, sistem Geothermal Power Plant, Direct Contact Condenser, serta software yang digunakan untuk mendesain program tersebut.

BAB III Pembuatan Program

Bab ini menjelaskan tentang langkah-langkah yang dilakukan dalam pembuatan program pada tugas akhir ini, mulai dari perumusan persamaan-persamaan yang digunakan beserta diagram alir proses pembuatan hingga persamaan tersebut dikonversikan ke dalam software sehingga dapat dijalankan (excecutable).

BAB IV Studi Kasus

Pada bab ini, program yang sudah dihasilkan diuji terhadap data-data yang sebenarnya di lapangan sebagai verifikasi program.

BAB V Kesimpulan

Pada bab ini diutarakan mengenai kesimpulan terhadap program yang dihasilkan pada tugas akhir ini, mengenai verifikasi program serta hal-hal lain yang berkaitan dengan program yang telah dibuat.

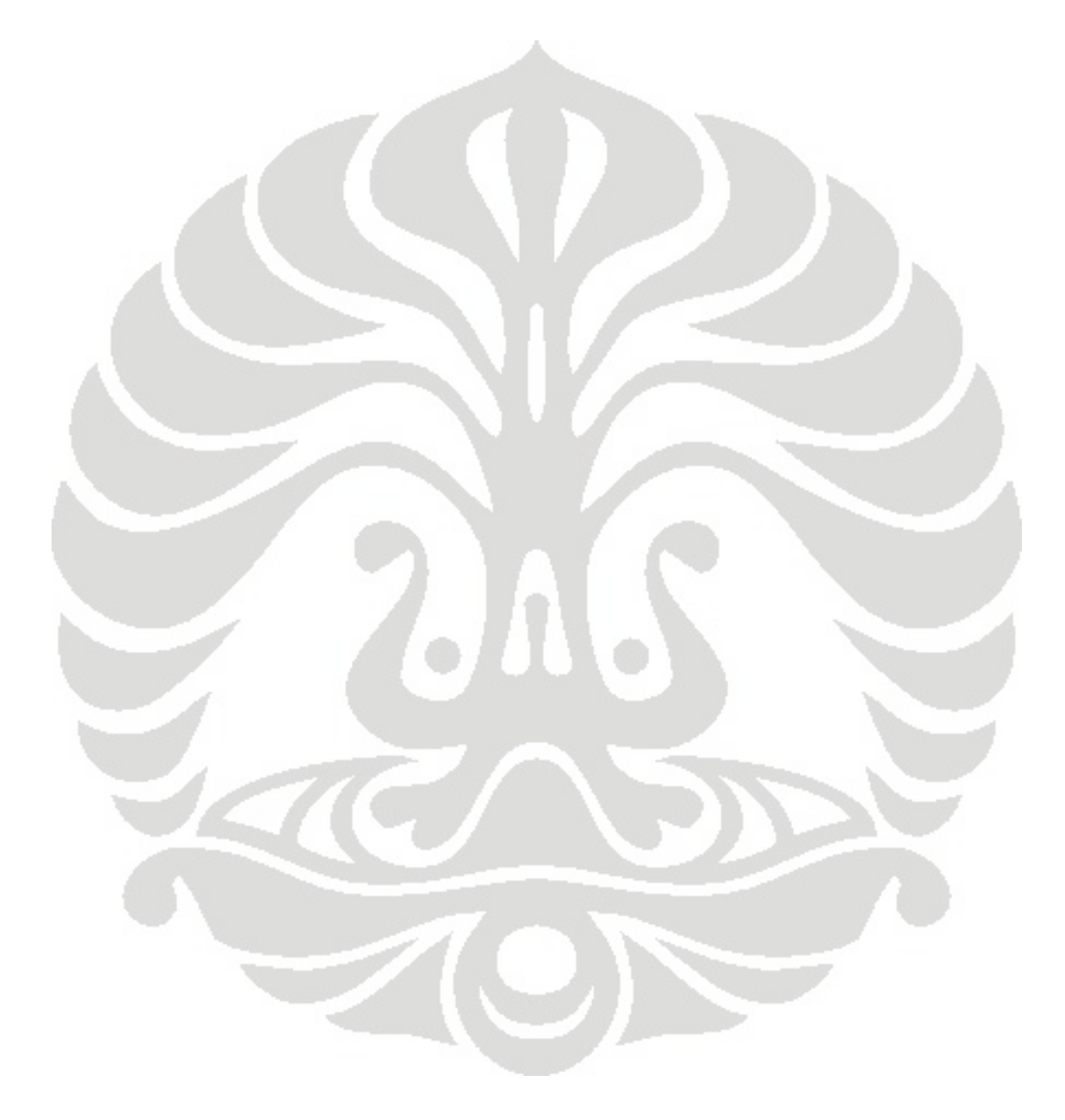

## **BAB II DASAR TEORI**

### **2.1 Dasar-dasar Heat Transfer**

Pada ilmu termodinamika, dipelajari bahwa energi dapat dipindahkan dengan interaksi sistem yang mengelilinginya. Interaksi tersebut berupa kerja dan kalor<sup>[2]</sup>. Perpindahan kalor yang terjadi dibagi menjadi tiga, yaitu konduksi, konveksi, dan radiasi.

Perpindahan kalor antara sebuah permukaan dan fluida yang bergerak pada suatu perbedaan temperatur tertentu dikenal sebagai konveksi. Pada dasarnya, konveksi merupakan gabungan antara mekanisme difusi dan gerak bulk pada molekul. Pada saat dekat permukaan di mana kecepatan rendah, difusi akan mendominasi. Namun, ketika bergerak jauh dari permukaan, gerak bulk akan meningkat pengaruhnya.

Perpindahan kalor secara konveksi dapat dibagi menjadi konveksi natural dan konveksi paksa. Konveksi natural adalah konveksi yangterjadi secara alami dan disebabkan oleh gaya buoyancy, berdasarkan perbedaan kerapatan (*density*) yang muncul akibat variasi temperatur pada fluida. Sedangkan konveksi paksa merupakan konveksi yang terjadi dengan bantuan alat, misalnya pompa atau fan.

Perpindahan energi kalor yang disebabkan oleh perubahan fase, misalnya *boiling* dan kondensasi, dapat juga disebut sebagai perpindahan kalor secara konveksi. Besarnya perpindahan kalor secara konveksi dapat ditunjukkan oleh persamaan berikut.

$$
Q = hA\Delta T \dots (2.1)
$$

 $Q =$ kalor yang dipindahkan per satuan waktu (W)

h = koefisien konveksi (W/m<sup>2</sup>K, W/m<sup>2o</sup>C)

A = luas permukaan terjadinya perpindahan kalor  $(m^2)$ 

 $\Delta T$  = perbedaan temperatur antara permukaan dengan fluida  $({}^{\circ}C, K)$ 

#### **2.2 Sistem Geothermal Power Plant**

Tidak seperti power plant lain yang menggunakan batu bara atau bahan bakar fosil lainnya sebagai energi utama untuk menghasilkan energi listrik, geothermal power plan menggunakan *superheated fluid* yang berasal dari dalam bumi untuk menghasilkan energi listrik. Panas alami yang berasal dari bumi berasal dari bebatuan pijar, disebut sebagai magma, yang terletak pada bagian perut bumi. Lebih dari ribuan tahun, air hujan yang tumpah ke bumi menyerap ke sela-sela tanah dan bebatuan, kemudian terkumpul pada reservoir bawah tanah. Selanjutnya magma memanaskan air tersebut sehingga menjadi superheated fluid. Untuk mencapai reservoir tersebut, dibuatlah suatu sumur geothermal yang dinamakan sebagai sumur produksi.

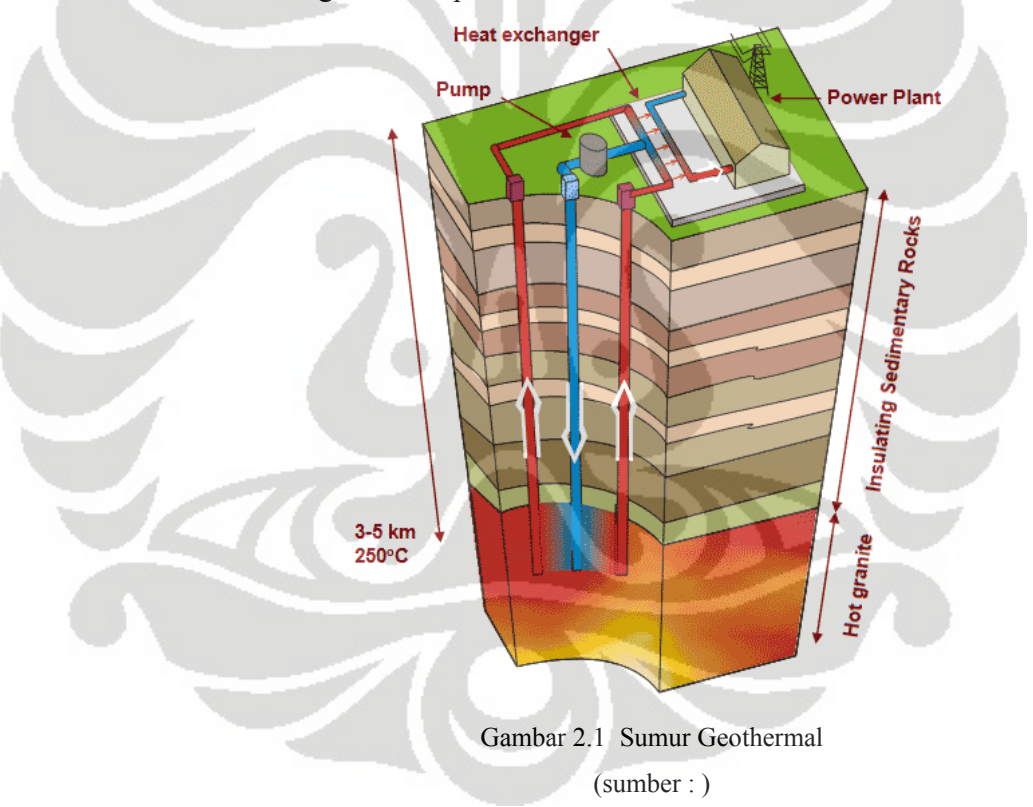

Suatu sumur geothermal, merupakan hasil pengeboran (kurang lebih sedalam 5-7 km) menuju suatu reservoar yang memproduksi steam, yang merupakan bahan baku utama untuk digunakan pada power plant<sup>[3]</sup>. Pada tahap awal, steam yang dihasilkan dari *production well* dibawa ke separator untuk dipisahkan dengan brine (air mineral yang terbawa dari

reservoar). Brine kemudian diinjeksikan kembali ke reservoar melalui injection well yang telah tersedia dan steam dibawa menuju steam scrubber. Beberapa partikel yang ikut terbawa steam pun dipisahkan di steam scrubber tersebut, sehingga didapat uap yang lebih bersih. Rock muffler digunakan untuk membuang steam yang melebihi kapasitas yang telah ditetapkan ke udara.

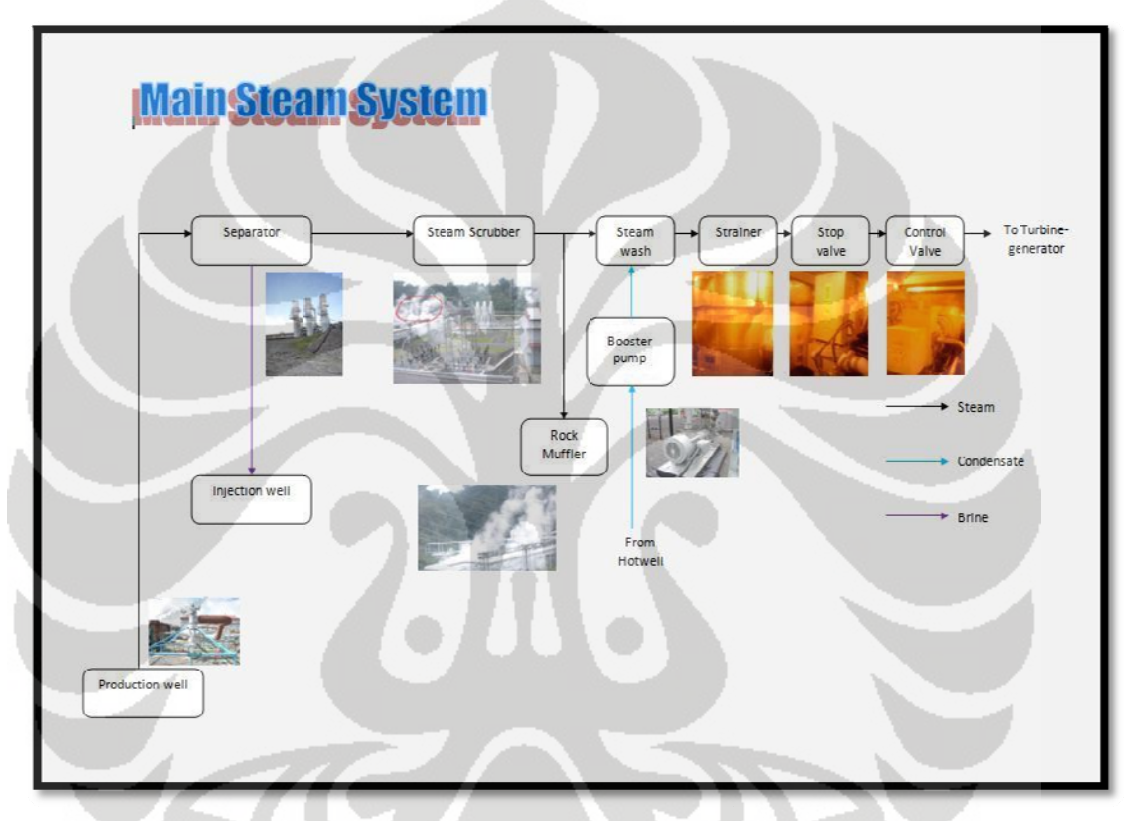

(sumber : Laporan Kerja Praktek Herowiko Thama Nurahman) Gambar 2.2 skema main steam system

generation untuk tahap berikutnya. Steam akan melewati sistem steam wash yang bekerja seperti suatu spray, yang menyemprotkan suatu zat cair (kondensat) kepada steam, untuk membuang mineral scaling yang terbentuk. Steam kemudian melaui steam strainer, yang berfungsi menyaring partikel-partikel solid yang terbentuk, sehingga steam yang masuk ke turbin merupakan steam yang murni. Stop valve di sini berfungsi Steam kemudian dibawa ke dalam sebuah fasilitas power

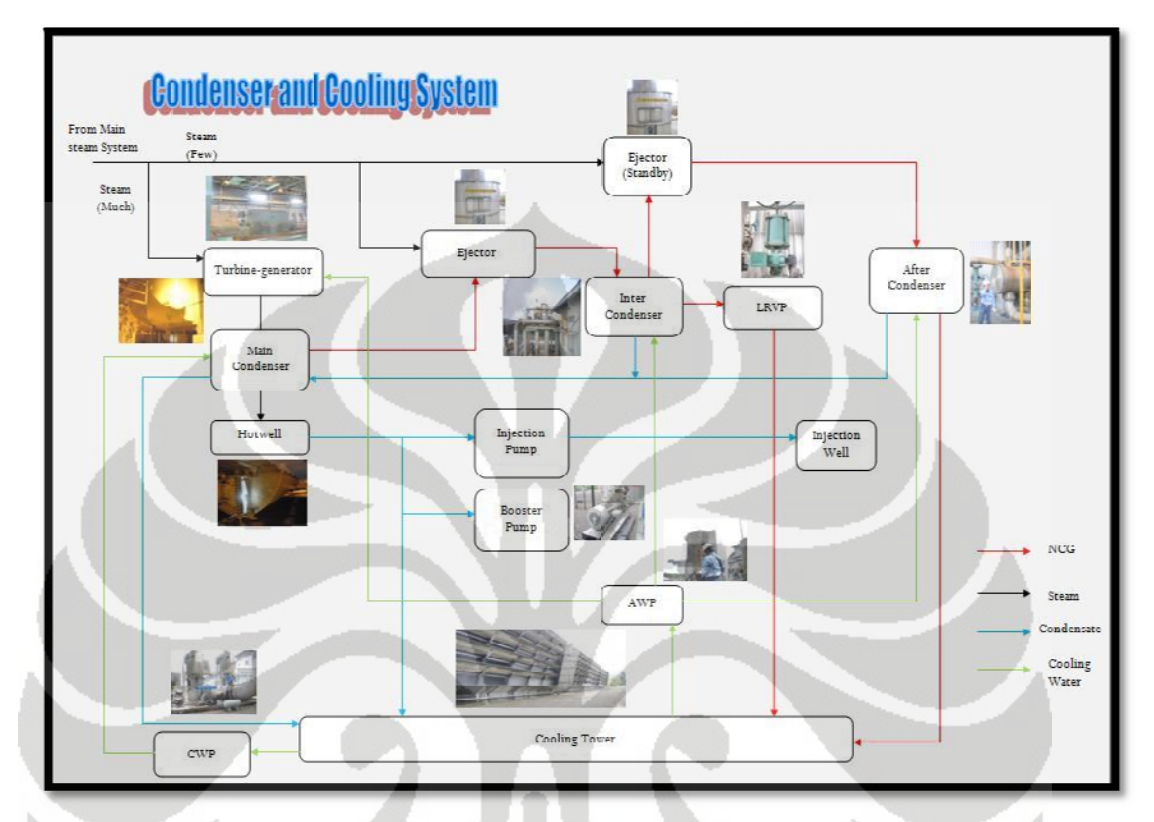

seb agai sistem buka tut up, sedang kan contro l valve be rfungsi sebagai sistem kendali steam yang akan masuk ke turbin.

Gambar 2.3 skema condenser and cooling system (sumber : Laporan Kerja Praktek Herowiko Thama Nurahman)

masuk ke turbin system dan digunakan untuk menggerakan turbin yang porosnya telah terpasang dengan generator, sehingga dapat menghasilkan daya listrik. Steam yang telah melalui turbin kemudian menuju Main Condenser untuk dilakukan proses kondensasi yang nantinya akan memisahkan kondensat (gas yang telah terkondensasi) dengan Noncondensible Gas (NCG). Kondensat akan terkumpul pada Hotwell, sedangkan NCG akan dibuang melalui ejector system. Kondensat yang terkumpul pada Hotwell tersebut dapat digunakan sebagai sumber air pendingin pada Cooling Tower, atau dapat dialirkan menuju Booster Pump yang digunakan untuk steam wash dan turbine wash, ataupun dapat juga dibuang langsung menuju *injection well*. Kondensat yang dibawa menuju Setelah melalui beberapa tahap tersebut, sebagian besar steam Cooling Tower akan dijadikan sebagai suplai air pendingin untuk seluruh sistem pada power plant.

Sedangkan sebagian kecil steam lain digunakan untuk sistem ejeksi pada ejector, yang bekerja seperti prinsip spray pada spray obat nyamuk. Steam yang masuk ke ejector tersebut akan menyebabkan NCG yang terdapat pada Main Condenser terpompa menuju Inter Condenser. Selain itu terdapat stanby ejector yang berhubungan dengan After Condenser dan sistem tersebut juga berperan dalam pelepasan NCG. Prinsip kerja Inter-condenser dan After-condenser pun sama seperti Main Condenser. NCG kemudian dibawa ke Cooling Tower untuk dibuang ke udara.

### **2.3 Direct Contact Barometric dan Low Level Condenser**

Geothermal power plant pada masa ini disebut-sebut sebagai power plant yang ramah lingkungan dan memiliki kapasitas dalam energi yang terbaharukan (*sustainable energy*). Disebut sebagai power plant ramah lingkungan karena gas yang dibuang tidak mengandung gas-gas yang berbahaya bagi lingkungan. Sedangkan disebut sebagai *sustainable energy* karena kemampuan power plant ini menghasilkan siklus yang berulang dalam operasinya menghasilkan energi. Dari kedua hal di atas, ternyata kondenser memiliki peranan yang sangat penting.

Kondenser pada dasarnya merupakan salah satu komponen alat pada siklus pendingin yang berfungsi melepas kalor yang dibawa refrijeran dari ruangan ke lingkungan. Namun, pada power plant, kondenser memiliki fungsi yang agak berbeda. Kondenser berfungsi menurunkan temperatur dan tekanan steam yang keluar dari turbine exhaust sebelum dilakukan tahapan ke proses selanjutnya. Selain itu, pada kondenser dipisahkan antara gas-gas yang dapat terkondensasi (*condensible gas*) dan gas-gas yang tidak dapat terkondensasi (*non-condensible gas*). *Condensible gas* akan berubah fase menjadi kondensat ketika terjadi perpindahan kalor di dalam kondenser. Sedangkan *non-condensible gas*

akan tetap pada fasenya sebagai non-condensible gas yang tidak dapat digunakan.

Pada dasarnya kondenser yang umum digunakan adalah kondenser degan tipe *Steam Surface* (shell dan tube). Kondenser ini memungkinkan terjadinya perpindahan kalor tanpa tercampurnya fluida pada *hot stream* dan *cold stream*. Fluida pada *hot stream* (misalnya steam) akan mengalir pada bagian shell, sedangkan fluida pada *cold stream* (*condensing water*) akan mengalir pada bagian tube. Sehingga saat di dalam kondenser hanya kalor yang berpindah antara kedua fluida tersebut.

 Akan tetapi, pada saat ini power plant geothermal umumnya menggunakan tipe lain dari kondenser yang bernama *Direct Contact*. Kondenser ini tidak memiliki bagian shell dan tube seperti pada *Steam Surface*. Sehingga pada kondenser ini tercampur fluida dari bagian *hot stream* dan *cold stream*. Di dalam kondenser pun tidak hanya terjadi perpindahan kalor, namun perpindahan laju massa pun terjadi<sup>[6]</sup>. Akan tetapi, secara umum *Direct Contact Condenser* memiliki peranan yang sama seperti *Steam Surface Condenser* dalam suatu sistem power plant.

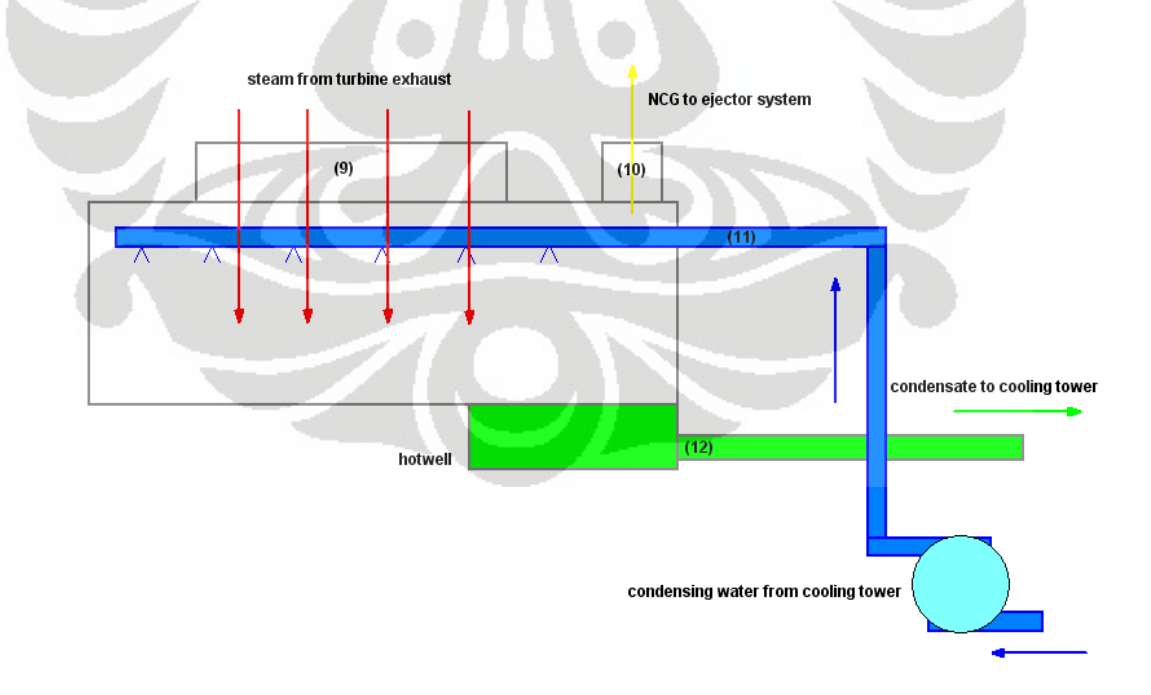

Gambar 2.4 skema direct contact condenser

Dasar dari pemilihan tipe kondenser ini pun mengacu pada fluida yang digunakan pada bagian *hot stream* dan *cold stream*-nya. Pada PLTU, umumnya digunakan tipe *steam surface* karena pada sistem tersebut menghendaki bahwa steam dan *condensing water* tidak boleh bercampur. Sebagaimana telah kita ketahui bahwa pada PLTU digunakan air laut sebagai *condensing water* pada kondensernya, sehingga pada proses selanjutnya air laut tersebut tidak boleh tercampur dengan steam yang merupakan hasil pemanasan di dalam boiler.

Pada geothermal power plant (PLTP), steam yang digunakan berasal dari perut bumi yang mengandung banyak mineral dan bersifat korosif. Sedangkan *condensing water* menggunakan kondensat yang telah diproses menjadi air pendingin yang murni pada cooling tower. Jadi, pada PLTP digunakan tipe *direct contact* karena untuk mengurangi tingkat korosifitas steam adalah dengan mencampurnya dengan condensing water yang bersifat lebih netral. Selain itu, *direct contact condenser* dipilih berdasarkan kebutuhan temperatur *condensing water* yang lebih kecil dibandingkan dengan tipe steam surface karena kondisinya yang kontak langsung antara steam dengan *condensing water*[1]. Faktor-faktor lain yang mendasari dipilihnya tipe *direct contact* adalah karena biaya awal yang dikeluarkan (investasi) dan biaya perawatan yang lebih rendah dibandingkan jika menggunakan tipe *steam surface*.

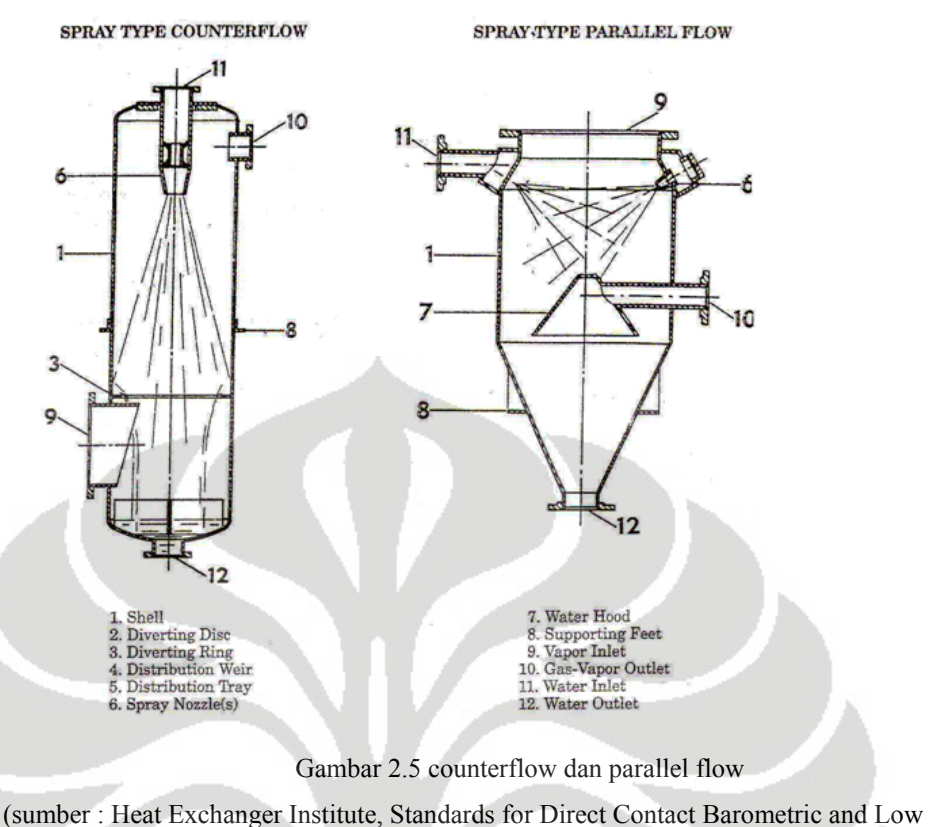

Level Condensers)

Berdasarkan prinsip beroperasinya, kondenser ini dibagi menjadi dua tipe, yaitu tipe *counterflow* dan *parallel flow*. Seperti alat-alat penukar kalor pada umumnya, pengertian *counterflow* dan *parallel flow* ini hampir sama. Pada *counterflow*, antara steam dengan *condensing water* mengalir pada arah yang berlawanan. Sedangkan pada *parallel flow*, antara steam dan *condensing water* mengalir pada arah yang sama. Berdasarkan susunan sistem pembuangan air (kondensat) dibagi menjadi dua, yaitu *barometric condenser* dan *low level condenser*. Pada *barometric condenser*, kondensat jatuh bebas berdasarkan gaya gravitasi menuju bagian hotwell. Sedangkan pada *low level*, kondensat dialirkan menuju hotwell menggunakan pompa.

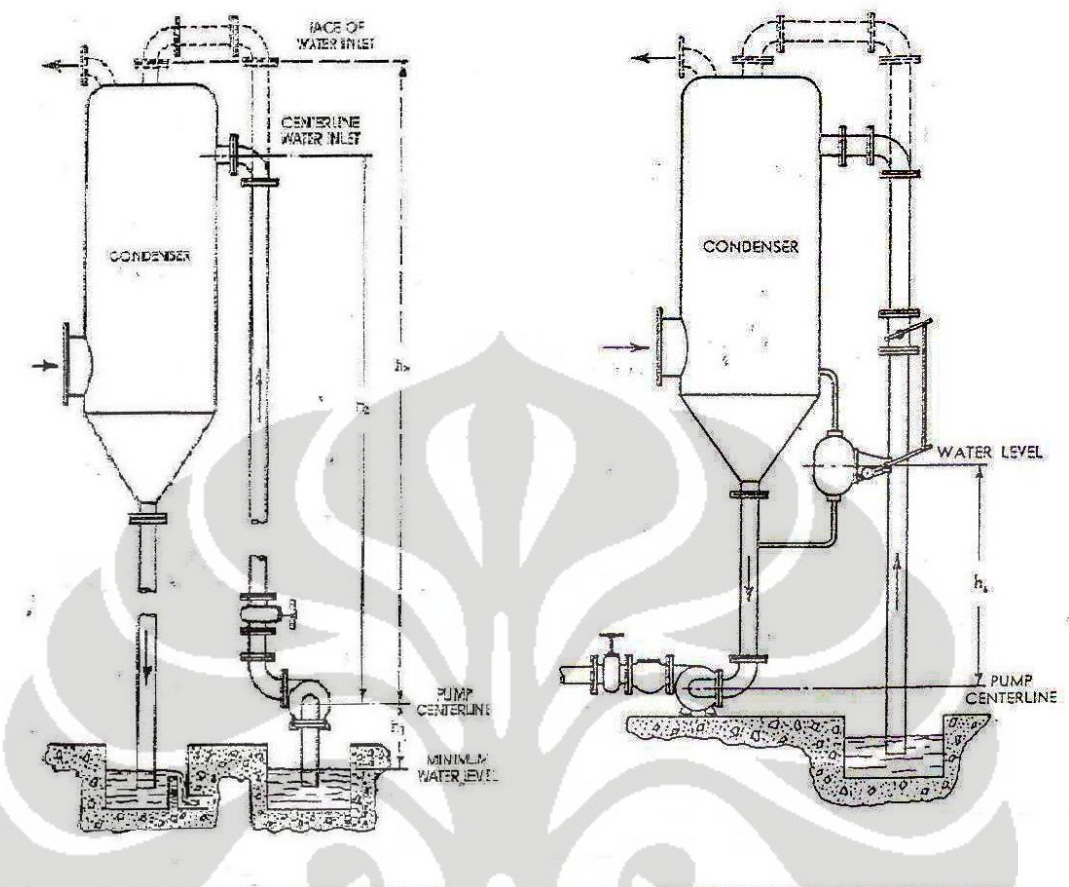

### BAROMETRIC CONDENSER

### LOW LEVEL CONDENSER

Gambar 2.6 Barometric dan Low Level Condenser (sumber : Heat Exchanger Institute, Standards for Direct Contact Barometric and Low Level Condensers)

Dalam menggunakan kondenser bertipe *direct contact* ini dibutuhkan jumlah (kapasitas) air yang sangat banyak untuk digunakan sebagai *condensing water*. Hal tersebut merupakan hal yang mendasari perlunya mendesain suatu formula yang cepat dan tepat dalam menghasilkan data-data yang berhubungan dengan *condensing water*.

Beberapa istilah yang akan digunakan dalam menyusun perhitungan thermal rating dari direct contact condenser ini antara lain adalah sebagai berikut.

• *Condenser load* 

*Condenser load* terdiri atas *condensible vapor* dan *non-condensible gas*.

• *Condenser duty* 

*Condenser duty* (Q) adalah total kalor yang diserap oleh *condensing water*.

• Tekanan absolut

Tekanan absolut adalah tekanan yang diukur dari kondisi vakum (*absolute zero*).

• Tekanan statik

Tekanan yang diukur pada vapor yang tidak dipengaruhi kecepatan atau laju vapor.

• Tekanan pada bagian *suction*

Tekanan pada bagian *suction* merupakan tekanan statik absolut pada bagian vapor inlet.

• Tekanan pada bagian gas-vapor outlet

Tekanan pada bagian gas-vapor outlet merupakan tekanan statik absolut pada bagian gas-vapor outlet kondenser.

• Temperatur pada vapor inlet

Temperatur pada vapor inlet merupakan temperatur total vapor yang keluar dari turbin exhaust.

• Temperatur *condensing water* pada inlet

Temperatur *condensing water* pada inlet merupakan temperatur *condensing water* yang berasal dari cooling tower menuju kondenser.

• Temperatur kondensat pada hotwell Temperatur kondensat pada hotwell merupakan temperatur kondensat yang merupakan hasil campuran antara steam dengan *condensing water*.

• Perubahan temperatur

Perubahan temperatur yang dimaksud adalah perbedaan antara temperatur air pada hotwell dengan *condensing water* pada inlet.

• *Terminal difference* 

*Terminal difference* adalah perbedaan temperatur berdasarkan tekanan parsial steam (*condensing vapor*) pada inlet kondenser dengan temperatur air pada hotwell.

• *Gas-vapor approach* 

*Gas-vapor approach* adalah perbedaaan antara temperatur pada vapor outlet dengan temperatur *condensing water* pada inlet.

Sasaran utama yang akan dihasilkan dari perhitungan desain ini adalah mencari data utama dari *condensing water*, yaitu kuantitas air yang akan digunakan pada kondenser. Persamaan umum yang akan digunakan untuk mencari kapasitas *condensing water* yang dibutuhkan oleh kondenser adalah sebagai berikut.

 $Q_{in} = Q_{out}$ 

 $11$ 

 $12$ 

 $Q_{\text{steam}\text{ inlet}} + Q_{\text{cooling}\text{ water}\text{ inlet}} = Q_{\text{hotwell}}$ 

 $m_{steam}h_9+m_{cooling\,water}c_{pw}T_{11}=m_{cooling\,water}c_{pw}T_{12}+m_{steam}h_{12}$ 

$$
m_9h_9 + m_{11}c_{pw}T_{11} = m_{11}c_{pw}T_{12} + m_9h_{12}
$$

$$
m_{11}c_{pw}T_{12} - m_{11}c_{pw}T_{11} = m_9h_9 - m_9h_{12}
$$

$$
m_{11}c_{pw}(T_{12} - T_{11}) = m_9(h_9 - h_{12})
$$

$$
m_{11} = m_9 \frac{(h_9 - h_{12})}{c_{pw}(T_{12} - T_{11})}
$$

$$
m_{cooling\,water} = \frac{m_9(h_9 - h_{12})}{c_{pw}(T_{12} - T_{11})}
$$

Persamaan tersebut jika dikonversikan menjadi flow rate untuk *condensing water* menjadi persamaan sebagai berikut.

ொ ൌ ܯܲܩ ଵଵ଼ ௫ ௫ ௌሺ்ೢି்ೢሻ .....................................................(2.2)

 $GPM =$  kuantitas condensing water ( $GPM$ , m<sup>3</sup>/hour)

$$
C_{\text{pw}} =
$$
specific heat pada condensing water (Btu/lb<sup>o</sup>F)

 $S_g$  = specific gravity pada condensing water

 $T_{wi}$  = temperatur condensing water pada bagian inlet ( ${}^{\circ}F, {}^{\circ}C$ )

 $T_{wo}$  = temperatur kondensatpada hotwell ( $^{\circ}$ F,  $^{\circ}$ C)

Condenser duty merupakan nilai seberapa besar heat transfer yang terjadi dalam sistem. Atau dengan kata lain, *condenser duty* adalah seberapa besar kalor yang diserap *condensing water* pada kondenser tersebut. Perhitungannya adalah sebagai berikut.

$$
Q = \{(W_{s9} \times h_{g9}) - (W_{s10} \times h_{g10})\} - \{(W_{s9} - W_{s10}) \times h_{f12}\} +
$$

$$
\{W_a \times C_p(T_9 - T_{10})\}
$$
 (2.3)

di mana

- $Q =$  Condenser Duty (Btu/hour, MW)
- $W_{s9}$  = flow rate condensible vapor ke inlet condenser (lb/hour, kg/hour)
- $W<sub>s10</sub>$  = flow vapor saturation dari outlet condenser (lb/hour, kg/hour)
- $h_{g9}$  = total enthalpy condensible vapor pada vapor inlet (Btu/lb,  $kJ/kg$ )

 $h<sub>g10</sub>$  = total enthalpy vapor pada gas-vapor outlet (Btu/lb, kJ/kg)

 $h_{f12}$  $=$  total enthalpy pada hotwell (Btu/lb, kJ/kg)

 $W_a$  = flow rate total dari NCG (lb/hour, kg/hour)

 $C_p$  = specific heat NCG pada tekanan konstan (Btu/lb  $\rm{^oF}$ )

- $T_9$  = temperatur pada vapor inlet ( ${}^{\circ}F, {}^{\circ}C$ )
- $T_{10}$  = temperatur pada gas-vapor outlet (°F, °C)

Temperatur pada bagian hotwell dihitung dengan memisahkan terminal difference dari temperatur pada vapor saat tekanan parsial pada inlet kondenser. Tekanan parsial vapor dihitung dengan asumsi bahwa rasio tek anan parsial vapor pada tekanan total sama dengan rasio campuran steam terhadap mol total dari campuran. Nilai pada temperatur hotwell didapatkan bedasarkan hasil perhitungan.

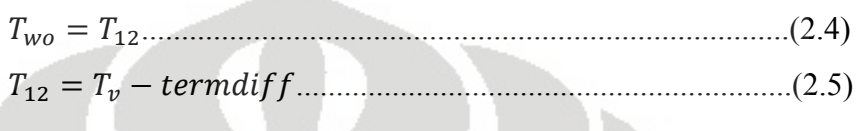

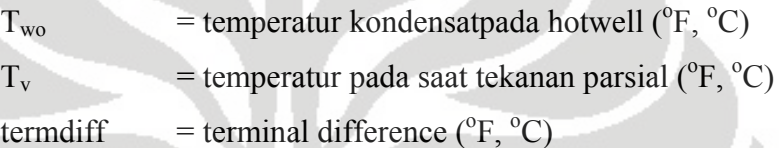

Temperatur pada tekanan parsial  $(T_v)$  didapat dari table properti steam dengan menggunakan parameter tekanan  $(P_v)$  dan quality  $(x)$ , dalam hal ini  $x = 1$  (kondisi saturation vapor). Tekanan vapor potensial  $(P_v)$ dihitung berdasarkan tekanan pada bagian *suction* kondenser (P<sub>t</sub>) terhadap fraksi mol steam dari campuran steam dan udara.

$$
P_v = P_t * \binom{n_{steam}}{n_{total}} \tag{2.6}
$$

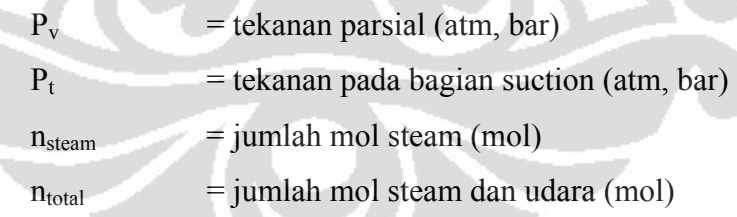

Perhitungan komposisi gas yang berasal dari turbin exhaust dan kemudian akan masuk ke kondenser dibagi menjadi dua, yaitu steam (sebagai *ondensible gas*) dan udara (sebagai *non-condensible gas*). *c*

݊௦௧ ൌ ௨௦௧ ெೞ ..................................................................(2.7)

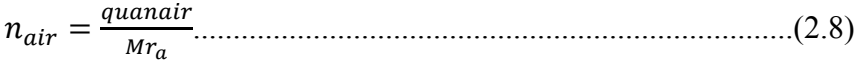

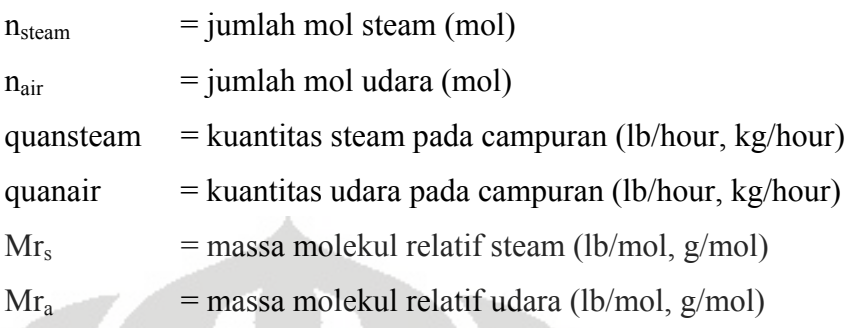

#### **2.4 Engineering Equation Solver**

Engineering Equation Solver (EES) adalah suatu perangkat lunak yang dikeluarkan oleh F-Chart Software yang fungsi dasarnya adalah sebagai alat untuk menyelesaikan persamaan-persamaan aljabar. Selain itu, EES da pat memecahkan berbagai masalah yang berhubungan dengan persamaan-persamaan differensial, persamaan-persamaan dengan variabel yang kompleks, optimasi suatu sistem atau perhitungan, menyediakan regresi linear dan non-linear, serta membuat plot diagram yang baik. Versi dari EES telah dikembangkan pada dua operating system (OS), yaitu Apple Macintosh dan Windows.

utama. Pertama, EES mengidentifikasi kumpulan persamaan-persamaan secara a utomatis dan menyelesaikannya secara bersamaan. Fitur ini Antara EES dan beberapa program untuk menyelesaikan persamaan-persamaan numerik yang ada sekarang terdapat dua perbedaan memudahkan penggunanya untuk memproses dan memastikan bahwa *solver* akan bekerja pada efisiensi optimal. Kedua, EES menyediakan banyak kostanta matematika dan termofisika properti yang sangat berguna untuk perhitungan-perhitungan teknik. Sebagai contoh, tabel steam digunakan untuk mendapatkan suatu properti termodinamika dengan menggunakan fungsi panggil terhadap dua properti lainnya yang berhubungan. Selain itu, hal serupa adalah ketersediaan hampir semua refrijeran organik (termasuk beberapa campuran yang baru), amonia,

metana, karbon dioksida, dan fluida lainnya. Tabel udara juga terpasang, sebagai fungsi psikometrik dan tabel JANAF untuk banyak gas yang umum digunakan[7]. Property transport pun disediakan untuk hampir seluruh substansi tersebut.

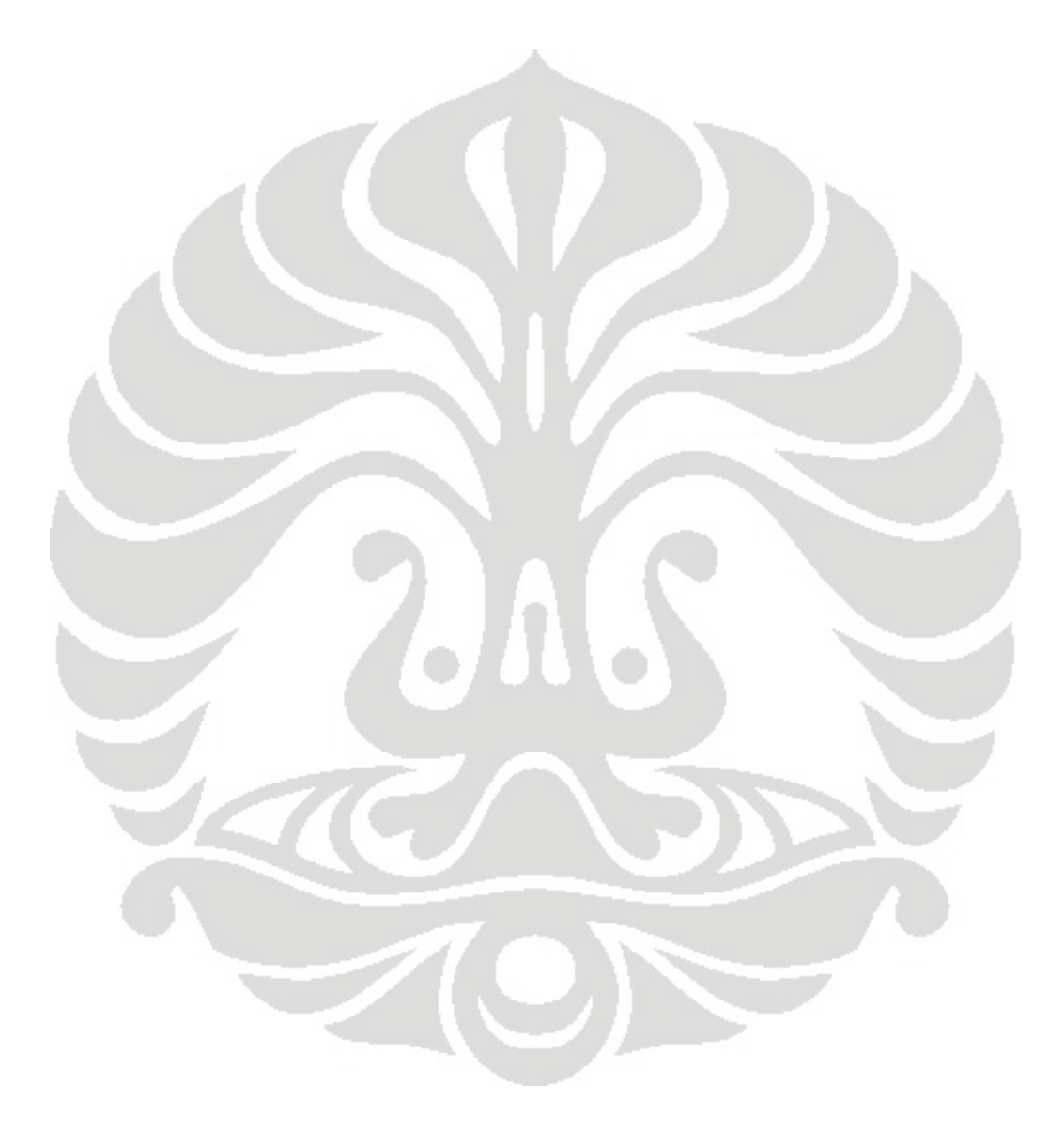

## **BAB III PEMBUATAN PROGRAM**

### **3.1 Proses Kerja**

#### **3.1.1 Desain Condenser Duty**

Pada dasarnya pembuatan program untuk menghitung *thermal rating* dan desain *condensing water* dari *direct contact condenser* menggunakan prinsip-prinsip dasar perpindahan kalor dan massa. Selain itu, pada beberapa perhitungan digunakan persamaan balans energi dan balans massa. Karena yang dibahas dalam tugas akhir ini adalah *direct contact condenser*, di mana kondisi antara *hot stream* (dalam hal ini steam) bercampur dengan bagian *cold stream*-nya (dalam hal ini *condensing water*), maka akan terjadi percampuran massa dan perpindahan kalor yang berbeda dengan *steam surface condenser* (tipe *shell and tube*) seperti yang umum digunakan. Perhitungan pada tugas akhir ini sebagian besar mengacu pada persamaan-persamaan yang didapatkan dari buku-buku *Heat Exchange Institute*, terutama mengenai *Direct Contact Barometric and Low Level Condenser*.

Dalam menghitung thermal rating, beberapa variabel yang diperlukan antara lain adalah temperatur dan tekanan masukan, temperatur dan tekanan keluaran, serta *heat duty* (Q). Beberapa variabel tertentu dalam kondisi sebenarnya di lapangan merupakan variabel yang dapat diukur seperti temperatur, tekanan, dan sebagainya. Sedangkan beberapa variabel lain merupakan variabel yang didapatkan melalui perhitungan dan sejumlah hasil percobaan, misalnya enthalpy, entropy, dan lainnya. Pada perhitungan thermal rating ini, yang perlu diketahui pertama kali adalah perhitungan untuk mencari nilai *heat duty* (Q) atau lebih tepatnya disebut *condenser duty*, karena nilai ini berhubungan dengan seberapa besar perpindahan kalor yang terjadi pada sistem di dalam kondenser ini.

*Condenser duty* merupakan nilai seberapa besar heat transfer yang terjadi dalam sistem. Atau dengan kata lain, *condenser duty* adalah

seberapa besar kalor yang dilepaskan ke *condensing water*. Per hitunganny a adalah se bagai berik ut. seberapa besar kalor yang

- $Q =$  Condenser Duty (Btu/hour, MW)
- $W_{s9}$  = flow rate condensible vapor ke inlet condenser (lb/hour, kg/hour)
- $W<sub>s10</sub>$  = flow vapor saturation dari outlet condenser (lb/hour, kg/hour)
- $h_{g9}$  = total enthalpy condensible vapor pada vapor inlet (Btu/lb,  $kJ/kg$
- $h_{g10}$  = total enthalpy vapor pada gas-vapor outlet (Btu/lb, kJ/kg)
- $h_{f12}$  = total enthalpy pada hotwell (Btu/lb, kJ/kg)
- $W_a$  = flow rate total dari NCG (lb/hour, kg/hour)
- $C_p$  $=$  specific heat NCG pada tekanan konstan (Btu/lb  $\rm{^oF}$ )
- T9  $=$  temperatur pada vapor inlet ( ${}^{\circ}$ F,  ${}^{\circ}$ C)
- $T_{10}$  $=$  temperatur pada gas-vapor outlet ( $\rm{^oF,~^oC}$ )

adalah menentukan *unit system* yang akan digunakan pada keseluruhan persamaan. Karena persamaan-persamaan yang terdapat pada buku acuan menggunakan satuan British, maka dipilih "English" pada unit system. Hal pertama yang dilakukan dalam membuat program di EES ini

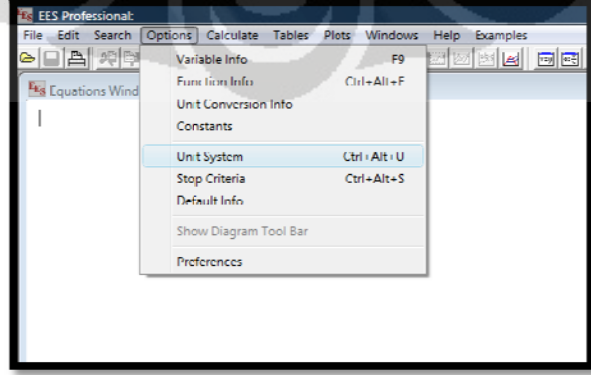

Gamb bar 3.1 unit system

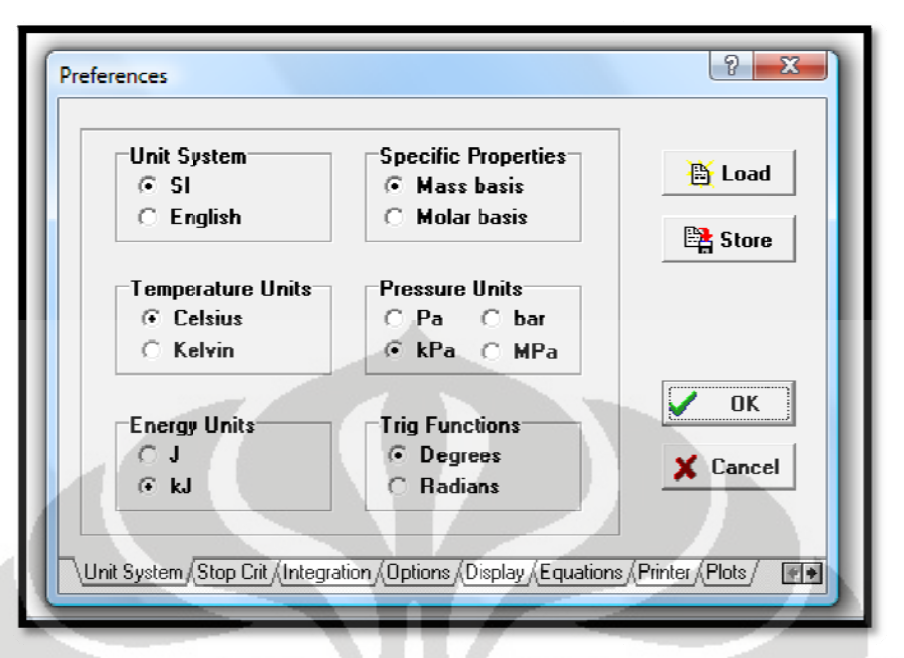

Gambar 3.2 pengaturan unit system

adalah dengan menuliskan persamaan tersebut dengan penamaan yang konsisten. Pada dasarnya pembuatan program hitung di EES ini tidak terlalu mengikat dalam hal urutan, karena EES akan membaca semua persamaan yang kita masukkan per variabelnya. Jadi, untuk persamaan di atas langsung diketik pada equation window seperti sebagai berikut. Untuk membuat perhitungan menggunakan software EES ini

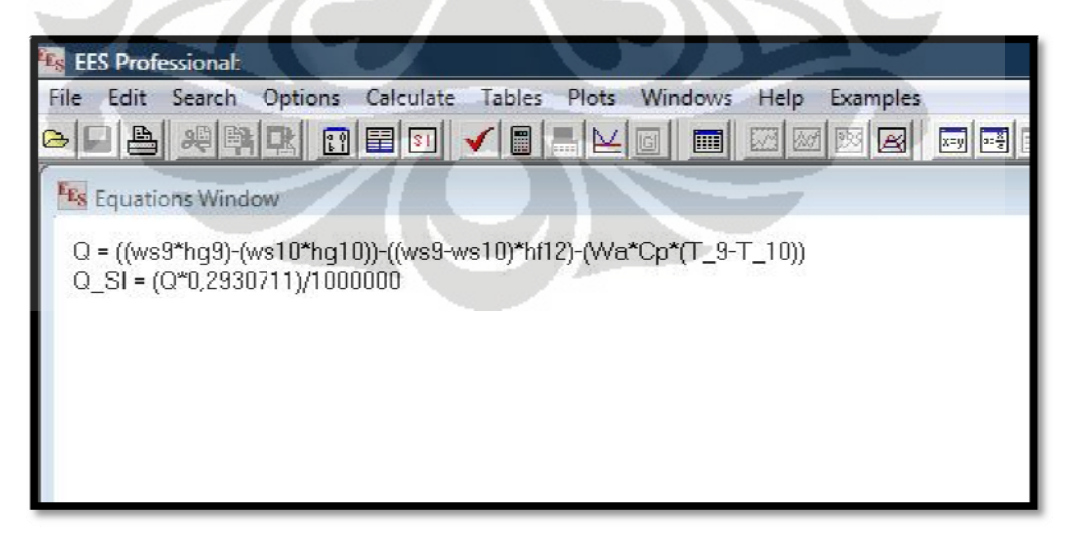

Gambar 3.3 equation window

Setiap variabel dapat ditulis sesuai dengan keinginan, namun harus tetap konsisten, karena perbedaan satu karakter akan menyebabkan pembacaan yang berbeda oleh program. Karena program yang dibuat akan menggunakan satuan SI, sedangkan persamaan-persamaan yang digunakan menggunakan satuan *British*, maka pada masing-masing variabel disertakan faktor konversi. Misalnya, seperti pada contoh, konversi dari satuan Q (Btu/hour) ke dalam bentuk SI adalah dengan mengalikannya dengan bilangan 0,2930711 (1 Btu/hour = 2,930711.  $10^{-1}$  Watt). Sedangkan pembagi 1000000 adalah konversi ke satuan Megawatt.

Dari persamaan tersebut nilai Q adalah sebagai output. Untuk memperoleh nilai tersebut, kita harus mengetahui nilai variabel-variabel lainnya. Ada dua jenis cara untuk mendapatkan nilai variabel-variabel tersebut. Pertama, adalah dengan memasukkan nilainya sebagai input. Kedua, adalah nilai tersebut muncul atas hubungannya dengan variabel lain. Untuk lebih jelasnya, variabel yang ditetapkan sebagai input adalah variabel-variabel yang dalam kondisi di lapangan merupakan variabel yang dapat diukur dan besarnya pun memang ditentukan dari awal. Pada persamaan di atas, variabel flow (W) dan temperatur (T) merupakan variabel yang dapat dihitung. Maka, W<sub>s9</sub>, W<sub>s10</sub>, W<sub>a</sub>, T<sub>9</sub>, dan T<sub>10</sub> untuk sementara ditentukan sebagai variabel input.

Enthalpy (h) merupakan variabel yang dalam kondisi sebenarnya merupakan besaran turunan yang tidak dapat diukur, namun nilainya ditentukan berdasarkan perhitungan. Secara manual, untuk mencari nilai enthalpy dapat dilihat menggunakan tabel berdasarkan parameterparameter tertentu, yaitu temperatur dan tekanan. Pada EES ini, tabel properti berbagai zat telah disediakan. Jadi, untuk menentukan nilai enthalpy hanya dengan memanggil fungsinya saja dengan parameter tekanan dan temperatur (untuk steam).
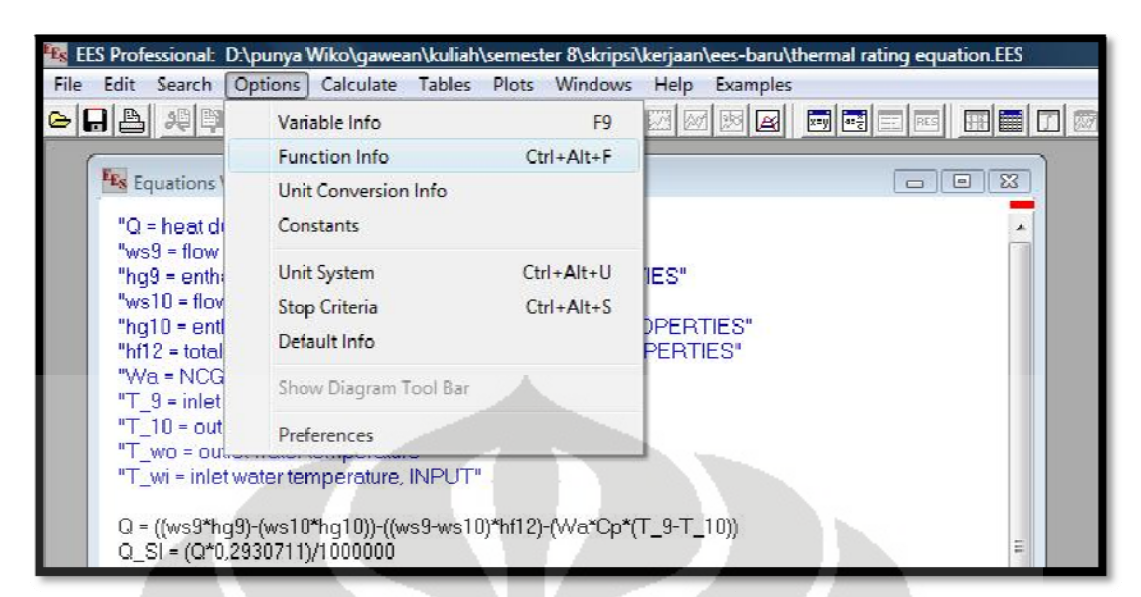

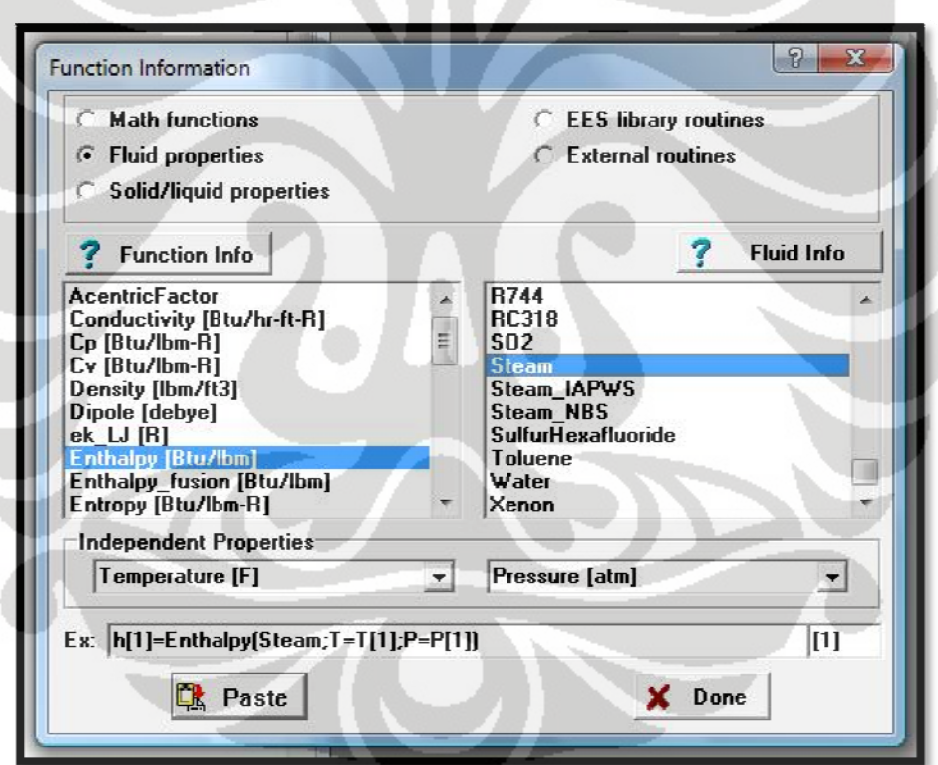

Gambar 3.4 function info

Gambar 3.5 menggunakan tabel properti pada function info

melakukan "*paste*" persamaan yang dihasilkan pada equation window. Setelah menentukan fluidanya, maka langkah selanjutnya adalah Q = ((ws9\*hg9)-(ws10\*hg10))-((ws9-ws10)\*hf12)-(Wa\*Cp\*(T\_9-T\_10))  $Q$  Si =  $(Q^*0.2930711)/1000000$  $Cp = 0.24$ hg9 = enthalpy(STEAM; T=T\_9; P=P\_9) ha9SI = ha9\*2.326 hg10 = enthalpy(STEAM; T=T\_10; P=P\_10) hq10SI = hq10\*2,326 hf12 = enthalpy(STEAM; T=T wo; P=P wo) hf12SI = hf12\*2.326

Gambar 3.6 persamaan-persamaan condenser duty

konstanta. Nilai h<sub>g9</sub> merupakan nilai total enthalpy *condensible vapor* pada inlet kondenser, yang nilainya dipengaruhi oleh temperatur dan tekanan di titik tersebut, yaitu T<sub>9</sub> dan P<sub>9</sub>. Begitu juga dengan nilai h<sub>g10</sub>, nilai h<sub>g10</sub> merupakan nilai total enthalpy *non-condensible gas* pada gas-vapor outlet, yang nilainya dipengaruhi oleh temperatur dan tekanan di titik tersebut, yaitu  $T_{10}$  dan P<sub>10</sub>. Sedangkan h<sub>f12</sub> merupakan enthalpy total pada hotwell yang nilainya dipengaruhi oleh temperatur dan tekanan pada hotwell tersebut  $(T_{wo}$  dan  $P_{wo}$ ). Pada masing-masing variabel disertakan faktor konversinya, karena nilai input yang akan ditampilkan berupa nilai SI. Nilai Cp langsung dinyatakan besarannya karena merupakan

# $T = (1.8$  \*T  $9S1 + 32$  $T 10 = (1.8$  \*T  $10S1$ ) + 32

Gambar 3.7 temperatur inlet dan outlet kondenser

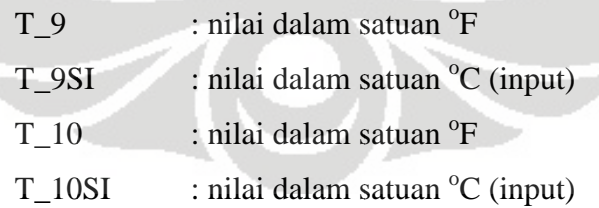

besaran tekanan adalah atm. Jadi saat kita menginput nilai dalam satuan SI (dalam hal ini adalah bar), maka untuk proses perhitungannya perlu dikonversi menjadi satuan atm kembali (1 bar = 1,01 atm). Pada saat mengatur *unit system*, satuan yang ditentukan untuk

# P\_9SI=1,01\*P\_9<br>P\_10SI=1,01\*P\_10

Gambar 3.8 tekanan inlet dan outlet kondenser

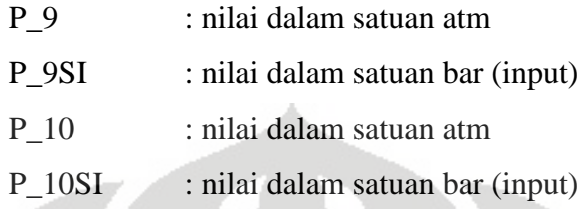

variabel input yang satuannya dalam bentuk SI dan dalam proses perhitungannya harus dikonversikan ke dalam satuan British (lb/hour). Sedangkan untuk flow rate dari *vapor saturation* pada gas-vapor outlet ditentukan sebagai output, sehingga konversi dari hasil perhitungan (lb/hour) ke output (kg/hour). Untuk flow rate dari *condensible vapor* ditentukan sebagai

> ws9 = ws9SI/0,4535924 ws10SI = ws10\*0,4535924

> > Gambar 3.9 flow rate pada vapor inlet dan gas-vapor outlet condenser

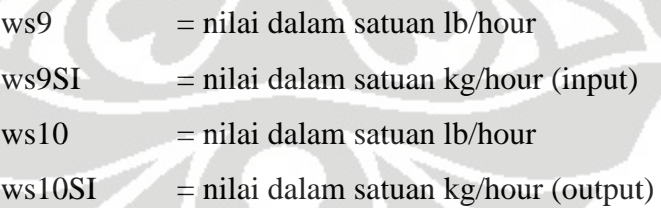

berikut (2.4) dan (2.5) Pada perhitungan temperatur hotwell (T<sub>wo</sub>), digunakan persamaan

Sedangkan termdiff adalah nilai terminal difference, nilai yang terdapat Nilai T<sub>v</sub> merupakan nilai temperatur pada saat tekanan parsial. pada saat kondisi kondenser bekerja. Pada saat beban NCG pada kondenser diabaikan, nilai *terminal difference* yang digunakan sebesar 3<sup>o</sup>F. Sedangkan pada saat kondenser mengandung kadar NCG yang sangat besar, maka nilai minimum terminal difference yang digunakan sebesar 5<sup>o</sup>F.

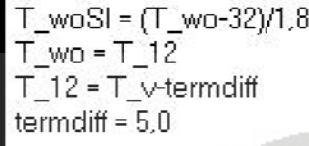

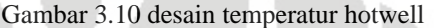

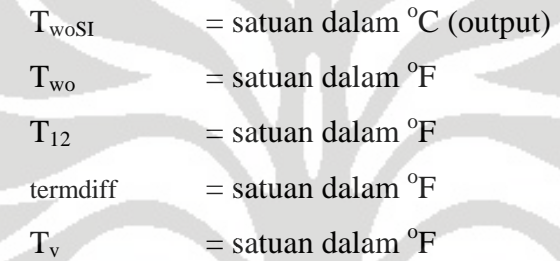

steam dengan menggunakan parameter tekanan (P<sub>v</sub>) dan *quality* (x), dalam hal ini  $x = 1$  (kondisi *saturated vapor*). Tekanan vapor potensial  $(P_v)$ dihitung berdasarkan tekanan pada bagian suction kondenser (P<sub>t</sub>) terhadap fraksi mol steam dari campuran steam dan udara sebagaimana dijelaskan pad da persamaa an (2.6) Temperatur pada tekanan parsial (T<sub>v</sub>) didapat dari table properti

persamaan berikut. Untuk konversinya, dari satuan inHg (32 °F) ke bar menggunakan

kemudian akan masuk ke kondenser dibagi menjadi dua, yaitu steam (sebagai *condensible gas*) dan udara (sebagai non-condensible gas). Hal tersebut ditunjukkan oleh persamaan (2.7) dan (2.8) Perhitungan komposisi gas yang berasal dari turbin exhaust dan Pada equation window kita masukkan persamaan sebagai berikut.

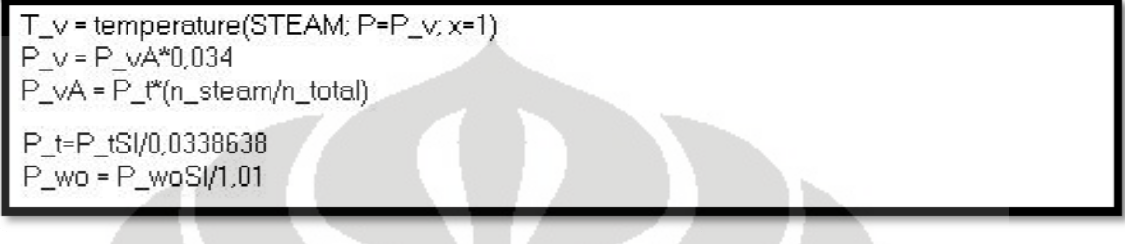

Gambar 3.11 temperatur pada tekanan parsial

- Tv = nilai dalam satuan <sup>o</sup>F
- $P_v$ = nilai dal lam satuan a atm
- PvA = nilai dal lam satuan i inHg
- $P_t$ <sup>+</sup> = nilai dal lam inHg
- $P_{tSI}$ = nilai dal lam bar (inp put)
- Pwo = nilai dal lam atm
- $P_{\text{woSI}}$  = nilai dalam bar (input)
- n\_steam = quansteam/Mr\_s n\_air = quanair/Mr\_a n\_total = n\_steam+n\_air

 $Mr_s = 18.0$ Mr\_a = 28,97

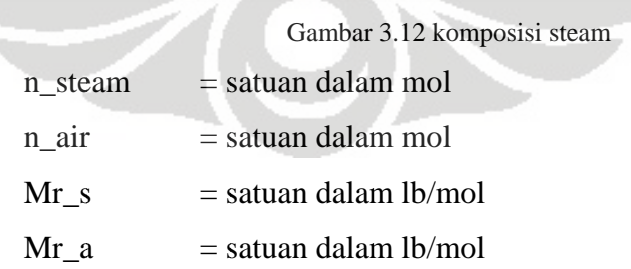

#### **3.1.2 Desain Condensing Water**

Dalam desain *condensing water*, variabel-variabel yang dicari adalah flow dari *condensing water* itu sendiri, temperatur *cooling water inlet*, dan temperatur *cooling water outlet*-nya. Temperatur *cooling water inlet* adalah temperatur *cooling wate*r yang berasal dari cooling tower untuk masuk ke inlet condenser. Sedangkan temperatur cooling tower outlet adalah temperatur kondensat yang terkumpul pada bagian hotwell dari kondenser untuk dialirkan kembali ke cooling tower. Untuk perhitungan hal tersebut mengacu pada persamaan (2.2)

$$
GPM = \frac{Q}{500 \times C_p \times S_g(T_{wo} - T_{wi})}
$$

Flow *cooling water* tersebut diperlukan untuk mengetahui spesifikasi Cooling Water Pump (CWP) yang akan digunakan untuk menyalurkan air pendingin dari cooling tower ke kondenser. Nilai C<sub>p</sub> merupakan nilai spesifik heat pada tekanan konstan. Untuk perhitungan ini nilai C<sub>p</sub> ditetapkan sebesar 1 Btu/lb<sup>o</sup>F (0,24 Btu/lb<sup>o</sup>F untuk udara, 1 Btu/lb<sup>o</sup>F untuk air).

Dalam percobaan perhitungan dengan beberapa data aktual performance dari kondenser, konstanta 500 tidak menghasilkan data yang sesuai. Mengenai besarnya konstanta tersebut didapatkan dan parameter yag bergantung pun tidak dijelaskan dalam buku. Langkah selanjutnya adalah dengan menetapkan asumsi, dengan tujuan agar hasil perhitungan sesuai dengan data-data di lapangan. Oleh karena itu, dengan menggunakan perhitungan secara manual konstanta tersebut disesuaikan menjadi 118 dengan berpegang pada asumsi bahwa konstanta tersebut merupakan besaran yang nilainya dapat disesuaikan secara logis dan berdasarkan kondisi aktualnya.

ொ ൌ ܯܲܩ ଵଵ଼ ௫ ௫ ௌሺ்ೢି்ೢ ሻ ....................................................(3.1)

Pada *equation window*, kita masukkan persamaan sebagai berikut.

```
GPM = Q / (118*Cpw*Sq*(T_wo-T_wi))
FLOW SI = GPM/4.4
Cpw = 1.0Sq = 1.0
```
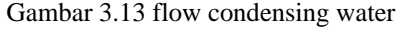

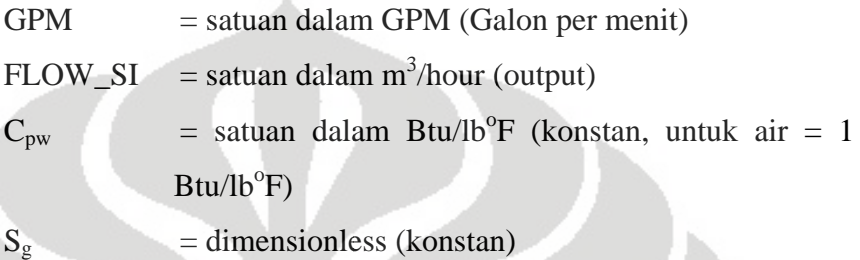

#### **3.1 1.3 Desain N NCG pada Gas-Vapo r Outlet**

data input adalah flow rate dari NCG dan juga nilai desain vapor yang terbawa pada gas-vapor outlet. Jadi flow rate pada gas-vapor outlet merupakan penjumlahan flow NCG dan flow vapor yang terbawa ke sistem ejektor. Setiap variabel disertakan konversi satuan, karena data yang diinput ke flow rate NCG (W<sub>a</sub>) dan flow rate vapor yang terbawa (vap) adalah kg/hour akan dikonversikan ke dalam satuan lb/hour untuk proses perhitungan. Sedangakan flow pada gas-vapor outlet merupakan variabel output yang satuannya ditampilkan dalam nilai SI. Dalam desain NCG, variabel-variabel yang digunakan sebagai

| Wa = WaSI/0,4535924<br>vap = vapSI/0,4535924<br>$ws10 = Wa+va$<br>ws10SI = ws10*0,4535924 |
|-------------------------------------------------------------------------------------------|
|                                                                                           |

Gambar 3.1 14 desain gas-vapor outlet

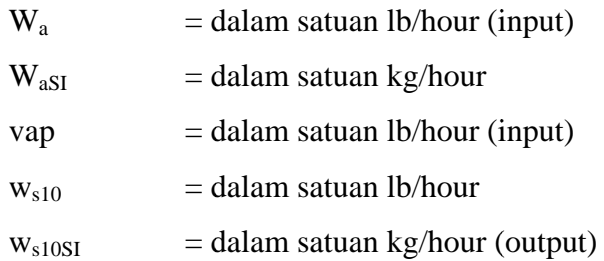

menentukan nilai-nilai sementara yang akan digunakan dalam variabel input. Variabel-variabel tersebut ditulis secara terpisah pada equation window untuk memudahkan ke proses selanjutnya. Langkah selanjutnya pada equation window ini adalah

"INPUT VALUE"  $T_9SI = 260$  $T_10SI = 30.72$ ws9SI = 420659 P\_9SI = 0,06868  $P_10SI = 0.16$  $P_{1}S = 0.16$ quanairSI = 45,36 quansteamSI = 453,6  $T_{\_W}$ iSI = 26,2 WaSI = 7340  $vapSI = 1153$ 

Gambar 3.15 input variabel

maka langkah selanjutnya adalah melengkapi satuan variabel secara keseluruhan. Untuk menentukan variabel, kita gunakan variabel info pada kol lom *options s*. Setelah semua persamaan ditulis ke dalam *equation window*,

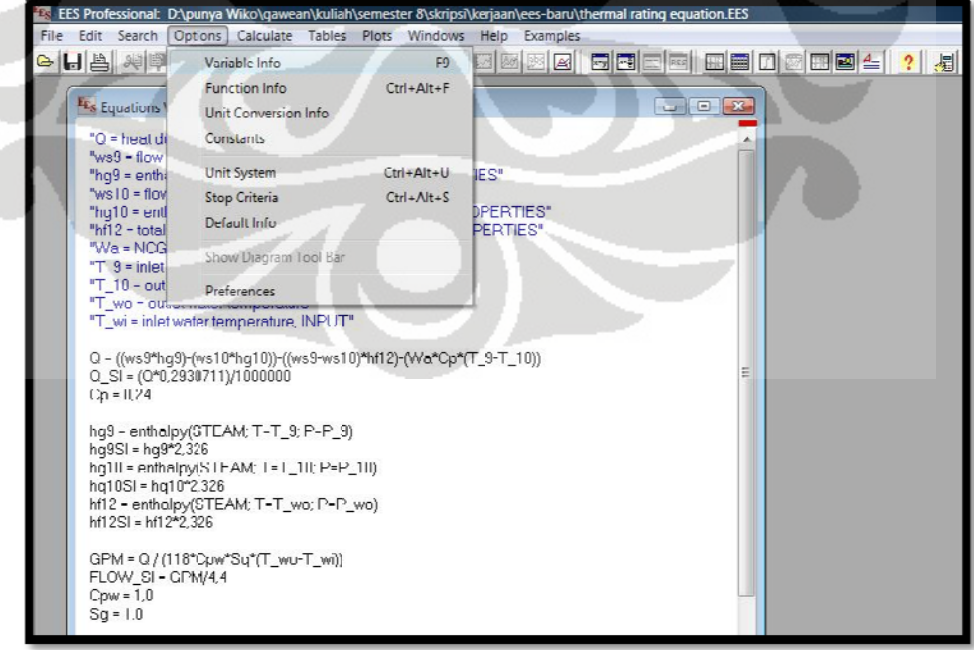

Gambar 3.16 variable info

batasannya, baik batas atas dan bawah. Secara default, angka yang akan ditunjukkan pada kolom guess menunjukkan angka yang kita masukkan sebagai input variabel dalam *equation window*. Pada kolom *lower* dan upper, yang merupakan batas bawah dan batas atas *boundary layer*, akan menunjukkan *–infinity* dan *infinity*. Pada masing-masing variabel ditentukan satuan beserta batasan-

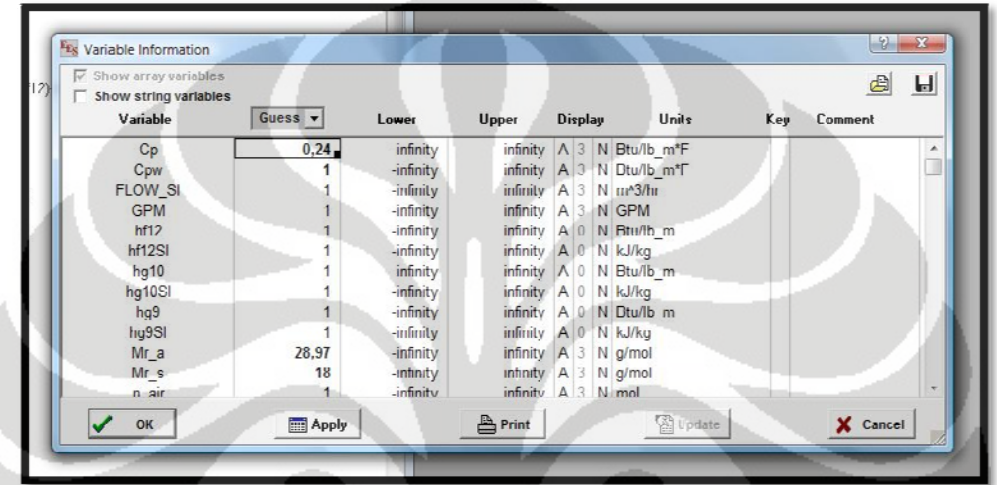

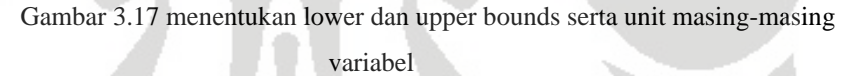

bes serta satu ditampilkan dengan menu solution window. Setelah melengkapi semua kolom tentang batas atas dan bawah an masing g-masing variabel, hasil perhitungan dapat

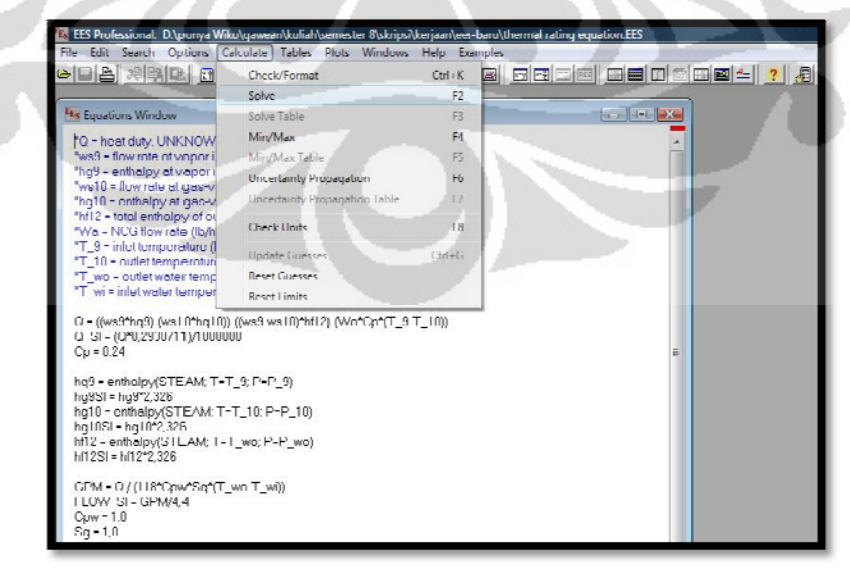

Gambar 3.18 menampilkan solution window

equation window akan ditampilkan beserta satuan masing-masing beserta unit settings yang telah ditentukan. Solution window tidak akan muncul apabila ada salah satu variabel yang tidak tercantum dalam equation window. Solution window juga tidak akan muncul jika terdapat persamaan yang tidak mungkin dihitung secara matematis (syntax error). Pada solution window, semua variabel yang terdapat pada

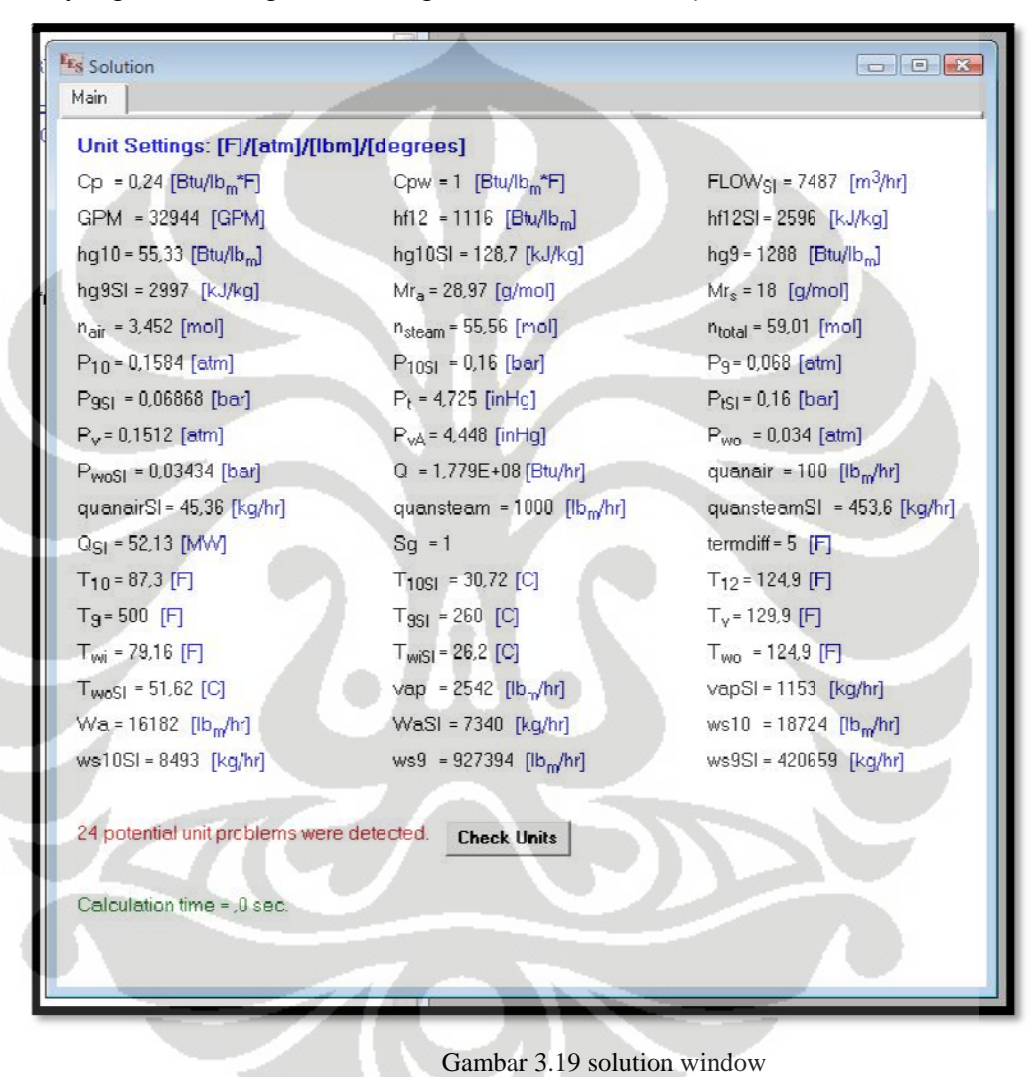

#### **3.1.4 Membuat Diagram Window**

tampilan untuk mengoperasikan persamaan-persamaan yang telah kita buat di equation window. Variabel-variabel yang ditampilkan pada solution window dapat diatur tampilannya sebagai input, sebagai output, maupun tidak dapat ditampilkan. Untuk visualisasi dalam program EES ini Kelebihan dari program EES ini adalah dapat memberikan disediakan *shape* yang umum digunakan dalam drawing tool. Selain itu, file-file gambar dalam bentuk jpeg dan bitmap pun dapat di-copy ke dalam diagram window.

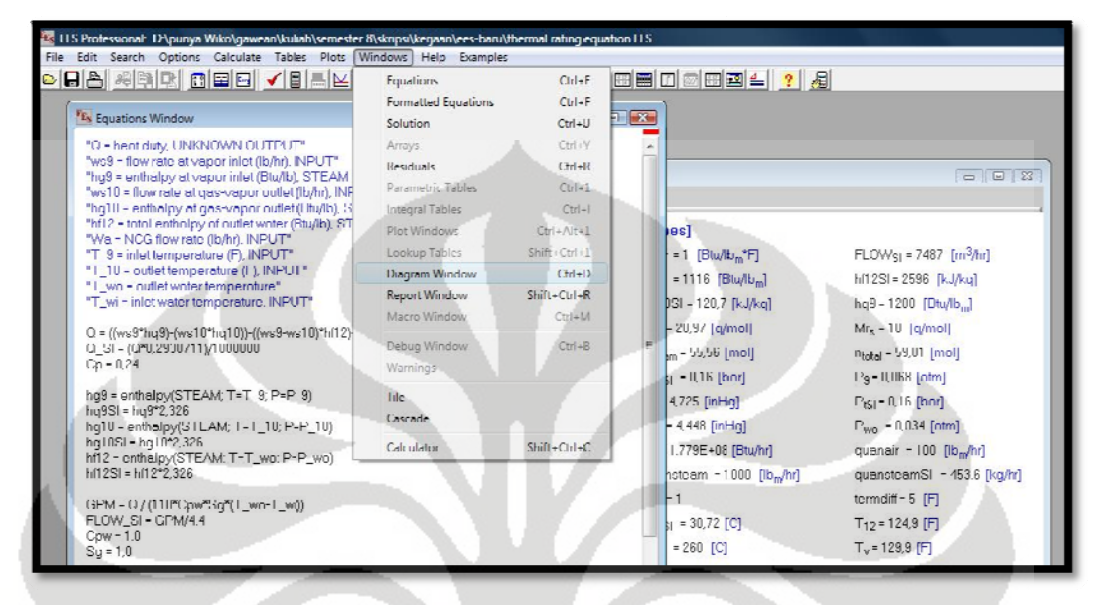

Gambar 3.20 menampilkan diagram window

bagian window. Selanjutnya akan tampil halaman kosong (blank window) dan *icon tools* untuk *diagram window*. Pada bagian kanan atas *icon tools* ini terdapat tombol x (*close*). Apabila tombol ini di-klik, maka *icon tools* akan menghilang dan menyebabkan diagram window aktif. Untuk menampilkannya kembali cukup dengan mengklik *diagram window* pada tool bar. Untuk mengakses *diagram window* dapat dilihat pada tool bar di

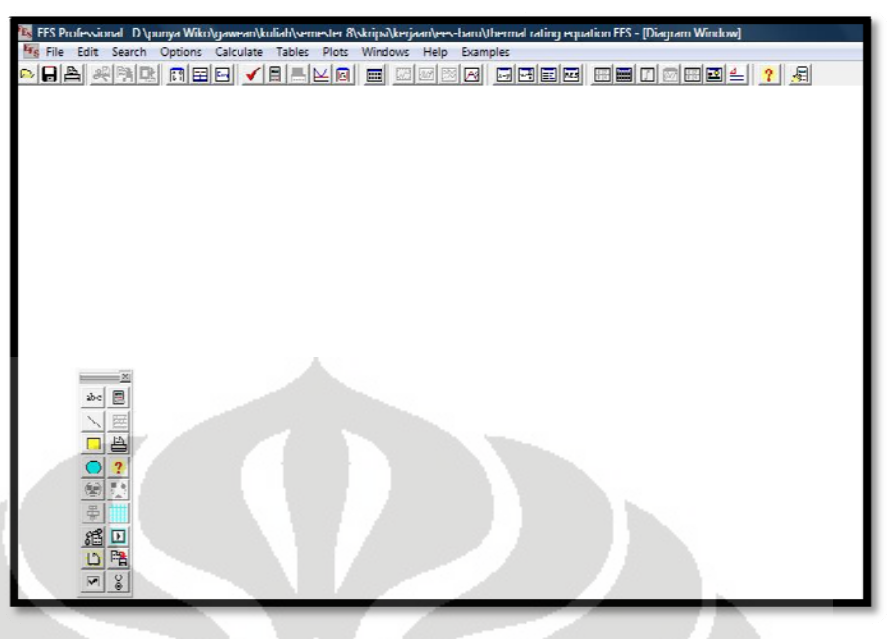

Gambar 3.21 tampilan diag gram window

mengklik icon '*add text*' pada *icon tools*. Selanjutnya akan terdapat pilihan untuk menampilkan tipe teks yang akan ditampilkan. Untuk teks biasa adalah dengan memilih tipe 'text' atau 'formatted text'. Pengaturannya pun tipe pengaturan standar seperti jenis huruf, ukuran, dan sebagainya. Gambar 3.21 tampilan diagram window<br>Untuk menampilkan text pada diagram window adalah dengan

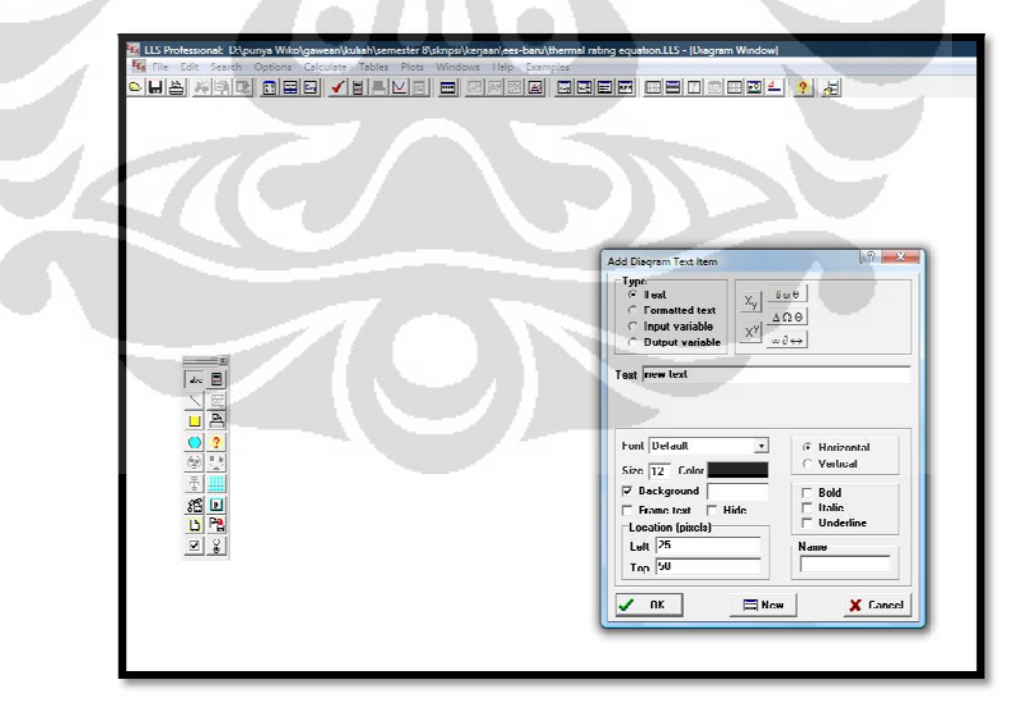

Gambar 3.22 menampilkan text button

untuk memasukkan nilai input untuk dioperasikan ke persamaan yang telah kita tulis pada equation window. Untuk menampilkannya sama dengan menampilkan *text*, dan terdapat pilihan input variabel. Selanjutnya pada kolom sebelah kanan ditentukan variabel mana yang akan kita jadikan input. Pengaturan tambahan lainnya adalah penyertaan nama variabel maupun satuannya. Untuk input button ini nantinya jika dioperasikan akan berbenturan dengan input variabel pada equation window, sehingga perhitungan tidak dapat diproses. Hal ini disebabkan karena variabel yang dibaca pada *equation window* dianggap konstan. Jadi, ketika ada *input button* tertentu yang sudah ditampilkan, maka input variabel yang sama harus dihapus pada equation window. Input button pada *diagram window* berfungsi sebagai tempat

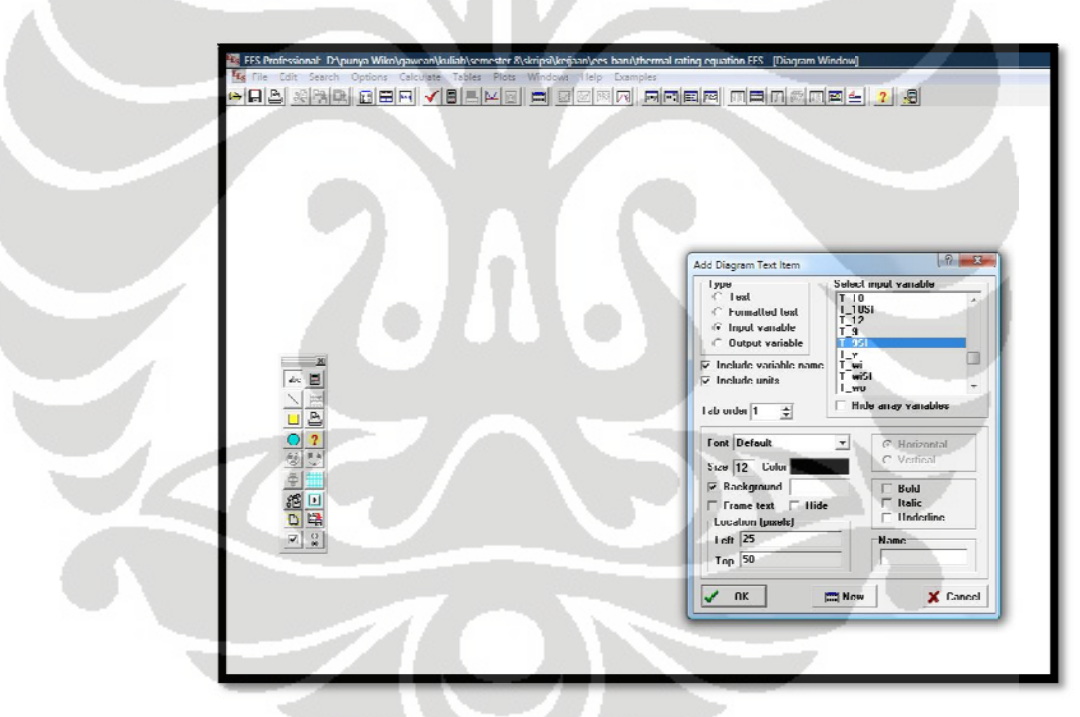

Gambar 3.23 menampilkan input variable

adalah menampilkan output button. Caranya pun hampir serupa dengan menampilkan *input button*. Perbedaannya adalah pada saat dioperasikan di diagram window, output button akan menampilkan nilai yang dihasilkan perhitungan tanpa bisa dilakukan pengubahan. Satu hal penting lainnya dalam pembuatan *diagram window* ini

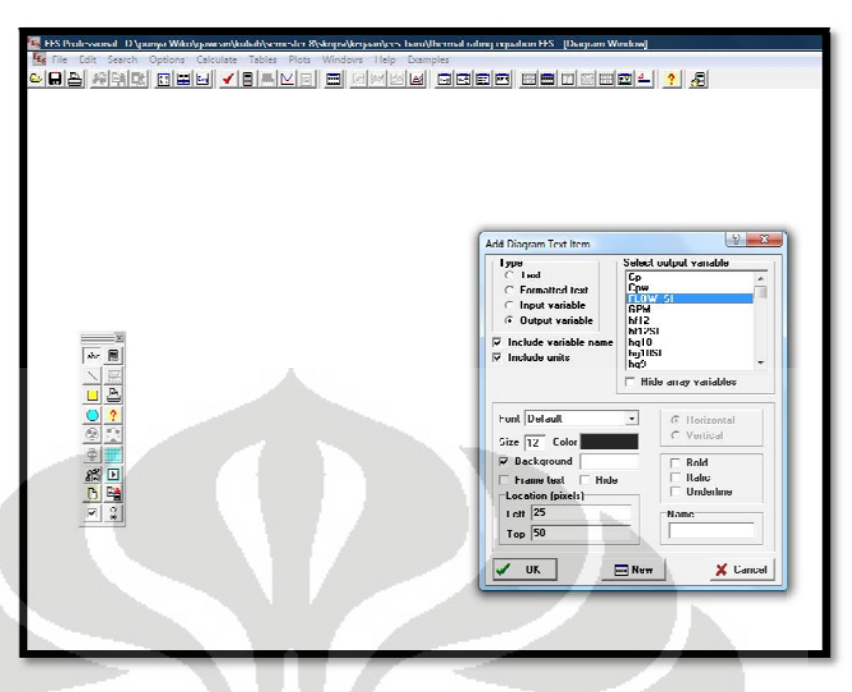

Gambar 3.24 output variable

ditampilkan pada *diagram window*. Pada bagian *icon tool*, terdapat 'add calculate button' yang akan menampilkan pilihan '*calculation button*' dan '*animation control bar*'. Untuk mengedepankan fungsi guna, *calculation button* pun dapat

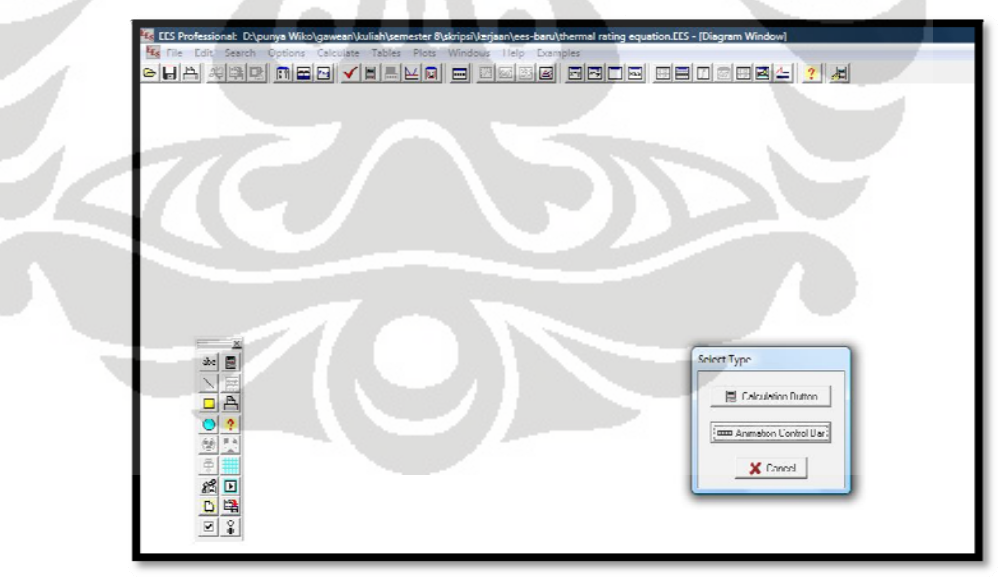

Gambar 3.25 menambahkan calculate button

proses yang akan dilakukan oleh tombol tersebut berupa solve, solve table, Tombol *calculate* di-klik dua kali untuk menampilkan pengaturan perhitungan nilai minimum dan maksimum, nilai minimum dan maksimum tabel, *uncertanty*, dan *tabel uncertainty*. Untuk kalkulasi persamaan-persamaan empirik biasa, dipilih 'solve'. Beberapa tombol lain seperti 'add print button' dan 'help button' dapat digunakan sebagai tambahan pada *diagram window*.

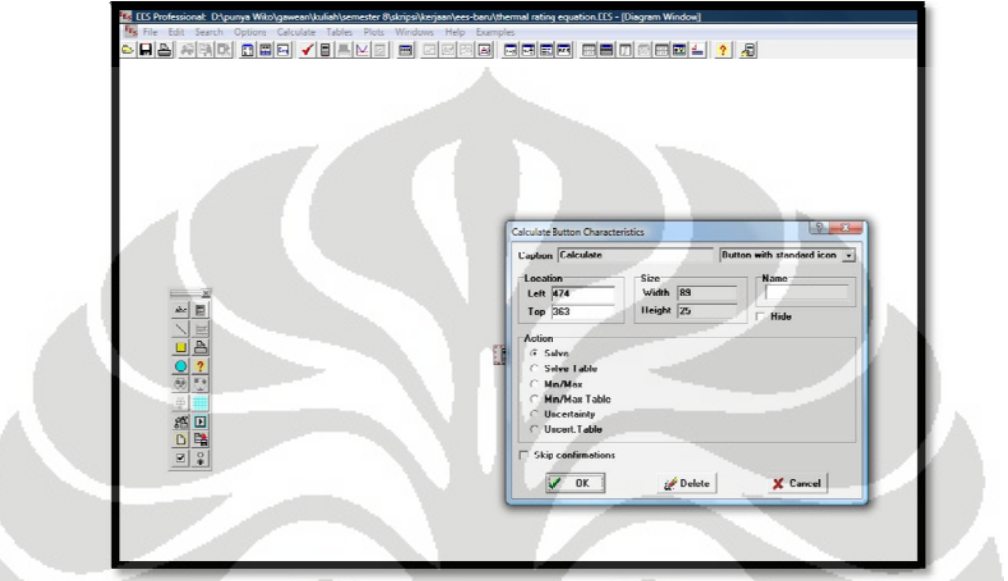

Gambar 3.26 me nentukan tipe calculate button

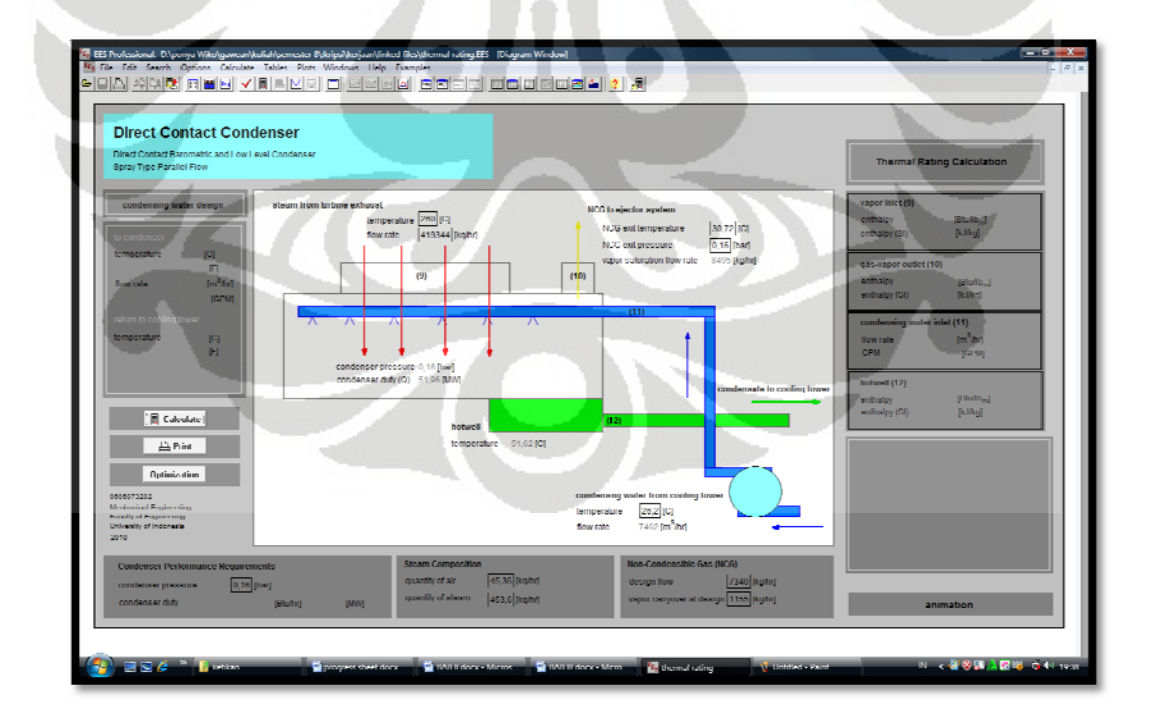

Gambar 3.27 tampilan program

lan ngkah sela dimasukkan ke dalam masing-masing input variabel. Setelah semua data dimasukkan, dengan menekan tombol *calculate* akan menampilkan semua hasil perhitungan pada output button. Setelah *diagram window* dibuat sesuai dengan keinginan, maka selanjutnya adalah mencoba menjalankannya. Data Data-data

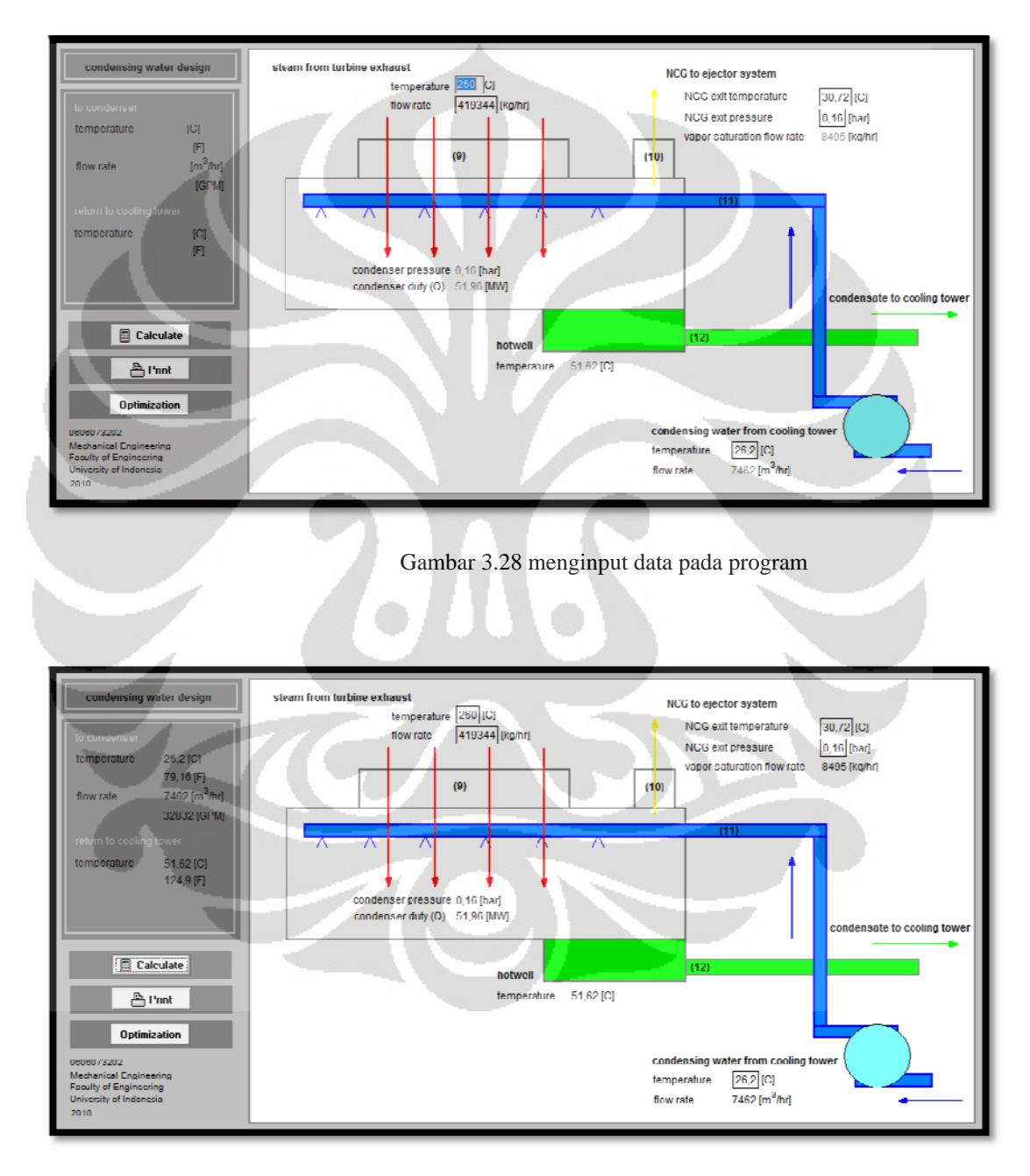

Gambar 3.29 hasil per hitungan

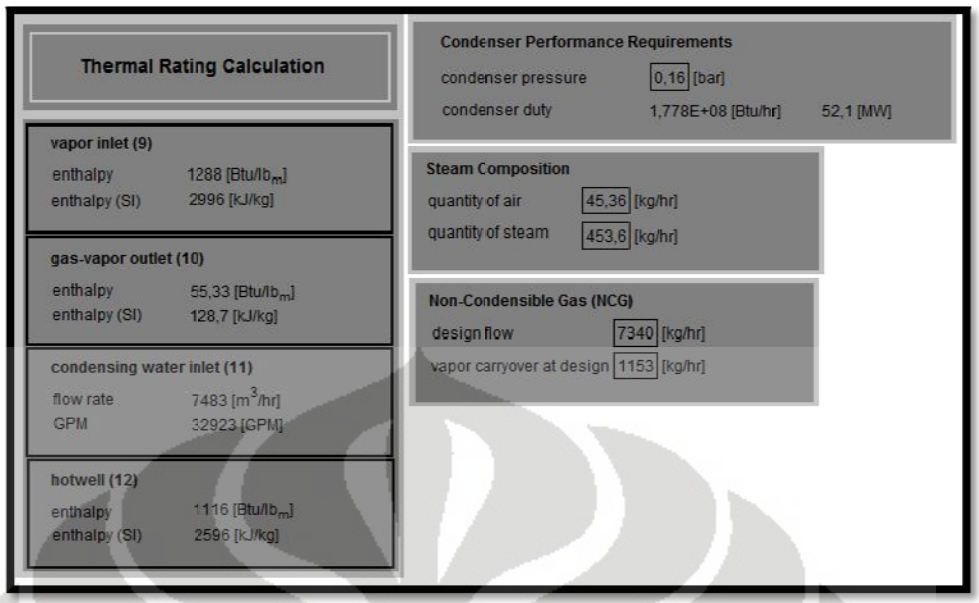

Gambar 3.30 hasil perhitungan

## **3.1.5 Membuat Program Optimasi**

disertakan. Langkah-langkah kerja yang dilakukan dalam membuat diagram window pun hampir sama dengan membuat *diagram window* pada umumnya. Hal yang membedakan adalah dalam pemilihan input dan output window. Dalam membuat program ini, bagian optimasi sistem pun turut

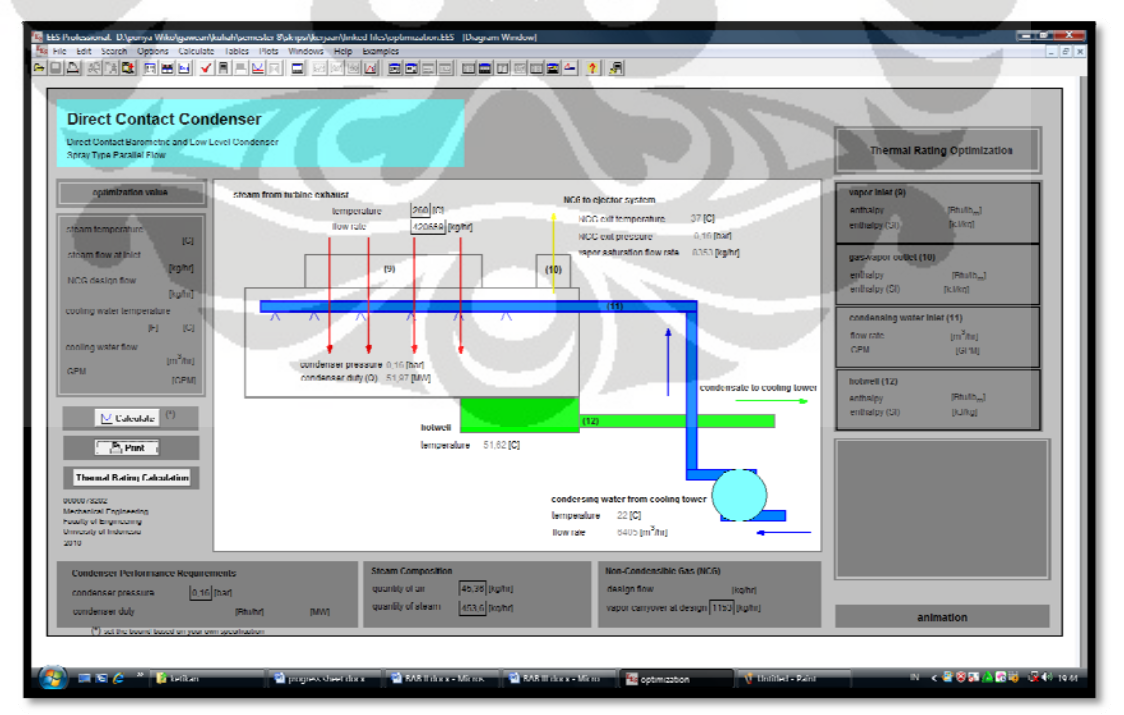

Gambar 3.31 thermal rating optimization

mana yang akan dioptimasi, lebih tepatnya variabel mana yang dicari nilai minimum dan maksimumnya dengan berdasarkan parameter variabel yang lain. Pada program ini akan dioptimasi nilai flow rate *cooling water*. Hal ini diperlukan untuk mencari nilai minimum dari flow rate tersebut karena berhubungan langsung dengan pemilihan spesifikasi pompa. Semakin kecil flow yang diperlukan, maka semakin kecil daya yang diperlukan, sehingga biaya dapat efisien. Namun, hal itu tetap menghasilkan kinerja yang optimal dari sistem tersebut. Hal yang pertama dilakukan adalah dengan menentukan variabel

fungsinya ditentukan untuk menghitung nilai minimum atau maksimum. Variabel FLOW\_SI akan dipilih sebagai nilai minimum yang akan dicari. Selanjutnya, variabel yang akan dijadikan parameter dipilih pada kolom 'independent variable'. Pada program ini temperatur *condensing water inlet* (T<sub>wiSI</sub>), NCG flow desain (W<sub>aSI</sub>), temperatur pada gas-vapor outlet (T<sub>10SI</sub>), serta tekanan pada NCG outlet (P<sub>10SI</sub>) ditentukan sebagai 'independent variable'. Metode yang digunakan adalah variable metric *me ethod*. Pada tombol '*calculate*' kita pilih sebagai '*min/max*' agar

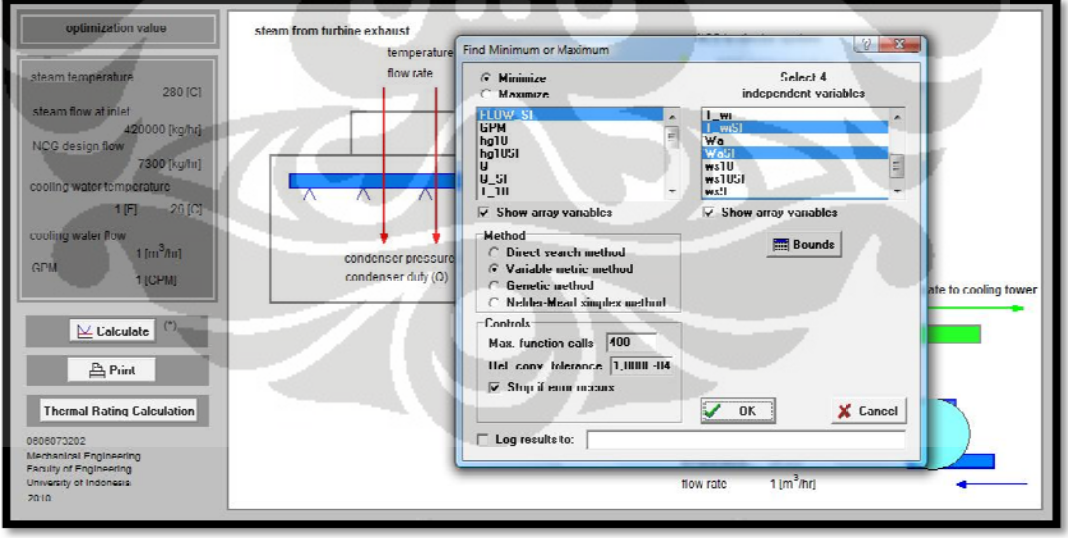

Gambar 3.32 menentukan nilai minimum dan maksimum

selanjutnya kita menentukan *bounds* atau batasan atas dan bawah masing-Setelah menentukan variabel yang dijadikan parameter, langkah masing variabel. Dalam program ini nilai yang dicantumkan hanya perkiraan spesifikasi umum yang terdapat pada lapangan. Oleh karena itu, hal ini merupakan variabel yang dapat disesuaikan dengan kondisi aktual pad da lapangan n.

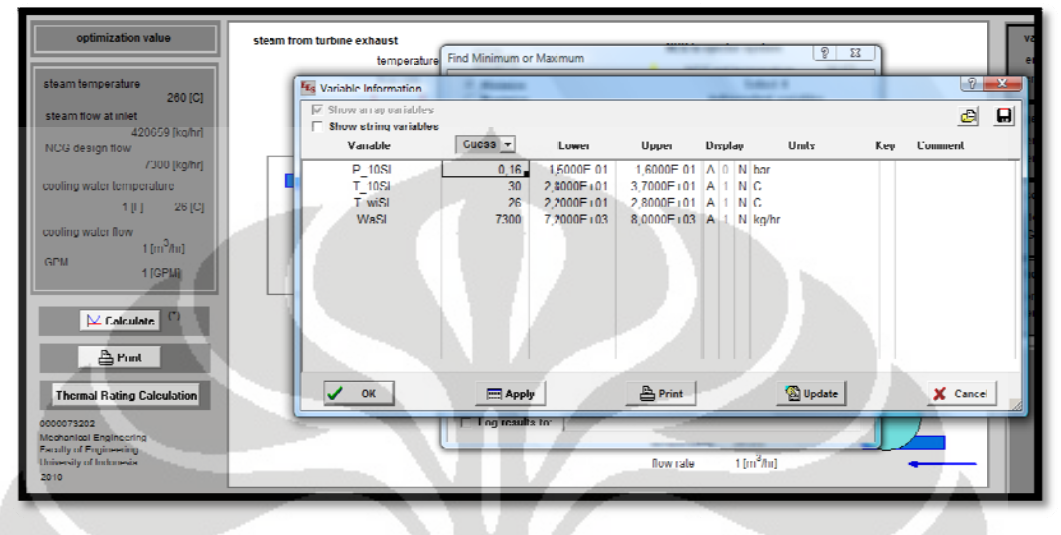

Gambar 3.33 menyesuaikan batasan dengan spesifikasi yang sesuai

## **3.1.6 Membuat link ke file EES yang lain**

yaitu perhitungan *thermal rating* dan optimasi flow *cooling water*. Untuk menggabungkan keduanya sehingga kedua program tersebut dapat terhubung dapat digunakan link button yang tertera pada icon tools. Gambar 3.33 menyesuaikan batasan dengan spesifikasi yang sesuai<br> **mbuat link ke file EES yang lain**<br>
Pada program ini dibuat dua jenis perhitungan yang berbeda,

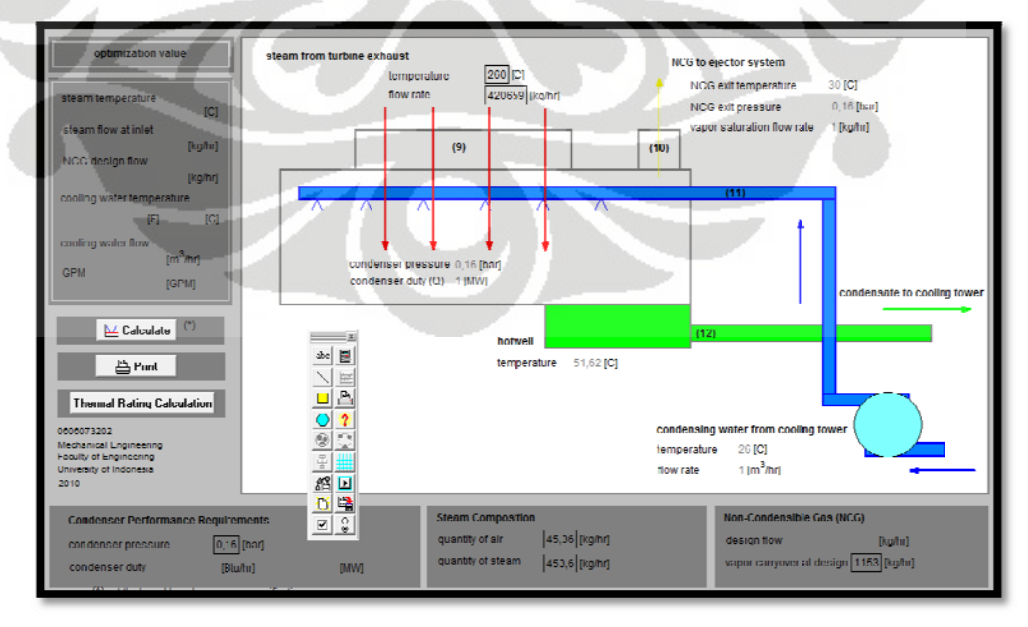

Gambar 3.3 34 membuat li ink antar file

button untuk menghubungkannya dengan file optimization.ees. Begitu pula sebaliknya pada file optmization.ees dihubungkan dengan file thermal rating calculation.ees. Apabila fitur '*make distributable program*' pada EES Professional Version dapat diaktifkan, maka maksimal 5 file ees dapat dijadikan satu file exe. Pertama, pada file thermal rating calculation.ees ditampilkan link

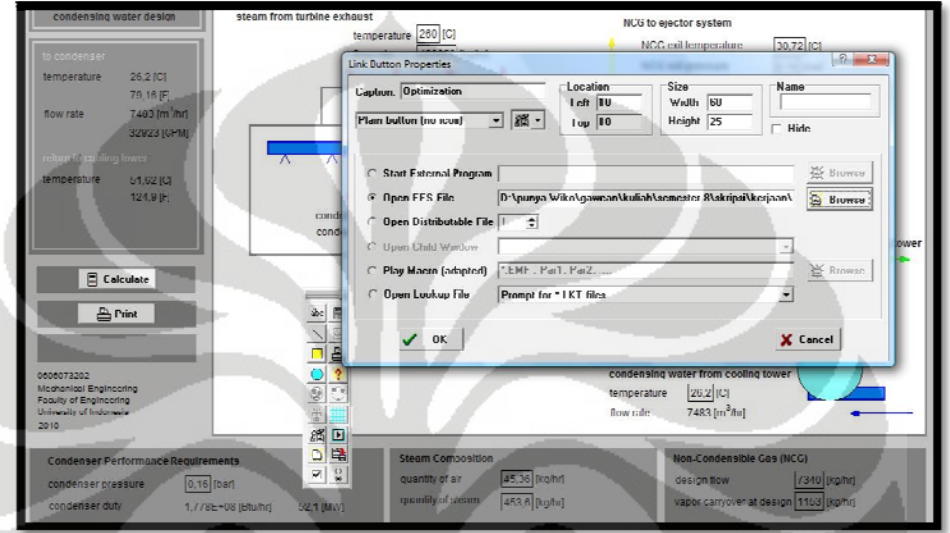

Gambar 3.35 membuat link antar file EES

memberikan nama untuk tombol link tersebut. Ketika mencoba link antar file tersebut, pertama kali *diagram window* harus diaktifkan seperti biasa. Pada saat melakukan klik terhadap tombol yang sudah diberi nama 'optimization', maka window akan berpindah ke file yang dituju (dalam hal ini optimization.ees). Pada saat membuat tombol link, pada pilihan '*caption*' kita dapat

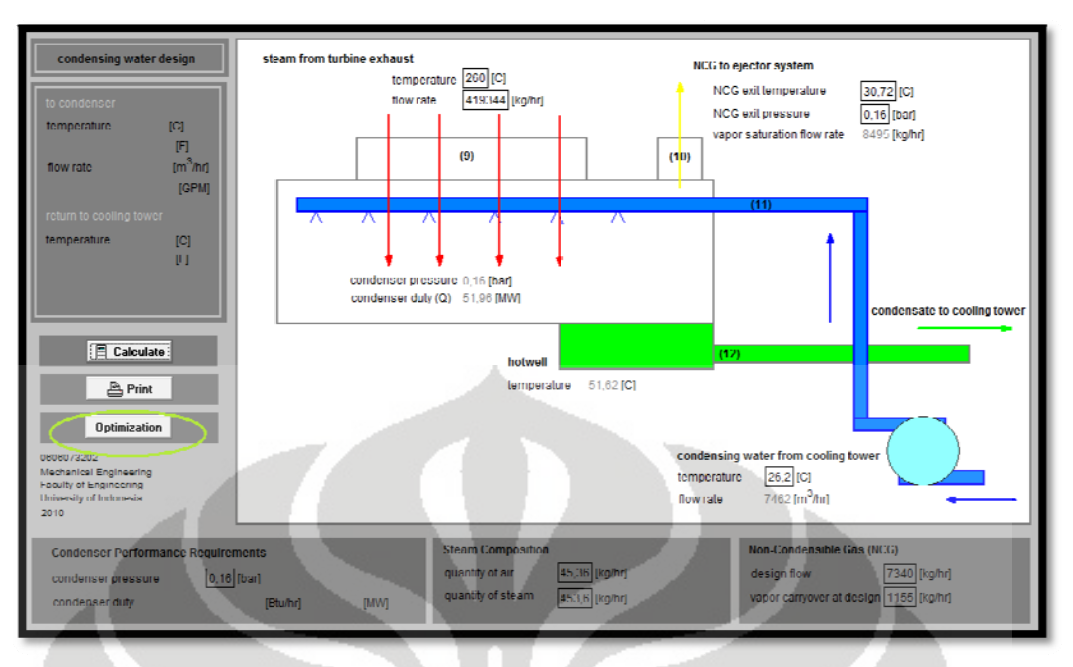

Gambar 3.36 link ke file optimization.ees

melakukan klik terhadap tombol 'thermal rating calculation', maka window pun akan berpindah ke file thermal rating calculation.ees. Begit tu pula s ebaliknya pada window optimization, ketika

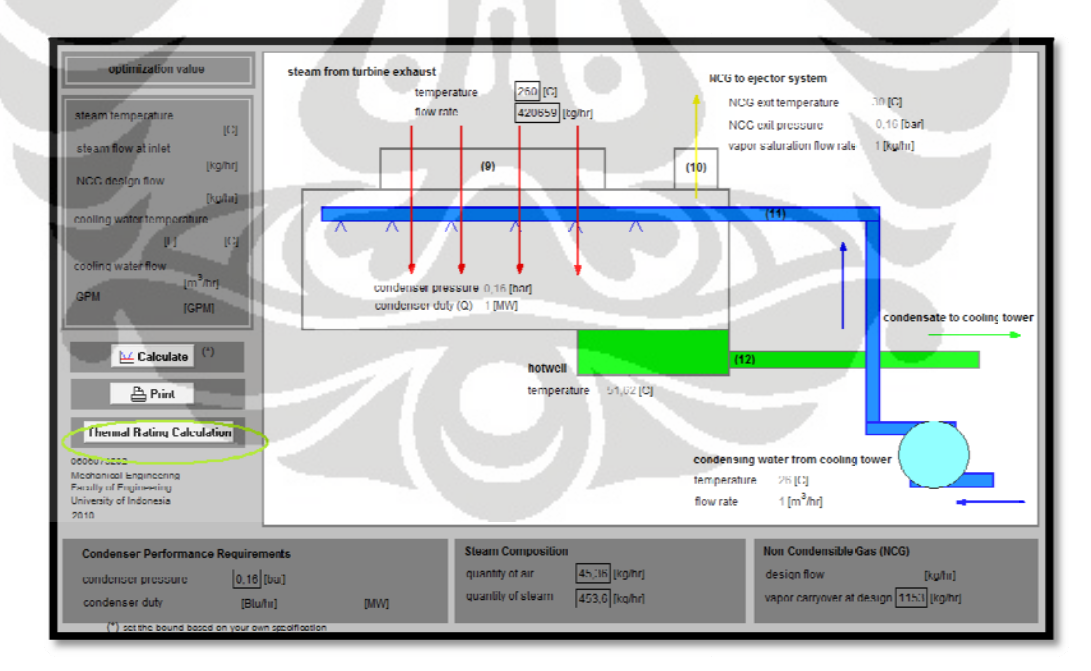

Gambar 3.37 link ke file thermal rating calculation.ees

## **3.2 Diagram Alir**

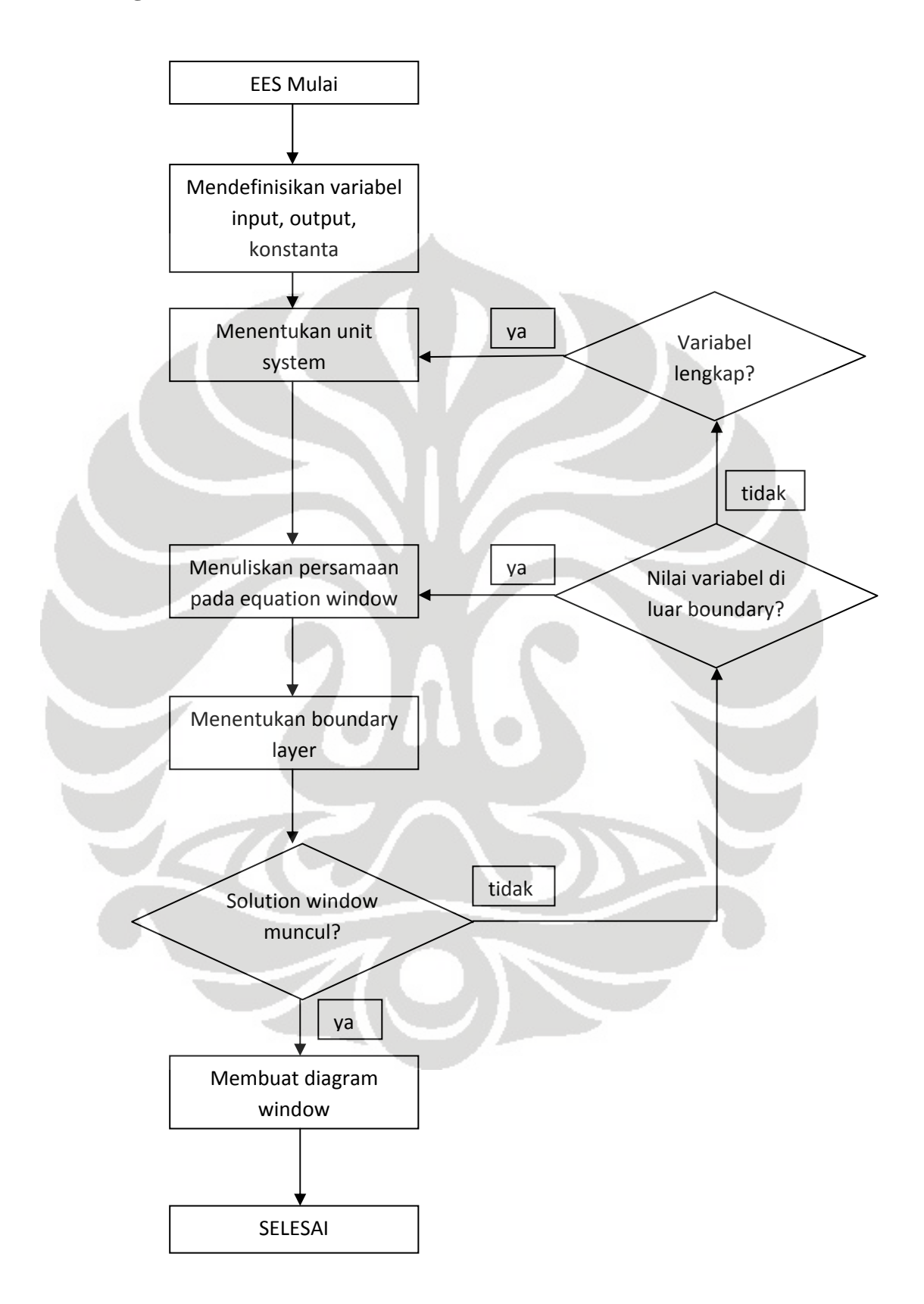

# **BAB IV STUDI KASUS**

#### **4.1 Uji Program**

valid dan dapat digunakan pada kondisi sebenarnya. Untuk menghasilkan data-data yang valid, data-data hasil perhitungan tersebut harus dibandingkan dengan data-data aktual di lapangan. Namun, hal pertama yang perlu dilakukan adalah menguji program dasar yang telah dibuat. Dalam pembuatan suatu program perlu dihasilkan data-data yang

| condense                                                                                                    | temperature 260 [C]<br><b>Ex Variable Information</b>                                                             |                                                                                                    |                                                                                                    |                                                                                                    | NCC exit temperature.<br><b>STELL AND RESIDENCE</b>                                                                                  | lan valuer<br><b><i><u>Property</u></i></b> | $2 - 8$                   | enthalpy<br>(IE) ydlarti                                                      |
|----------------------------------------------------------------------------------------------------|----------------------------------------------------------------------------------------------------|----------------------------------------------------------------------------------------------------|----------------------------------------------------------------------------------------------------|----------------------------------------------------------------------------------------------------|----------------------------------------------------------------------------------------------------|---------------------------------------------|---------------------------|-------------------------------------------------------------------------------|
| 26.2 (C)<br>temperature<br>79,16 (<br>7483 [m m]<br>flow rate.                                                                                                    | Show array usnables<br>Show string variables<br>Vanable                                                           | Guess -                                                                                                    | Lower                                                                                                    | Upper                                                                                                    | Display<br>Units                                                                                                    | Key                                         | a<br>ы<br><b>L'omment</b> | as-vapor ou<br>volutilo                                                       |
| 32923 (CPM)<br>am in proving lower<br>lemperature<br>51,62 (C)<br>1249FL<br><b>E</b> Calculate<br>A Punt                                                                                    | 981<br>T_v<br>T wi<br>T wi <sub>SI</sub><br>T wo<br>1 woSt<br>vap<br>vapSI<br>Wa<br>WaSI<br>w:10<br>ws10SI<br>wen | 260<br>129.9<br>79.16<br>26.2<br>124.9<br>51.67<br>2542<br>1153<br>16182<br>7340<br>18/74<br>8493<br>927394 | $0.0000E + 00$<br>0.0000E100<br>0.0000F+00<br>$0.0000C + 00$<br>$0.0000E + 00$<br>$0.00000 + 00$<br>$0.0000E + 00$<br>0.0000F100<br>$0.0000L + 00$<br>$0.0000E + 00$<br>$0.0000 + 100$<br>$0.0000E + 00$<br>$0.0000E + 00$ | 3,0000E+02 A 1 N C<br>1.5000E (02 A 1 N F<br>8.5000F+01 A 1 N F<br>3.0000C+01 A 1 N C<br>1,4000E = 02 A 1 N F<br>6.6000-+01 A 1 N C<br>7,8000E+03 A 1<br>$20000 + 04$ $A$<br>1.0000E+04 A 1<br>1.0000F (06 A 1 | 3,0000C+03 A 3 N Ib m/hr<br>1.8000F:03 A 3 N kg/hr<br>1,6000L+04 A 1 N lb m/hr<br>N kg/hr<br>N lb m/hr<br>N kg/hr<br>N lh m/hr       |                                             |                           | (SI) yqlerin<br>٠<br>densing<br>v rate<br>otwell (12)<br>malov<br>(F3) yqlari |
| Uutimization<br>0000072202<br>Mechanical Engineering<br>Faculty of Engineering<br>University of Indonesia<br>2010<br>Condenser Performance Requirements<br>0.16 [ban]<br>condenser pressure | OK                                                                                                    | $\Box$ $\Delta$ <i>yyly</i><br><b>Steam Composition</b><br>quantity of air                                  | 45.36 [kg/hr]                                                                                                    | $A$ Print<br>temperature<br>flow rate                                                                                                    | Update<br>condensing water from cooling tower<br>$26,2$ [C]<br>7403 [m <sup>3</sup> /hr]<br>Non-Condensible Gas (NCG)<br>design flow | 7340 [kg/hr]                                | X Cancel                  |                                                                               |

Gambar 4.1 menetukan boundary

membuka variabel info. Pada bagian tersebut dapat ditentukan batasan atas dan bawah masing-masing variabel. Secara default, batasan atas dan bawah masing-masing adalah tak hingga (infinity dan -infinity). Setelah masing-masing variabel ditentukan batasan atas dan bawahnya, maka nantinya apabila input maupun output yang dihasilkan melebihi boundary, maka akan ada kolom peringatan. Program akan tetap terhitung, namun output tidak akan ditampilkan. Pada bab sebelumnya, kita telah menentukan *boundary* pada saat

untuk mengetahui program ini bekerja atau tidak. Misalnya, ketika kita Sebagai contoh, pengujian salah satu variabel dapat dilakukan memberi *boundary* pada variabel temperatur steam yang keluar dari turbin exhaust (T<sub>9</sub>). Ketika kita menentukan batas atas, kita melihat berdasarkan ketahanan material kondenser tersebut terhadap temperatur tinggi. Pada spesifikasi kondenser yang digunakan, temperatur yang masih dapat ditoleransi material kondenser tersebut ditetapkan 280°C sebagai contoh. Sedangkan dalam memberikan batas bawah, kita melihat seberapa besar temperatur steam yang ditangani pada sistem tersebut. Misalnya pada sistem tersebut, temperatur steam minimal yang dikerjakan sebesar 220°C sebagai contoh. Ketika kita masukkan nilai dengan besar di antara batasan tersebut, maka output akan ditampilkan tanpa ada kolom peringatan.

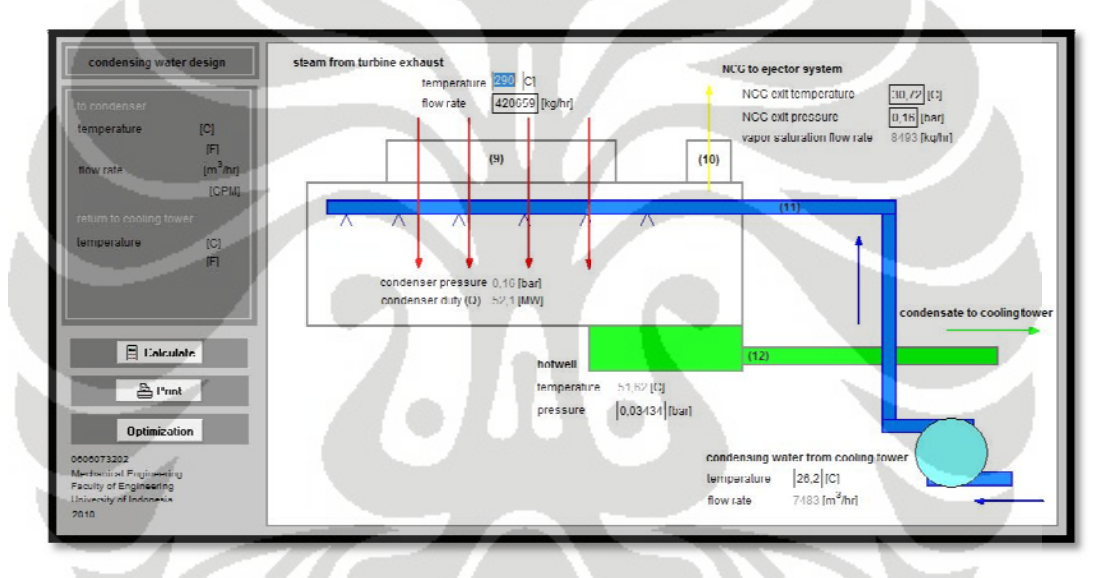

Gambar 4.2 boundary test pada temperatur inlet

inlet, maka kolom peringatan akan tampil. Pada kolom tersebut disebutkan bahwa nilai yang dimasukkan berada di luar boundary dan tidak dapat diselesaikan berdasarkan batasan yang telah ditentukan. Pada saat kita memasukkan nilai sebesar 290°C pada temperatur

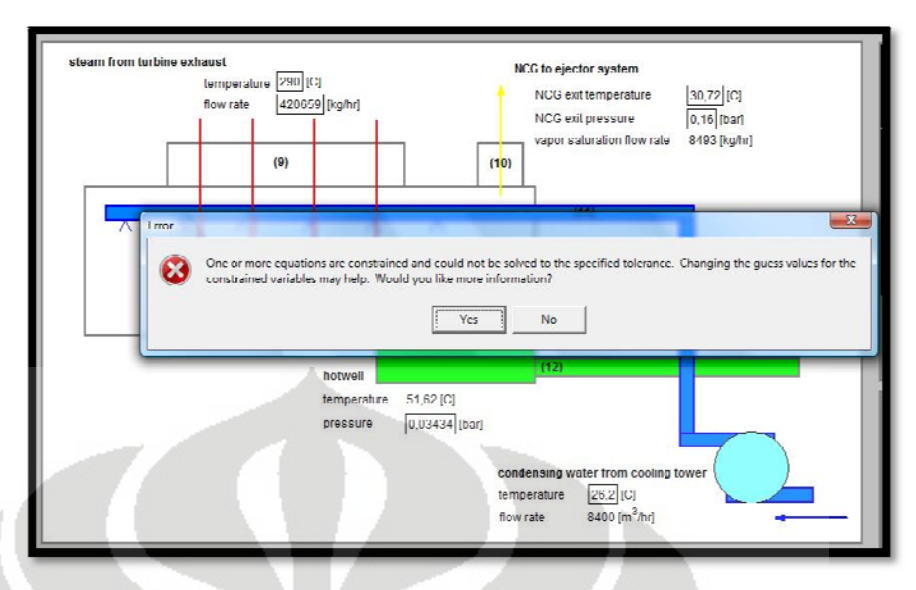

Gambar 4.3 kolom peringatan

Untuk selanjutnya akan tampil *constrained variable information* apabila tombol "yes" pada kolom peringatan di-klik. Constrained equation menandakan bahwa pada persamaan tersebut terdapat nilai yang perlu diubah agar perhitungan sesuai dengan bounds. A

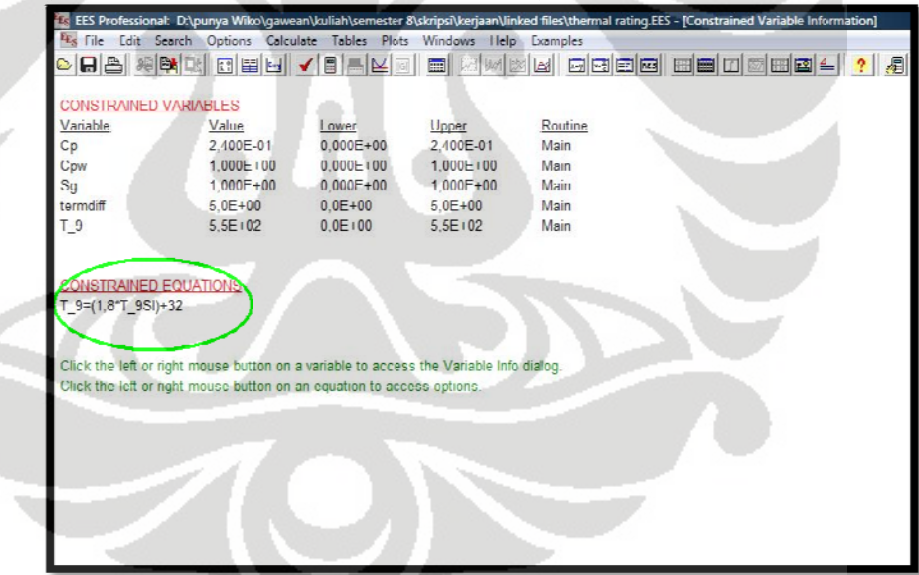

Gambar 4.4 constrained variable information

juga dibuat perhitungan tentang optimasi variabel-variabel desain *thermal* rating dari kondenser. Pada saat melakukan pengujian, seluruh variabel input dimasukkan data-data yang akan diperhitungkan untuk desain. Seperti yang dijelaskan pada bab sebelumnya, pada program ini **Direct Contact Condenser** .<br>Direct Contact Barometri<br>Spray Type Parallel Flow steam from turbine exhaust NCG to elector system **ZEU** CI temper NCG exitemperature .<br>V lko/hr flow call NCG exit pressure  $\boxed{0.18}$  [har] vanor saturation flow rate **Suite Boother**  $(10)$  $(9)$ condenser pressure 0,16 [bar]<br>condenser duty (Q) 55,26 [MW M. Calculate 01.02 (C)  $P<sub>1</sub>$  Print temperature pressure  $[0,03434]$ [bar] n Calculation temperature  $221C1$ **Now rat** 6811 [m<sup>3</sup> Au

Be berapa vari abel yang a kan dioptim asi, datany a tidak diinput, tetapi akan mu ncul setela h perhitung an dilakuka n.

Gambar 4.5 pengujian optimasi

melakukan klik terhadap tombol calculate, maka akan muncul layar tentang pencarian nilai minimum atau maksimum. Pada layar tersebut variabel-variabel yang akan dioptimasi telah ditentukan pada bab sebelumnya mengenai pembuatan program. Jadi, langkah selanjutnya adalah menetukan batasan-batasan nilai variabel. Setelah seluruh input variabel dimasukkan nilai, pada saat

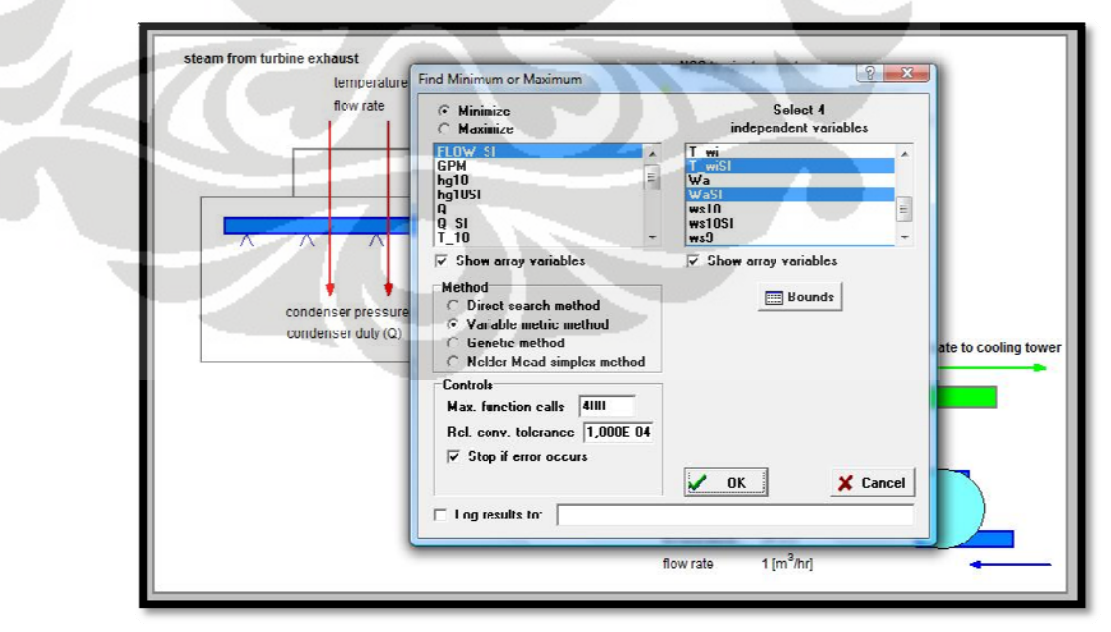

Gambar 4.6 pengaturan nilai minimum dan maksimum

pembuatan program sebagai default untuk perhitungan optimasi tersebut. Jadi, perubahan nilai jika ada dilakukan untuk menyesuaikan dengan spesifikasi yang ada di lapangan. Setelah semuanya ditentukan, maka perhitungan optimasi akan dapat dilakukan. Pada saat tampilan bounds, batasan-batasan telah ditentukan saat

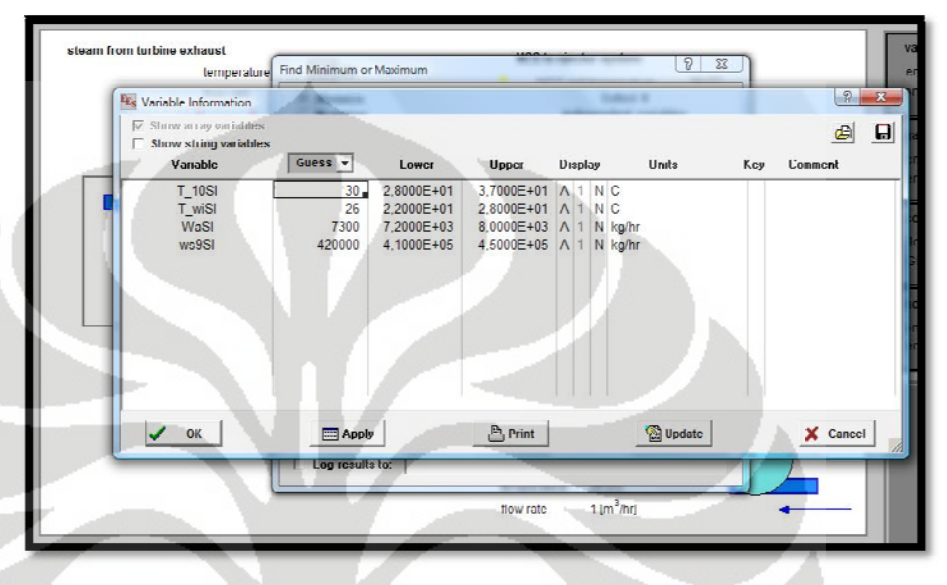

Gambar 4 4.7 menentuka an bounds

menetukan nilai maksimum dan minimum. Program akan menyesuaikan sesuai dengan persamaan-persamaan dan variabel-variabel yang ada. Setelah iterasi dilakukan, maka perhitungan akan selesai dilakukan dan nilai-nilai akan muncul pada output variabel yang telah ditentukan. Program EES ini akan melakukan iterasi secara otomatis dalam

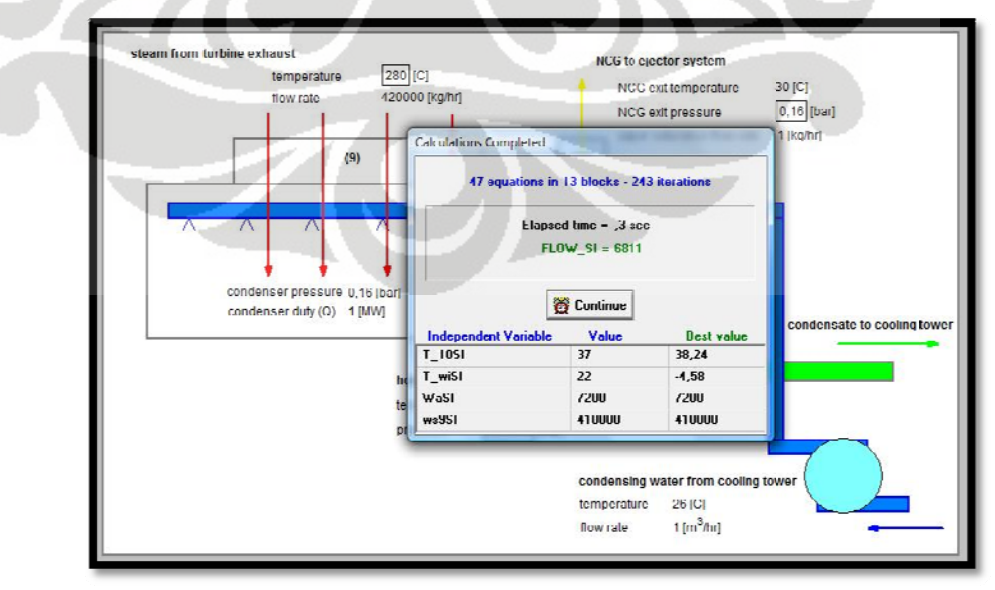

Gambar 4.8 hasil iterasi program

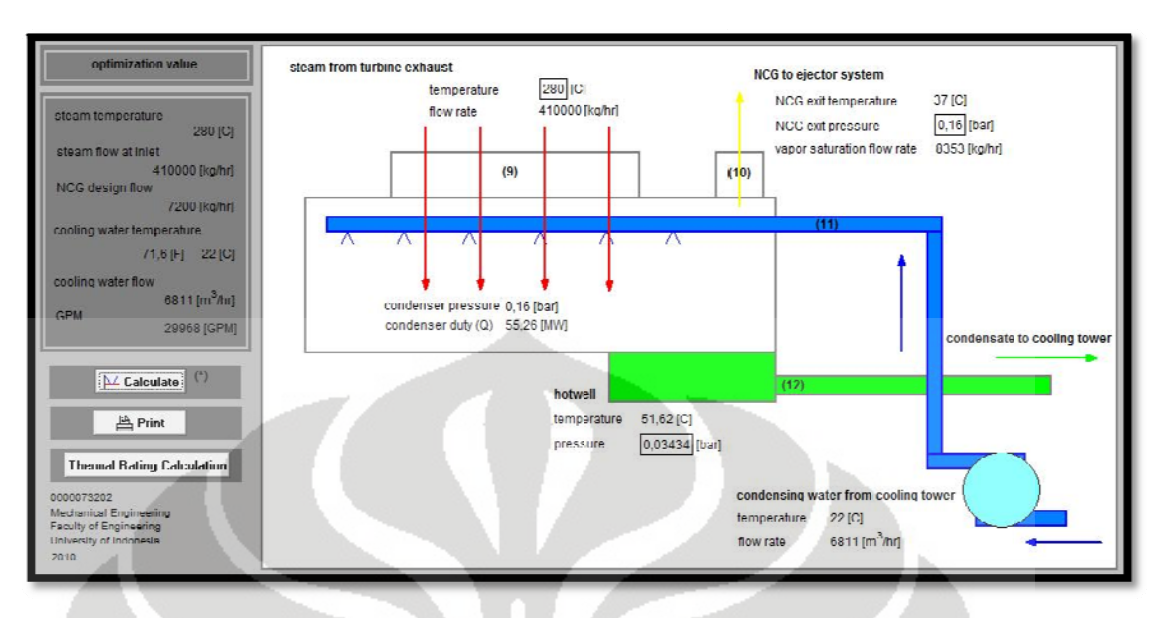

Gamb ar 4.9 hasil op ptimasi

#### **4.2 V Verifikasi Pr rogram**

adalah kesesuaian hasil perhitungan terhadap data-data lapangan. Oleh karena data yang dimiliki penulis adalah data desain yang merupakan hasil perhitungan manual oleh kontraktor PT X (nama ada pada penulis), maka hasil perhitungan program pun dibandingkan dengan data-data hasil perhitungan tersebut. Berikut ini adalah data-data aktual penting tentang performance kondenser. Dalam melakukan verifikasi program, hal yang perlu diperhatikan

#### Tabel 4.1 data-data perhitungan kondenser secara manual

#### **CON NDENSER PE RFORMANC E REQUIREM MENTS**

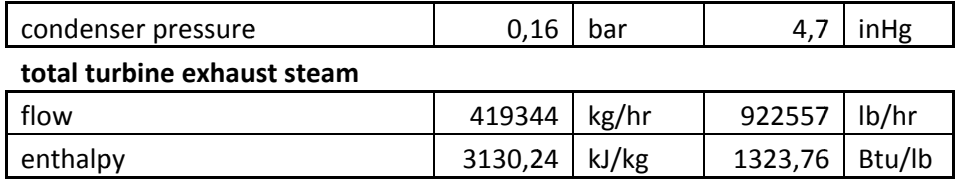

#### **cooling water**

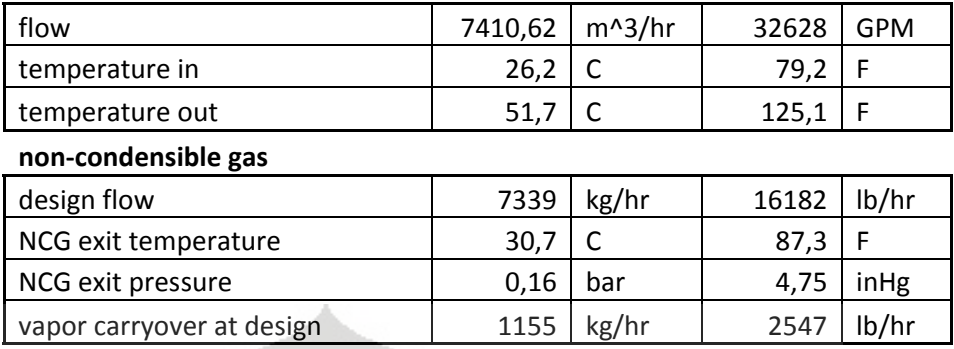

Beberapa variabel untuk perhitungan merupakan variabel yang nilai inputnya merupakan nilai tetap (konstanta), sehingga pada kondisi aktualnya diasumsikan sama dengan kondisi perhitungan. Variabelvariabel yang dimaksud antara lain adalah sebagai berikut.

- $C_p$  : specific heat pada non-condensible gas sebesar 0,24  $Btu/lb^{\circ}F$
- $C_{pw}$  : specific heat pada condensing water sebesar 1 Btu/lb<sup>o</sup>F
- $Mr_a$ : massa molekul relatif udara sebesar 28,97 g/mol
- Mr<sub>s</sub> : massa molekul relatif steam sebesar 18 g/mol
- $S_g$ : specific gravity pada condensing water sebesar 1

Variabel-variabel tersebut diasumsikan memiliki nilai yang sama dengan kondisi aktualnya. Dari tabel di atas dapat diketahui variabelvariabel utama yang akan digunakan sebagai input dalam perhitungan.

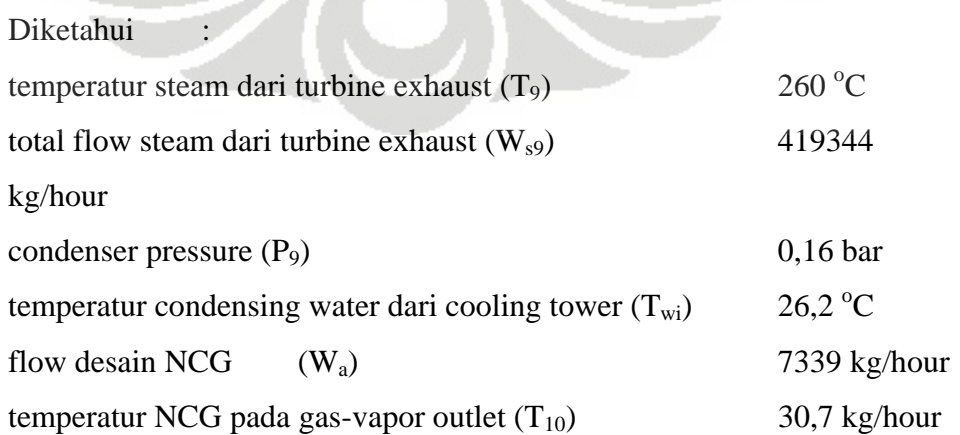

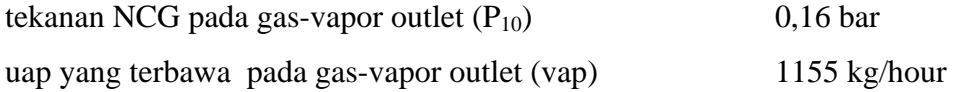

Sasaran utama yang akan dihasilkan dari perhitungan program ini adalah mencari nilai-nilai variabel *condensing water*, yaitu flow rate, yang akan digunakan pada kondenser.

Penyelesaian : langkah pertama yang harus dilakukan adalah mencari nilai *condenser duty* dengan menggunakan persamaan (2.3)

$$
Q = \{ (W_{S9} \times h_{g9}) - (W_{S10} \times h_{g10}) \} - \{ (W_{S9} - W_{S10}) \times h_{f12} \} + \{ W_a \times C_p (T_9 - T_{10}) \}
$$

Variabel T9, Ws9, T10, Wa, dan Cp merupakan variabel yang telah diketahui nilainya. Untuk mencari variabel enthalpy (h) digunakan tabel properti dari steam. Karena pada program ini kita menggunakan satuan *British*, maka semua nilai pada variabel masing-masing dikonversikan terlebih dahulu.

> Enthalpy pada vapor inlet  $(h_{g9})$  $T_9 = 260 °C$  $C = 500^{\circ}F$  $P_9 = 0.16$  bar = 0.1584 atm  $h_{g9}$  = 1288 Btu/lb = 2996 kJ/kg Enthalpy pada gas-vapor outlet  $(h_{g10})$

 $T_{10}$  = 30.7 °C  $C = 87,3^{\circ}F$  $P_{10}$  = 0,16 bar = 0,1584 atm  $h_{g10}$  = 55,33 Btu/lb = 128,7 kJ/kg

Enthalpy pada bagian hotwell  $(h_{f12})$  didapat berdasarkan temperatur hotwell (T<sub>12</sub> = T<sub>wo</sub>) dan tekanan hotwell (P<sub>wo</sub>). Nilai pada temperatur hotwell didapatkan bedasarkan hasil perhitungan menggunakan persamaan (2.4) dan (2.5)

$$
T_{wo} = T_{12}
$$

$$
T_{12} = T_v - termdiff
$$

Nilai  $T_v$  merupakan nilai temperatur pada saat tekanan parsial. Sedangkan *termdiff* adalah nilai *terminal difference*, nilai yang terdapat pada saat kondisi kondenser bekerja. Pada *terminal difference* diberikan nilai sebesar 5°F berdasarkan kondisi kondenser yang mengandung kadar NCG yang sangat besar.

Temperatur pada tekanan parsial  $(T_v)$  didapat dari table properti steam dengan menggunakan parameter tekanan  $(P_v)$  dan quality  $(x)$ , dalam hal ini  $x = 1$  (kondisi saturation vapor). Tekanan vapor potensial  $(P_v)$ dihitung berdasarkan tekanan pada bagian suction kondenser  $(P_t)$  terhadap fraksi mol steam dari campuran steam dan udara, yang mengacu pada persamaan (2.6)

$$
P_v = P_t * \binom{n_{steam}}{n_{total}}
$$

Perhitungan komposisi gas yang berasal dari turbin exhaust dan kemudian akan masuk ke kondenser dibagi menjadi dua, yaitu steam (sebagai *condensible gas*) dan udara (sebagai *non-condensible gas*).

untuk steam

kuantitas steam : 1000 lb/hour

massa molekul relatif (Mr) : 18

quansteam  $n_{steam} =$  $Mr<sub>s</sub>$  $=\frac{1000}{10}$  = 55,55 mol 18

• untuk udara

kuantitas udara : 100 lb/hour massa molekul relatif (Mr) : 28,97

$$
n_{air} = \frac{quantir}{Mr_a} = \frac{100}{28,97} = 3,45 \, mol
$$

Perhitungan tekanan parsial berdasarkan tekanan *suction* pada kondenser sebesar 0,16 bar (4,75 inHg) didapatkan nilai sebagai berikut.

$$
P_v = P_t * \binom{n_{steam}}{n_{total}} = 4.75 * \binom{55.55}{59.01} = 4.448 \text{ in } Hg
$$

Nilai temperatur pada tekanan parsial sebesar 4,448 inHg (dikonversikan menjadi 0,1512 atm) dan kondisi *saturated vapor* (x = 1) adalah 129,9 °F (T<sub>v</sub> = 129,9 °F). Maka temperatur hotwell didapatkan dengan cara sebagai berikut.

$$
T_{wo} = T_{12} = T_v - termdiff = 129.9 - 5 = 124.9 \, \text{°F} = 51.62 \, \text{°C}
$$

Enthalpy pada hotwell  $(h_{f12})$  $T_{wo}$  = 51,62 °C  $C = 124.9 °F$  $P_{\text{wo}}$  = 0,03434 bar = 0,034 atm  $h_{f12}$  = 1116 Btu/lb = 2596 kJ/kg

Satu variabel lain yang belum didapatkan adalah flow pada gasvapor outlet (W<sub>s10</sub>). W<sub>s10</sub> merupakan penjumlahan desain flow rate NCG (Wa) dengan flow vapor yang terbawa pada gas-vapor outlet (vap). Maka didapatkan nilai  $W_{s10}$  sebesar 8493 kg/hour (18724 lb/hour).

Setelah semua nilai didapatkan, perhitungan *condenser duty* akan menghasilkan data sebagai berikut.

$$
Q = \{ (W_{s9} \times h_{g9}) - (W_{s10} \times h_{g10}) \} - \{ (W_{s9} - W_{s10}) \times h_{f12} \} + \{ W_a \times C_p (T_9 - T_{10}) \}
$$
  

$$
Q = \{ (922557 \times 1288) - (18724 \times 55,33) \} - \{ (922557 - 18724) \times 1116 \} + \{ 16182 \times 0,24(500 - 87,3) \}
$$
  

$$
Q = 1,773 \times 10^8 \frac{Btu}{hour} = 51,95 \text{ MW}
$$

Selanjutnya untuk mencari flow dari *condensing water* itu sendiri digunakan persamaan (3.1)

$$
GPM = \frac{Q}{118 \times C_p \times S_g(T_{wo} - T_{wi})}
$$

$$
GPM = \frac{1,773 \times 10^8}{118 \times 1 \times 1 \times (124.9 - 79,16)}
$$

$$
GPM = 32832 \, GPM
$$

Dalam bentuk SI, nilai flow rate *condensing water* yang dibutuhkan adalah sebesar 7462 m<sup>3</sup>/hour. Maka untuk mengalirkan *condensing water* tersebut dari cooling tower ke kondenser dibutuhkan pompa yang memiliki spesifikasi flow minimal 32832 GPM (7462  $m^3/hour$ ).

Perhitungan manual yang telah dilakukan di atas merupakan perhitungan program. Data-data utama yang dihasilkan melalui perhitungan program adalah sebagai berikut.

## **Tabel 4.2 hasil perhitungan menggunakan program**

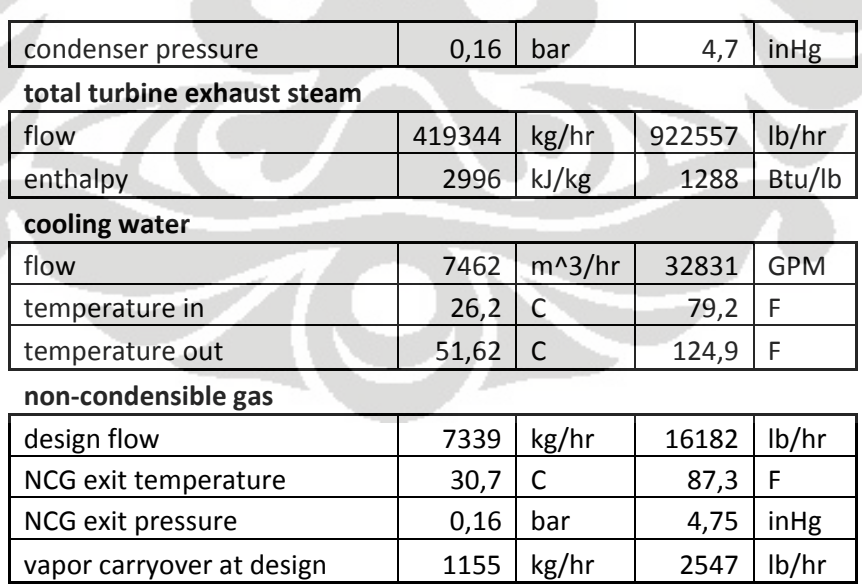

## **CONDENSER PERFORMANCE REQUIREMENTS**

Data-data yang tercantum pada data aktual performa kondenser merupak an data-data output yang dapat diukur dalam kondisi aktual di lapangan. Dari kedua data di atas jika dibandingkan akan ditunjukkan seperti tabel berikut.

# **Tabel 4.3 perbandingan data perhitungan manual dengan data program**

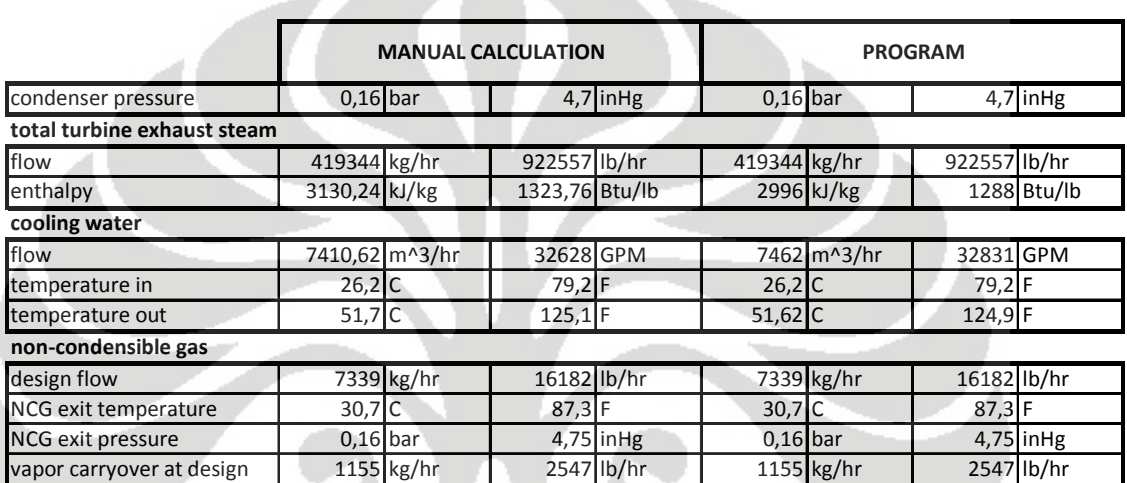

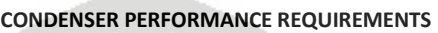

Dari tabel tersebut dapat dibandingkan nilai masing-masing variabel performa kondenser dalam kondisi aktual maupun hasil perhitungan program. Dapat dilihat bahwa hasil perhitungan dari program memiliki nilai yang hampir serupa dengan data-data aktualnya. Hal tersebut menunjukkan bahwa program yang telah dibuat memiliki perhitungan yang menghasilkan data yang cukup valid terhadap kondisi di lapangan.

# **BAB V KESIMPULAN**

Dari penulisan tugas akhir yang telah dilakukan, dapat diambil kesimpulan terhadap beberapa hal berikut.

- Program yang telah dibuat memiliki perhitungan yang menghasilkan datadata yang cukup valid untuk digunakan sebagai desain pada kondisi aktual
- Program yang telah dibuat memungkinkan pengguna lebih mudah dalam melakukan perhitungan terhadap desain *condensing water*, karena pengguna hanya melakukan input data pada variabel-variabel yang telah ditentukan untuk diinput
- Program yang telah dibuat dapat dijadikan prototype dalam pengembangan program desain Direct Contact Condenser untuk geothermal power plant
- Engineering Equation Solver merupakan software yang sangat bagus digunakan untuk perhitungan-perhitungan teknik baik secara umum maupun perhitungan teknik yang memerlukan tinjauan khusus, karena memiliki properti-properti teknik yang cukup lengkap secara umum
- Engineering Equation Solver relatif lebih mudah digunakan untuk menghasilkan perhitungan teknik karena merupakan '*smart software*' dibandingkan jika menggunakan *compiler* lain seperti C++, fortran, ataupun matlab yang lebih mengedepankan tinjauan pada pengkodean
- Engineering Equation Solver merupukan software yang dapat dikombinasikan dengan beberapa software lainnya, seperti Microsoft Excel, Matlab, dan TAESS untuk menghasilkan program yang memudahkan dalam berbagai perhitungan

# **DAFTAR PUSTAKA**

[1] Heat Exchange Institute, Inc. 1995. *Standards for Direct Contact Barometric and Low Level Condensers*. Ohio: Heat Exchange Institute

[2] Incropera, Frank P. & David P. De Witt. 2002. *Fundamentals of Heat and Mass Transfer*. Singapore: Jon Wiley & Sons

[3] Nurahman, Herowiko T. 2009. *Perhitungan dan Perbandingan Performance Factor Dari Data Design & Aktual Main Condenser dan Penerapan Maintenance System yang Berkorelasi dengan Monitoring Performance Main Condenser E-400*. Depok: Departemen Teknik Mesin Fakultas Teknik Universitas Indonesia

[4] J.P. Holman. 1991. *Perpindahan Kalor*. Jakarta: Erlangga

- [5] Heat Exchange Institute, Inc. 1998. *Standards for Power Plant Heat Exchangers*. Ohio: Heat Exchanger Institute
- [6] Liendhard, John H., IV & John H. Liendhard V. 2003. *A Heat Transfer Handbook, Third Edition*. Cambridge, MA: Phlogiston Press

[7] F-chart Software. 1992. *Engineering Equation Solver for Microsoft Windows Operating System*
# **LAMPIRAN**

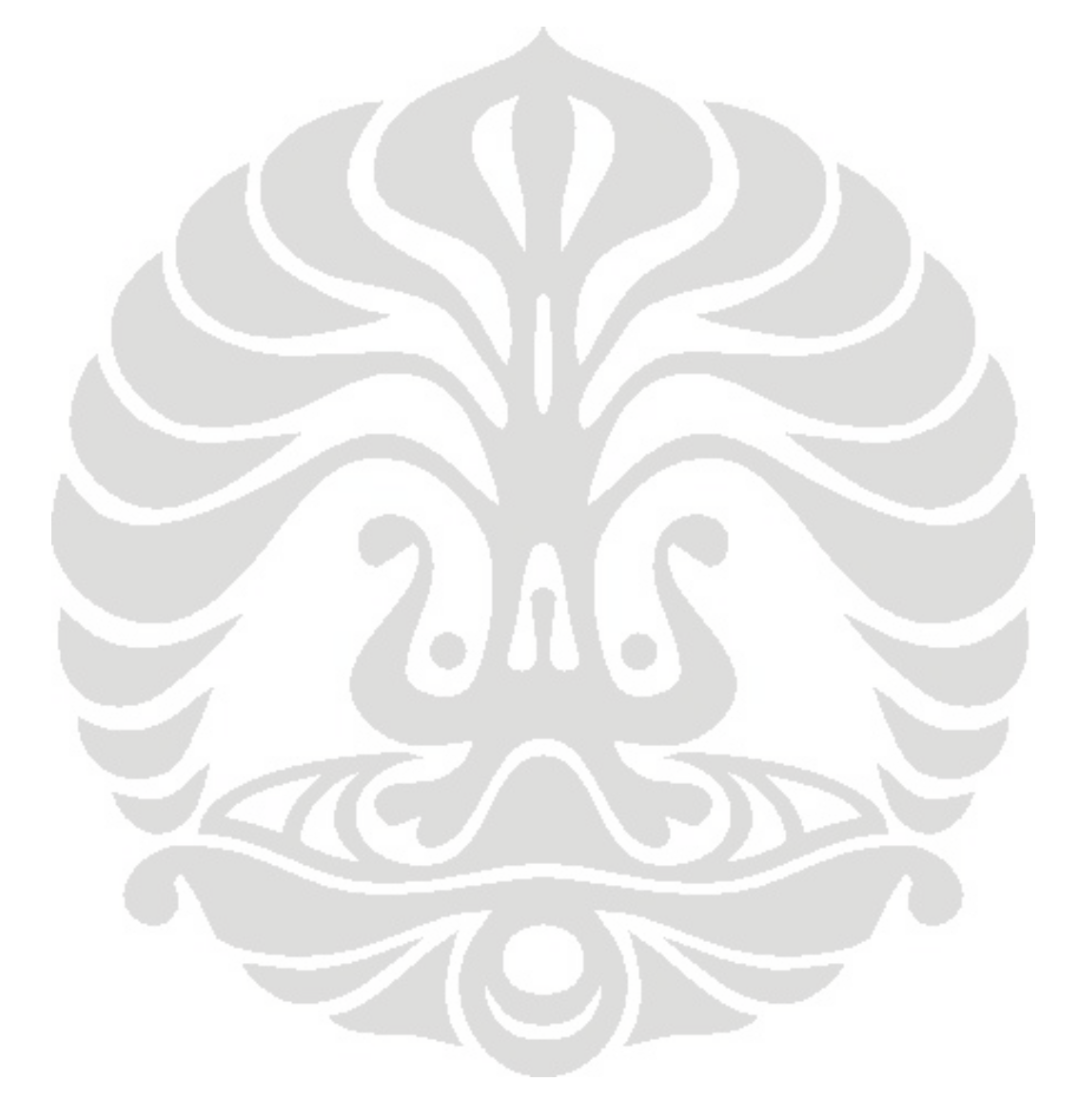

"Q = heat duty, UNKNOWN OUTPUT" "ws9 = flow rate at vapor inlet (lb/hr), INPUT" "hg9 = enthalpy at vapor inlet (Btu/lb), STEAM **PROPERTIES** "ws10 = flow rate at gas-vapor outlet (lb/hr), INPUT" "hg10 = enthalpy at gas-vapor outlet (Btu/lb), STEAM PROPERTIES" "hf12 = total enthalpy of outlet water (Btu/lb), STEAM PROPERTIES" "Wa = NCG flow rate (lb/hr), INPUT" "T\_9 = inlet temperature (F), INPUT" "T\_10 = outlet temperature (F), INPUT"  $Q = ((ws9*hg9)-(ws10*hg10))-(wsg$ ws10)\*hf12)-(Wa\*Cp\*(T\_9-T\_10))  $Q$  SI =  $(Q * 0,2930711)/1000000$  $Cp = 0,24$ 

hg9 = enthalpy(STEAM; T=T\_9; P=P\_9)  $hggSI = hgg*2,326$ hg10 = enthalpy(STEAM; T=T\_10; P=P\_10)  $hg10S1 = hg10*2,326$ hf12 = enthalpy(STEAM; T=T\_wo; P=P\_wo) hf12SI = hf12\*2,326

"GPM = flow rate condensing water, OUTPUT" "T\_wo = outlet water temperature" "T\_wi = inlet water temperature, INPUT" GPM = Q / (118\*Cpw\*Sg\*(T\_wo-T\_wi))  $FLOW$  SI = GPM/4,4  $Cpw = 1,0$  $Sa = 1.0$ 

 $T$  woSI =  $(T_{w0-32})/1,8$  $T$  wo =  $T$  12  $T^{-}$ 12 =  $T^{-}$ v-termdiff termdiff  $= 5.0$ 

```
T_v = temperature(STEAM; P=P_v; x=1)
P_{v} = P_{v}A^*0,034P_vA = \overline{P} t*(n_steam/n_total)
n steam = quansteam/Mr s
n_air = quanair/Mr_a
n_{\text{total}} = n_{\text{stream}} + n_{\text{air}}
```
Mr\_s =18,0 Mr $a = 28,97$ 

 $T_9 = (1,8*T_9S1)+32$  $T_1$  10 = (1,8\*T 10SI)+32 ws9 = ws9SI/0,4535924 ws10SI = ws10\*0,4535924

P\_9SI=1,01\*P\_9 P\_10SI=1,01\*P\_10 P\_t=P\_tSI/0,0338638  $P$  wo = P woSI/1,01

quanair = quanairSI/0,4535924 quansteam = quansteamSI/0,4535924 Wa = WaSI/0,4535924 vap = vapSI/0,4535924  $ws10 = Wa + vap$ T\_wi=(1,8\*T\_wiSI)+32

#### "INPUT VALUE"

 $T_9S1 = 260$  $T_10S1 = 30,72$ ws9SI = 420659 P\_9SI =0,06868  $P_10SI = 0,16$ P  $tSI = 0,16$ P\_woSI =  $0.03434$ quanairSI =45,36 quansteamSI =453,6  $T$ <sub>\_</sub>wiSI = 26,2 WaSI = 7340 vapSI = 1153

"Q = heat duty, UNKNOWN OUTPUT"

"ws9 = flow rate at vapor inlet (lb/hr), INPUT" "hg9 = enthalpy at vapor inlet (Btu/lb), STEAM PROPERTIES" "ws10 = flow rate at gas-vapor outlet (lb/hr), INPUT" "hg10 = enthalpy at gas-vapor outlet (Btu/lb), STEAM PROPERTIES" "hf12 = total enthalpy of outlet water (Btu/lb), STEAM PROPERTIES" "Wa = NCG flow rate (lb/hr), INPUT" "T\_9 = inlet temperature (F), INPUT" "T\_10 = outlet temperature (F), INPUT" Q = ((ws9\*hg9)-(ws10\*hg10))-((ws9 ws10)\*hf12)-(Wa\*Cp\*(T\_9-T\_10))  $Q$  SI =  $(Q * 0,2930711)/1000000$  $Cp = 0,24$ 

hg9 = enthalpy(STEAM; T=T\_9; P=P\_9) hg9SI = hg9\*2,326 hg10 = enthalpy(STEAM; T=T\_10; P=P\_10) hg10SI = hg10\*2,326 hf12 = enthalpy(STEAM; T=T\_wo; P=P\_wo) hf12SI = hf12\*2,326

### "T\_wo = outlet water temperature"

"T\_wi = inlet water temperature, INPUT" GPM = Q / (118\*Cpw\*Sg\*(T\_wo-T\_wi))  $FLOW$  SI = GPM/4,4  $Cpw = 1,0$ vap = vapSI/0,4535924  $ws10 = Wa + vap$ T\_wi=(1,8\*T\_wiSI)+32

 $Sg = 1,0$ 

 $T_{av}$  woSI =  $(T_{av}$  wo-32)/1,8  $T_{-WO} = T_{12}$  $T_{12} = T_{v-termdiff}$ termdiff  $= 5.0$ T\_v = temperature(STEAM; P=P\_v; x=1)  $P_v = P_vA^*0.034$  $P^{-}vA = \overline{P}$  t<sup>\*</sup>(n\_steam/n\_total)  $n$ \_steam = quansteam/ $\overline{M}$ r s n\_air = quanair/Mr\_a n\_total = n\_steam+n\_air

Mr $s = 18.0$ Mr $a = 28,97$ 

 $T_9 = (1,8*T_9S1)+32$  $T_{-}10 = (1,8*T_{-}10S1)+32$ ws9 = ws9SI/0,4535924 ws10SI = ws10\*0,4535924

 $P$  9SI = P\_tSI P\_9SI=1,01\*P\_9 P\_10SI=1,01\*P\_10 P\_t=P\_tSI/0,0338638  $P$  wo =  $P$  woSI/1,01  $P$  woSI = 0,03434

quanair = quanairSI/0,4535924 quansteam = quansteamSI/0,4535924

Wa = WaSI/0,4535924

#### **Tampilan Program Perhitungan Thermal Rating**

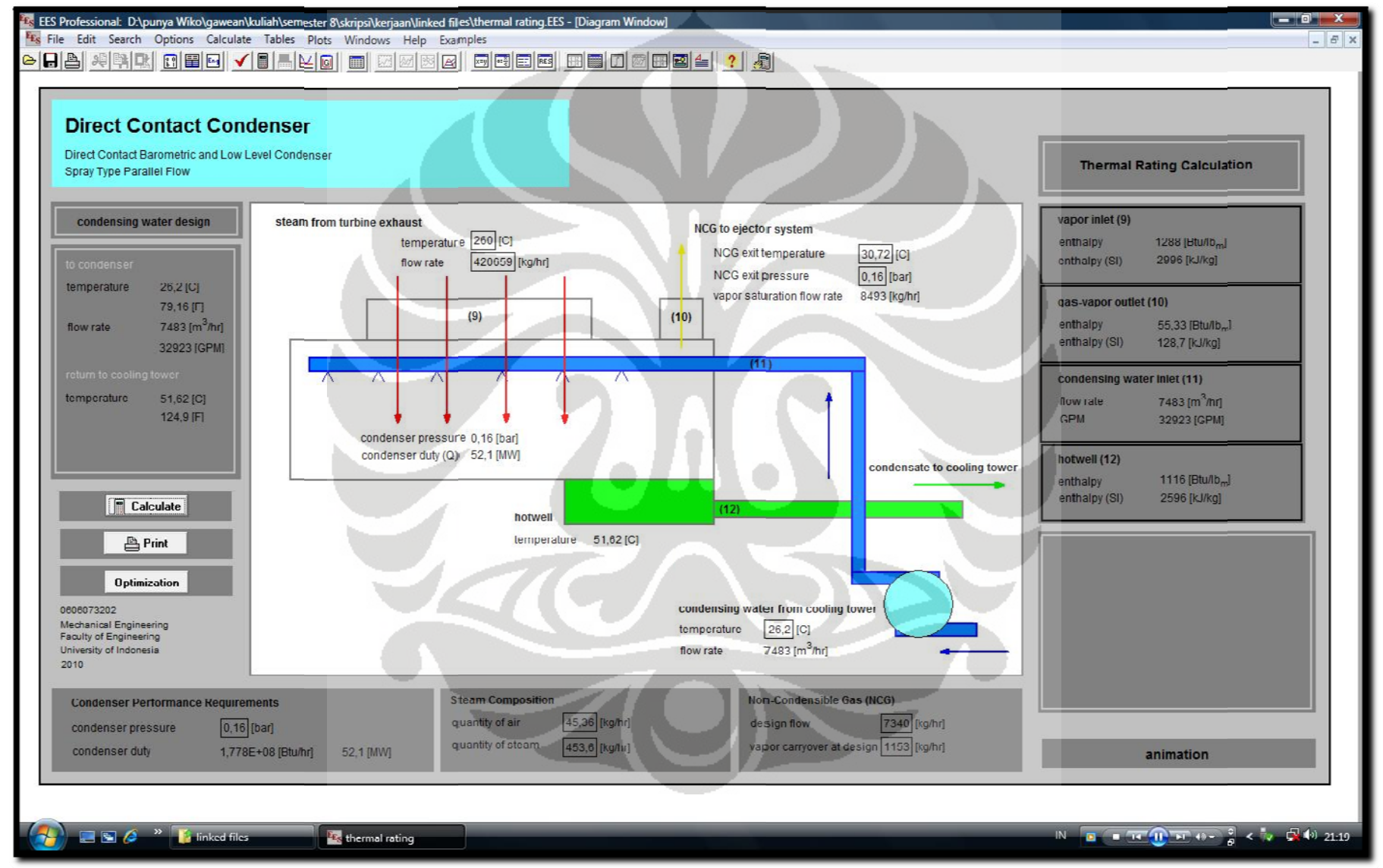

## **APPENDIX C (continued)**

 $\frac{1}{2}$ 

 $\overline{\mathcal{R}}$ 

 $\frac{1}{2}$ 

 $\alpha$ 

 $\sim$ 

 $\overline{\omega}$ 

 $\frac{1}{2}$ 

 $\frac{1}{2}$ 

 $\mathbf{S}$ 

 $\bar{R}$ 

 $\vec{R}$  .

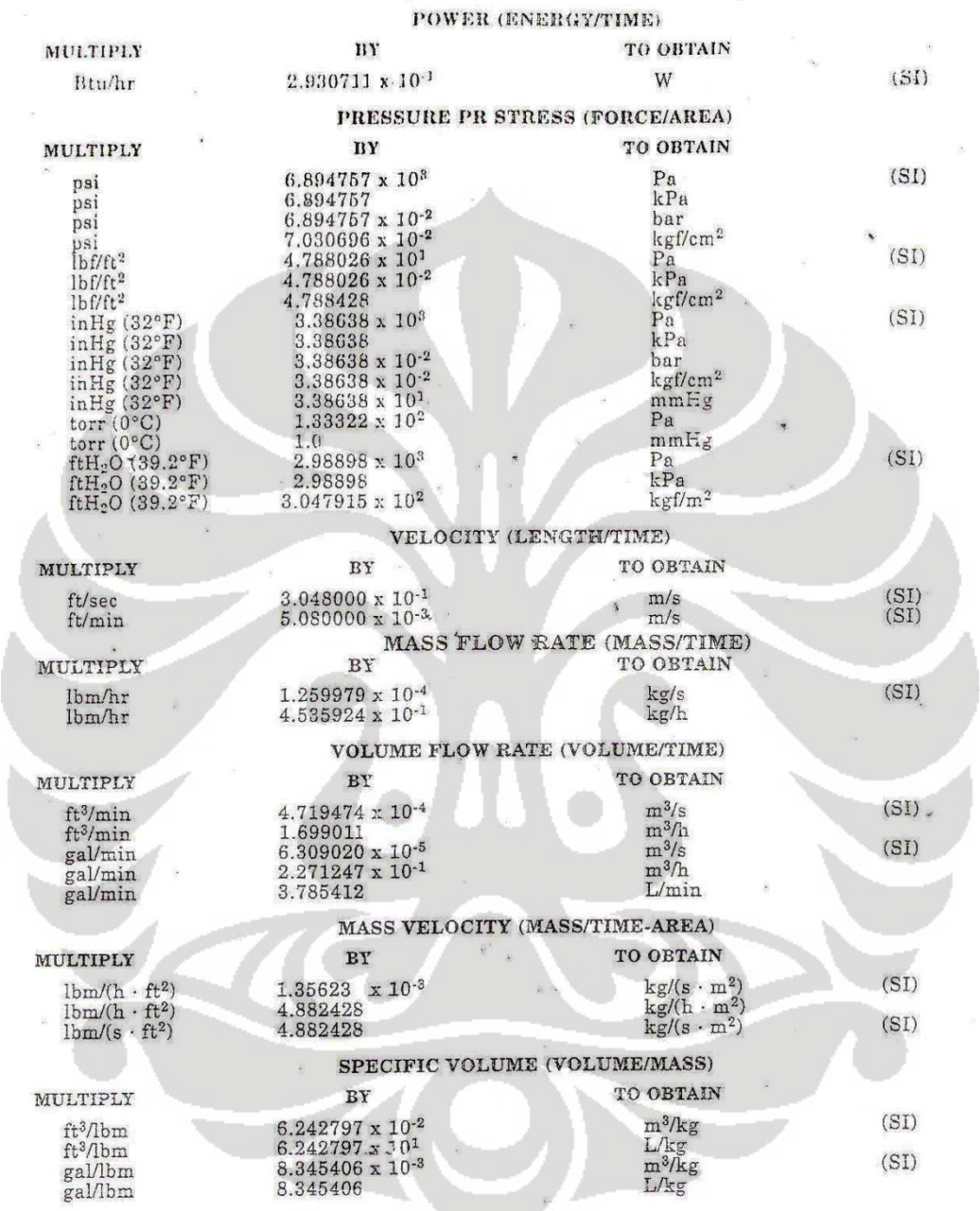

 $\bar{\nu}$